# **OPERATING INSTRUCTIONS** FIELD SERVICE MANUAL

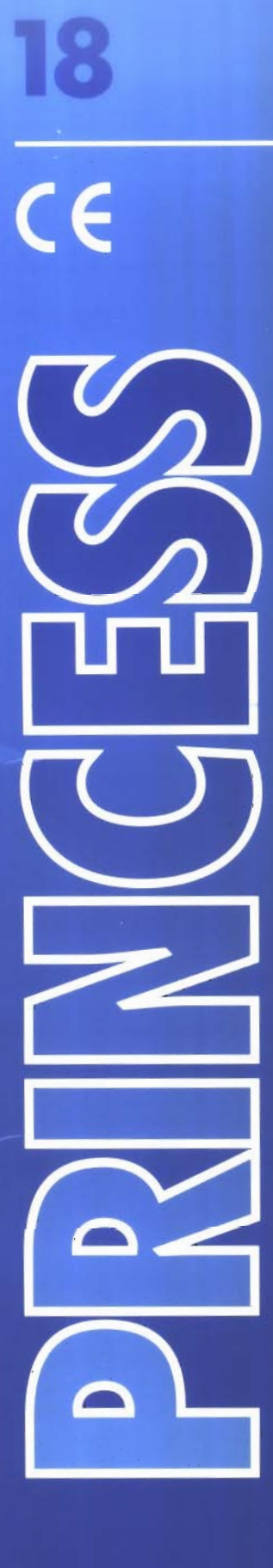

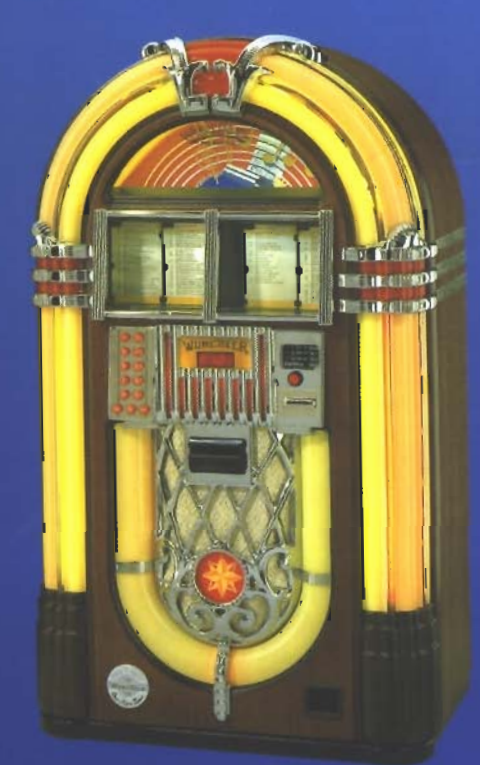

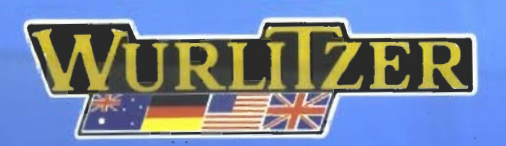

#### **Table of contents**

THAT THE REPORT OF THE REPORT OF THE CONTRACT OF THE REPORT OF THE REPORT OF THE REPORT OF THE REPORT OF THE REPORT OF THE REPORT OF THE REPORT OF THE REPORT OF THE REPORT OF THE REPORT OF THE REPORT OF THE REPORT OF THE R

#### **OWNERS MANUAL**

 $\alpha=4$  .  $\overline{\phantom{a}}$ 

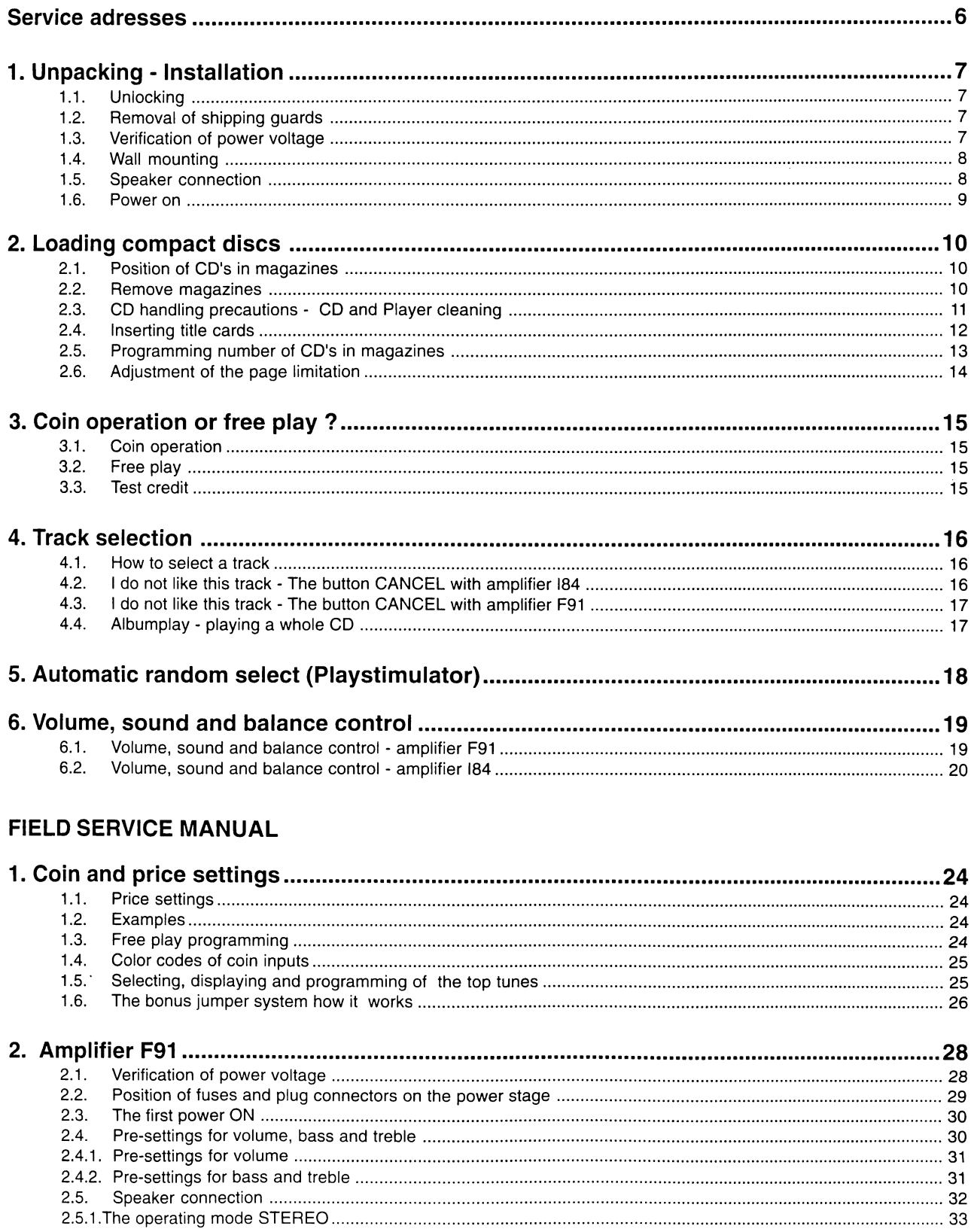

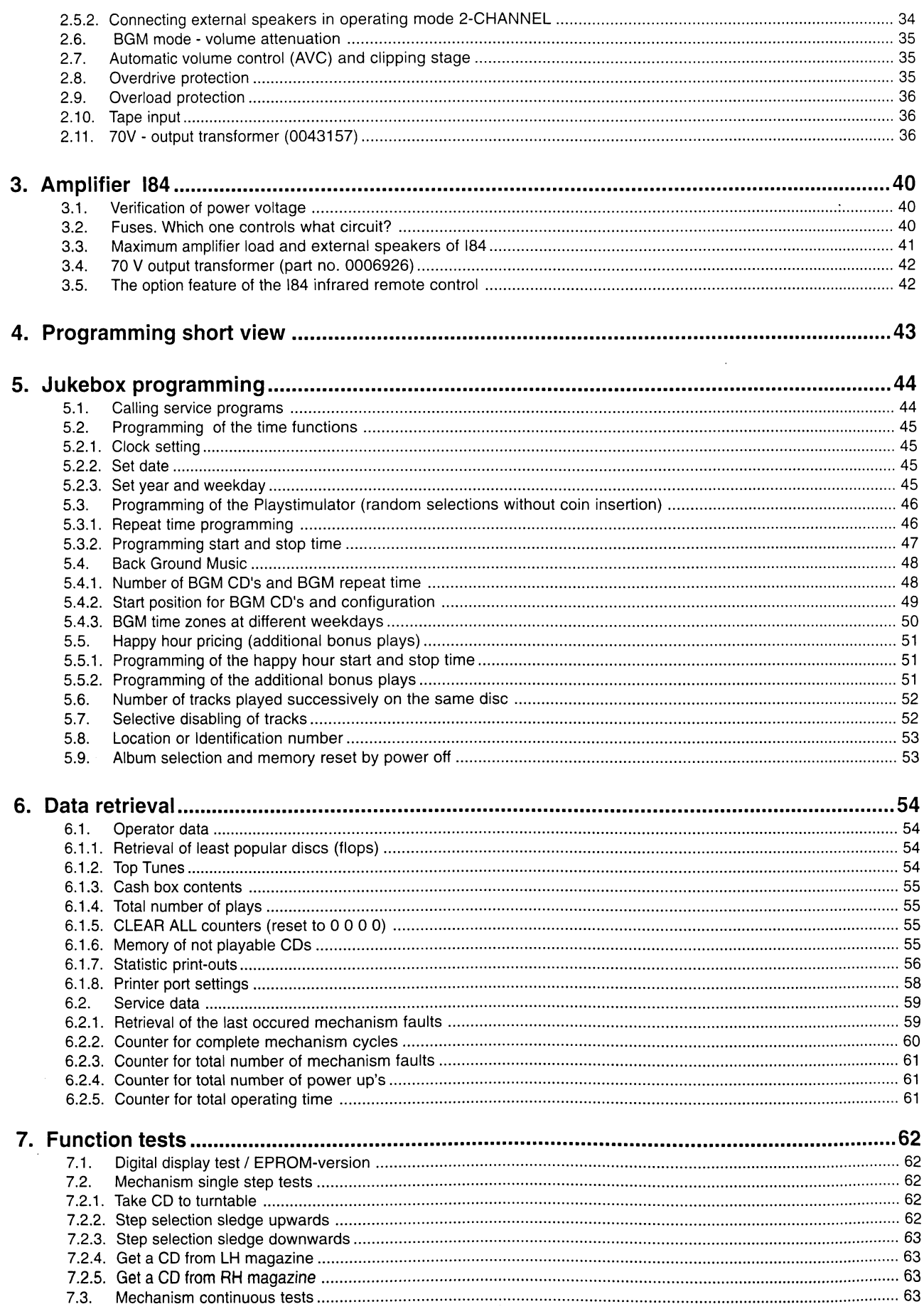

 $\mathbf{I}$  $\bullet$ 

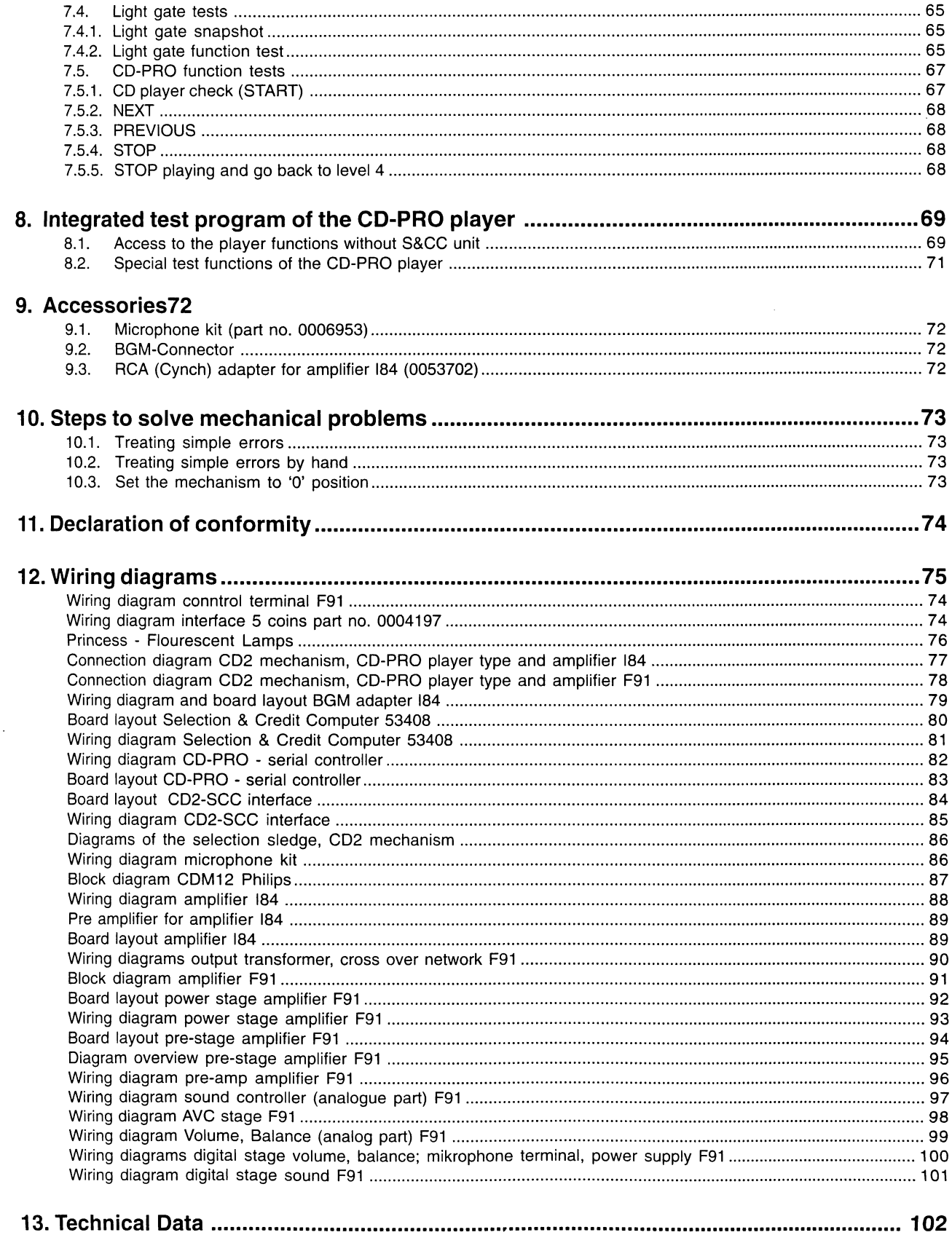

an kerajaan T

 $\bar{z}$ 

 $\bar{z}$ 

## Warning

Although the beam emitted by the laser diodes is nearly invisible, it may cause severe damage to the human eye. Use an infrared indicator to check the laser beam.

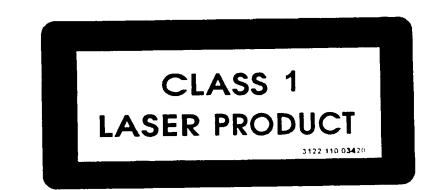

### **Caution**

The CD mechanism and many ICs are extremely susceptible to electrostatic discharges. The photo diodes and the laser diode are more sensitive to discharges than MOS ICs. Careless handling may immediately destroy components or can drastically reduce life expectancy of these components so that it will lead to failure after several weeks or even months of use.

Before you touch the Player, discharge your hands and tools by touching a grounded metal part of the jukebox, such as the amplifier or the mechanism chassis. Make sure that you are connected via a wrist wrap with resistance to the same potential as the chassis of the jukebox. Keep parts and tools at the same potential.

If you remove the player in case of repair or for transport, short the harness with a short circuit plug.

When repairing, observe all valid safety rules. Do not change the original condition of the jukebox. Use original spare parts only.

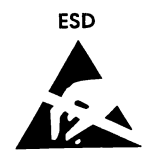

This manual belongs to machines equipped with program versiones 4.09 (or higher).

#### Subject to alterations.

## **Owners Manual**

#### **Service adresses**

D

Deutsche Wurlitzer GmbH Niederdorf 5 D-32351 Stemwede-Levern Tel.: (05745) 28-0 Fax: (05745) 28220 E-mail: deutsche-wurlitzer @ t-online.de

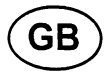

Deutsche Wurlitzer U.K. 6, Devonshire Court Victoria Road, Feltham Middlesex, TW13 7LU Tel.: (0181) 867 0224 Fax: (0181) 867 0227

Deith Leisure Ltd. Unit 2 Industrial Estate Leigh Close, New Malden Surrey KT3 3NL Tel.: (0813) 36 1222 Fax: (0813) 36 1487

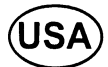

Wurlitzer Jukebox Company 235 Moonachie Road Moonachie, NJ 07074 Tel.: (201) 807 2616 Fax: (201) 807 9543 Web Site: http://www.wurlitzer-jukebox.com E-mail: bubbles @ wurlitzer-jukebox.com

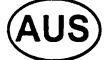

Wurlitzer Australia Pty. Ltd. 77 Allingham Street Bankstown N.S.W. 2200 Tel.: (02) 9791 0922 Fax: (02) 9791 0683

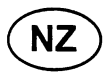

Wurlitzer Pty. Ltd. Unit 1, 83 Springs Road East Tamaki, Auckland P.O. Box 58-616 Greenmount Tel.: (09) 27 46 010 Fax: (09) 27 44 888

 $\mathfrak l$ 

#### 1. Unpacking - Installation

#### 1.1. Unlocking

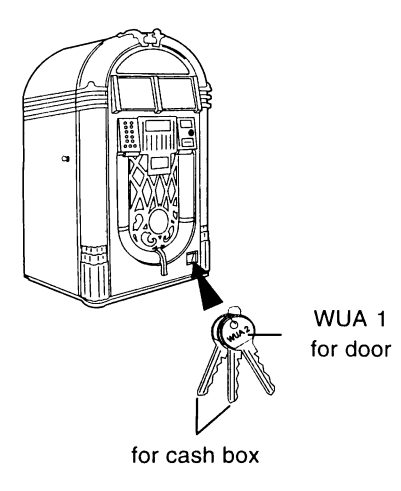

The key is stored in the coin return cup in the RH bottom side of the door. The key WUA 1 unlocks the cabinet by turning the key clockwise. The lock is spring loaded, press slightly against the door, this allows to turn the key easily. The two other keys with 5 digit number codes unlock the cash box inside of the cabinet. In this box also the hand transmitter is located.

#### 1.2. Removal of shipping guards

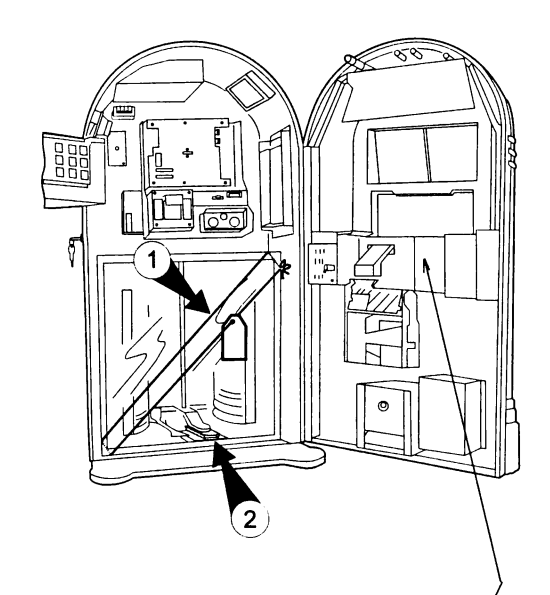

1.3. Verification of power voltage

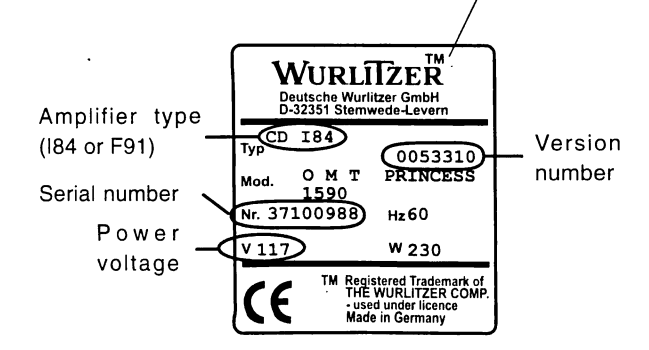

- 1. Remove elastic band from the magazine cabinet.
- 2. Remove CD lens cover.

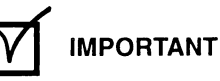

Save the removed shipping guards. You may need them should you decide to move your machine to another location.

Compare your power voltage with the voltage printed on the label inside of the door. If your voltage does not match the voltage of the label do not switch on the jukebox. Contact your dealer to set the voltage according to your mains. In case of standard UL-versions (for USA) it is impossible to adjust another voltage.

At the other types you can check and modify the power setting on the power transformer of the amplifier. It is described in the according chapter 'amplifier F91' and 'amplifier 184'.

For any service call please have ready your serial and version number.

#### 1.4. Wall mounting

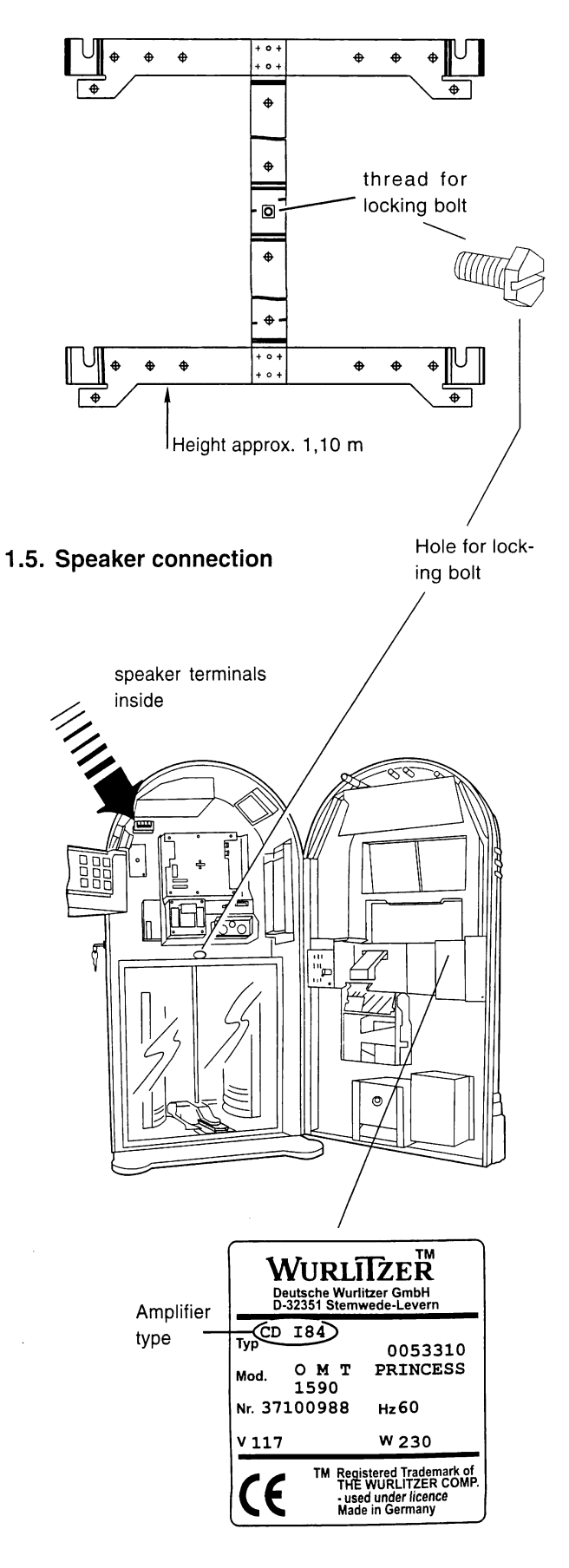

Depending on the installed amplifier the weight of the jukebox is 78 to 85kg (amplifier F91). Because of this take great pains when you mount it on a wall. Use the delivered mounting frame (part no. 0051361) and check the structural quality of the wall. Calculate a security factor of 2 (170kg) for home use and a factor of 4 (340kg) for public use when you select your dowels. Use all the dowel holes of the frame. Contact your architect and a dowel manufacturer to select suitable mounting devices. The manufacturer does not accept liability for damages caused of not proper mounted machines!

Fasten the jukebox with the locking bolt whitch you will find in the bypack.

To attain a good sound of the jukebox, take care when connecting the speakers. Connect the speakers to either the terminals inside of the jukebox or to the terminals on the back side. Pay attention of the correct polarity. The red terminals belong to "+" the black ones to "-".

The jukebox can be delivered with two different amplifiers F91 or I84. You can distinguish both types by means of the product label inside the door or compare your amplifier with the pictures below here.

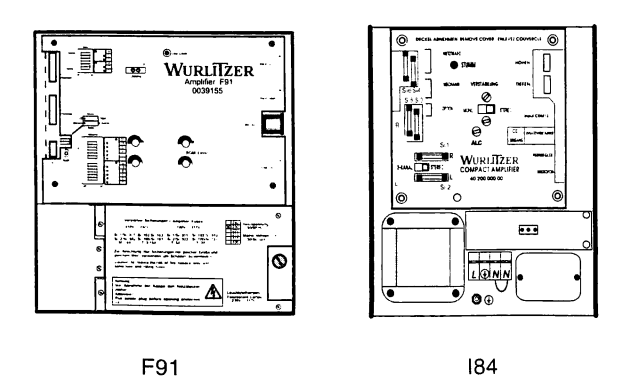

Both amplifiers may not be loaded with more than  $4\Omega$ per channel. Less Ohms means more load! The output of the amplifier 184 to a 4  $\Omega$  load is 60 Watts rms power at 1 % distortion, to 8 $\Omega$  it is about 30 Watts, to 12 $\Omega$  it is about 20 Watts.

The output of the amplifier F91 to a 4  $\Omega$  load is 170Watts rms power, to 8 $\Omega$  it is about 85 Watts, to 12 $\Omega$  it is about 57 Watts.

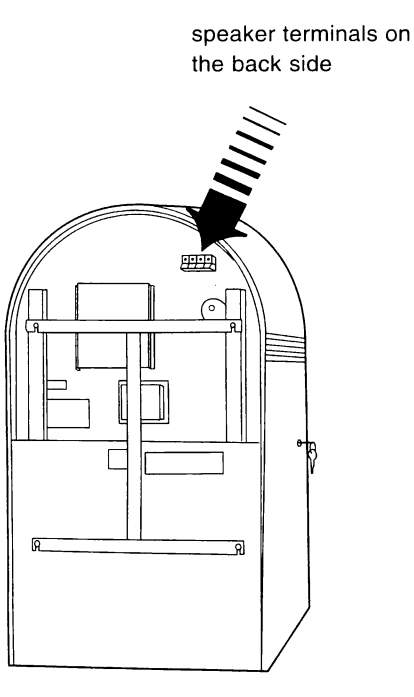

That means, that e.g., a 8 $\Omega$  speaker connected to the 184 amplifier must be a type of at least 35 Watts, otherwise the speaker is in danger of destruction at higher volumes.

If the amplifier is operating in 2-Channel mode, the speakers at the normal terminals are all loaded in parallel to the left hand channel. If you use  $4\Omega$  speakers you must disconnect one speaker from the terminals before you switch the jukebox to 2-channel mode.

The right channel (now switched to the sockets "R-Extern" and "L-Extern") now may be also loaded with a minimum of  $4\Omega$ .

Note that speaker groups like in hi-fi boxes may have, at certain frequencies, impedances much lower than their rating.

After having connected all speakers disconnect the monitor speaker inside the jukebox. It is for test purposes only.

#### 1.6. Power on

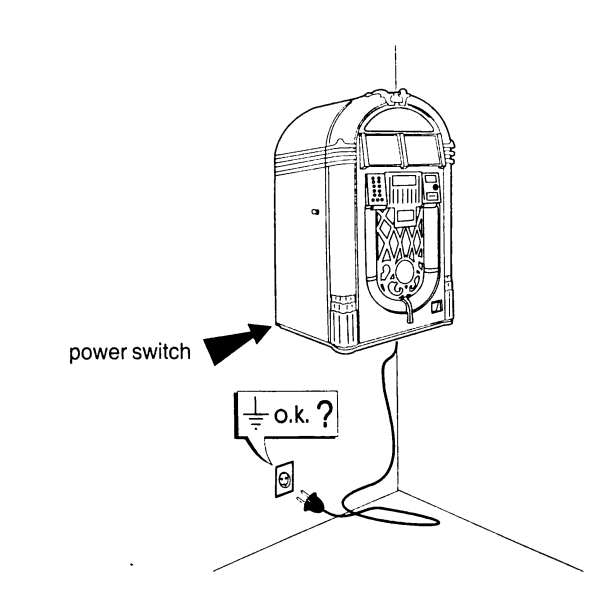

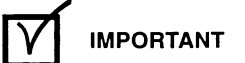

Make sure that power outlet is grounded properly.

Insert the power plug. Set the power switch on the L.H. side of the jukebox to on. The illumination will light. The selection sledge starts an initialisation run and the counting of the disc compartments can be watched in the display. If all compartments are recognized the display shows "6 1 6 1" for short time. After all the sledge stops in its home position. The digital display shows the most played track. If the box is brandnew and the selection memory empty the display shows "0 0 0 0".

9

#### 2. Loading compact discs

#### 2.1. Position of CD's in magazines

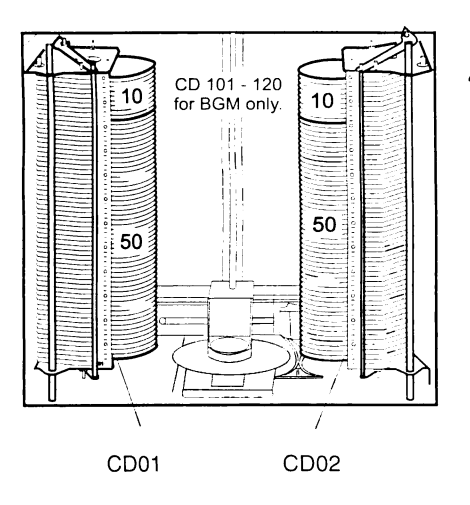

#### 2.2. Remove magazines

2.

latch bar

handle bar

Up to 120 CDs can be inserted in total. The left magazine contains all CD's with odd compartment numbers (01, 03, 05 ...), the right one contains all even numbers (02, 04, 06 ...). But only 100 CDs can be selected in normal operation. (CD-no. 01 to CD no. (1)00). The CD's number 101 - 120 you can use only for Back Ground Music.

You have to update the 'number of CD's in the magazines' in service level 1 button 5 if you insert a lower number of CD's than 100 (factory pre setting).

You can pull out the magazines separately. By pushing the latch bar (1) inwards the magazine released. At the same time the CD's are locked into place. Pull the handle bar (2) to remove the magazine completely.

When you insert the magazine the latch bar clicks into place and releases the CD's.

#### Note:

In theory it is possible to use only one magazine. In this case the empty one has to be removed and the jukebox needs to be switched off and on once. After the initialisation run all selections belonging to the missing magazine are disabled. If e.g. the RH magazine is missing, all even selections are disabled. If such a selection is made the digital display will flash.

You can lay the magazine on its back side. Note, that the left magazine contains all CD's with odd numbers, the right one all with even numbers. Insert the CD's starting with the compartment 01, in the LH magazine then insert the second CD into compartment 02 which belongs to the RH one etc.. The CD label has to face upwards.

**IMPORTANT** 

Always push the magazine into its frame until the latch bar clicks into place properly!

#### 2.3. CD handling precautions - CD and Player cleaning

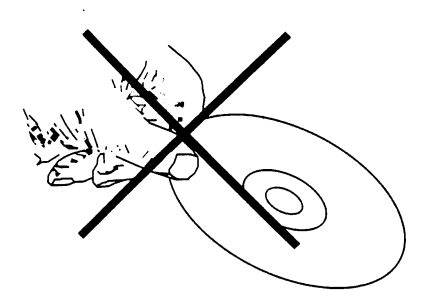

Dust, fingerprints or other dirt on the disc surface can cause skipping, jumping or sticking problems. Because of this never touch the surface of a disc! However it is rather easy to remove nicotine, dust or fingerprints.

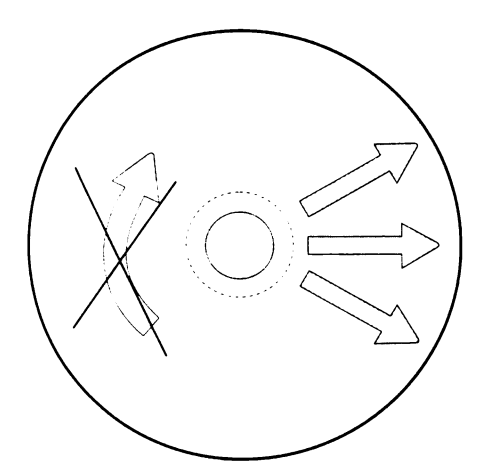

#### Nicotine, dust, fingerprints:

Dust can be removed with a lintfree soft cloth. If necessary, remove heavy dirt or fingerprints with a moistened soft cloth soaked in a solution of water and a detergent. Never use record cleaning sprays or anti static sprays! Furthermore, do not use other types of cleaners containing benzene, thinner or other solvents. These liquids will cause damage to the surface of discs. Move the cloth from the inside towards the outside and not in circular motion.

#### **Removing scratches:**

Use a soft cloth and a soft polish.

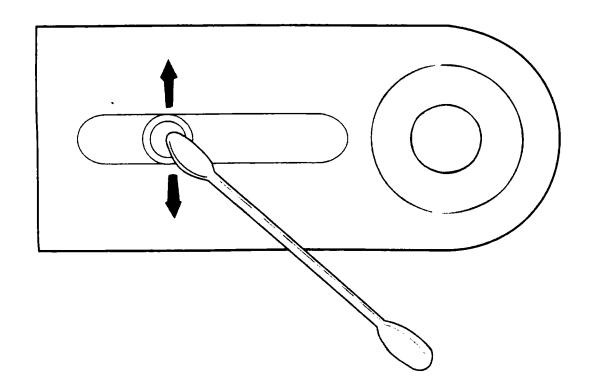

#### Laser lens cleaning:

Smoke and dust soils the lens. It can be cleaned with a cue-tip soaked in a detergent (i.e. "B04" from KONICA). Place the tip on the lens and press down carefully.

Caution!

The whole laser unit is very sensitive!

- Move the cue-tip only in the direction shown in the  $\bullet$ picture (perp. to the sledge direction).
- Do not scratch the special treated surface of the lense.

 $\bullet$ The cleaning solution must not run into the focus unit. Keep away metal parts from the lens unit. A strong magnet is located underneath the lens. It attracts also smallest metal parts and so can block the complete unit.

#### 2.4. Inserting title cards

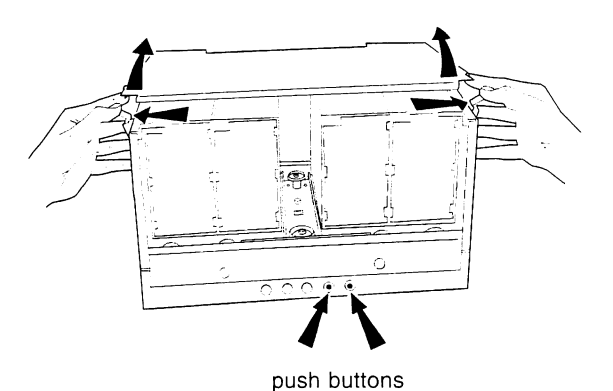

After inserting the CD it is recommeded to insert the appropriate title card into the paternoster book at the same time. Leaf through the book by means of the two push buttons.

To remove the cabinet lid bend both springs to outside.

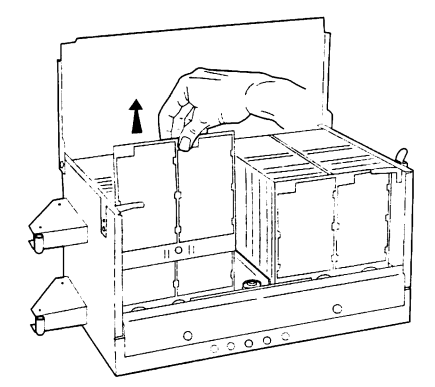

So you can pull out each page.

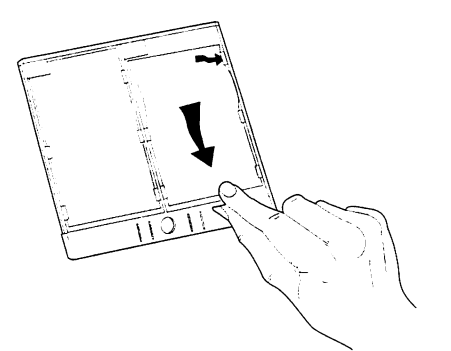

Insert the title cards as shown in the picture. After inserting a page turn it forward and backward once to check its propper function. After power on the book always moves itsself to the beginning.

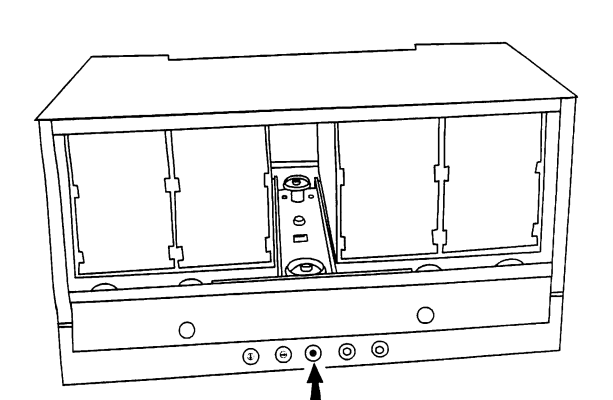

If the page system works properly the red LED lights continuously. A blinking LED indicates the following error's: 1x - LH light gate indicates an error, or is defective 2x - Lead through gate indicates an error, or is defective

3x - RH light gate indicates an error, or is defective

4x - no or to slow page transport

5x - no zero page identification

LED blinks continuously: BCD-switch adjustment out of range 0 to 120.

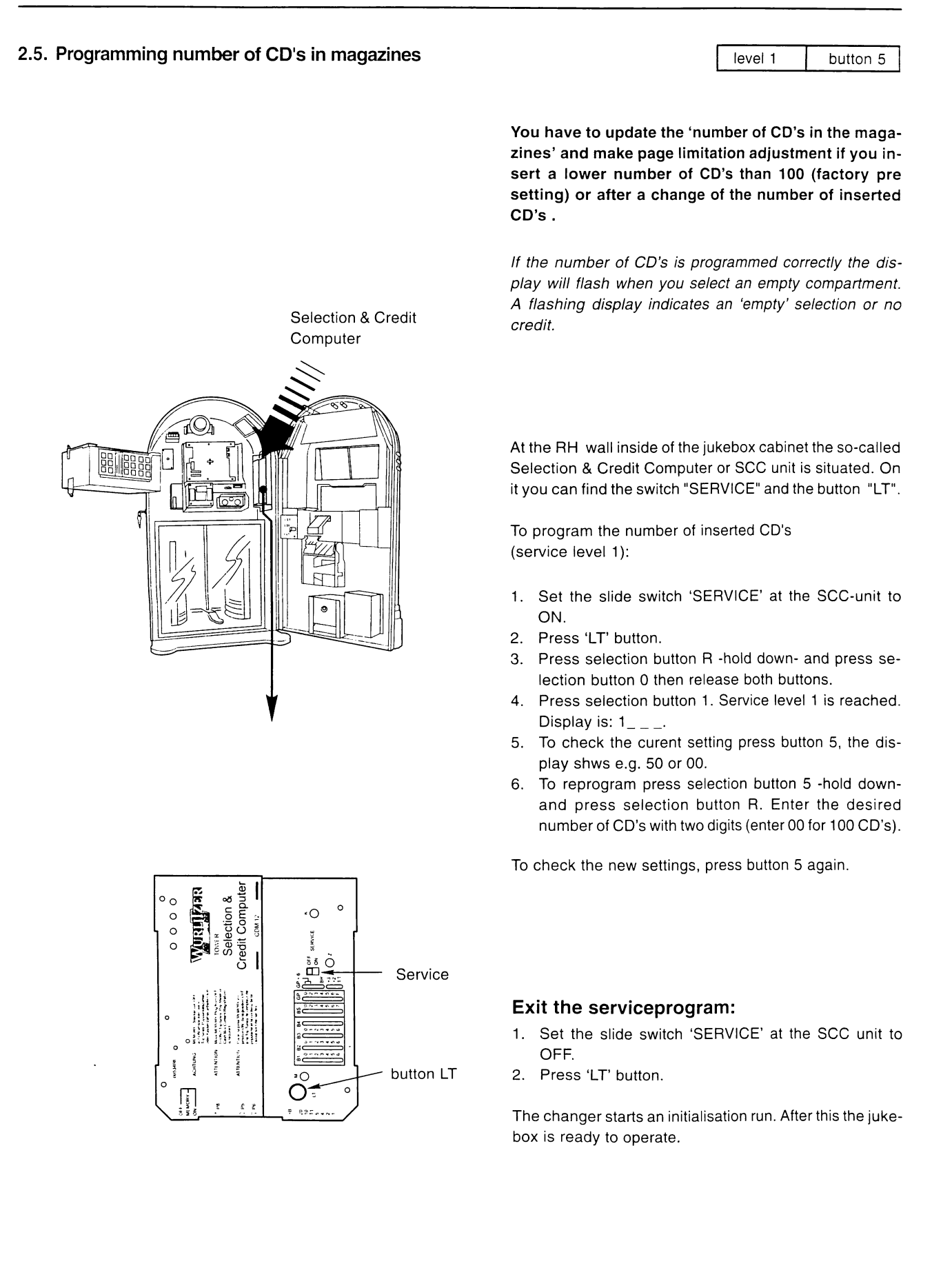

rtits  $\exists s$ 

 $\Rightarrow$ 

 $\overline{a}$ 

 $\overline{a}$ 

эn-

 $r's$ :

#### 2.6. Adjustment of the page limitation

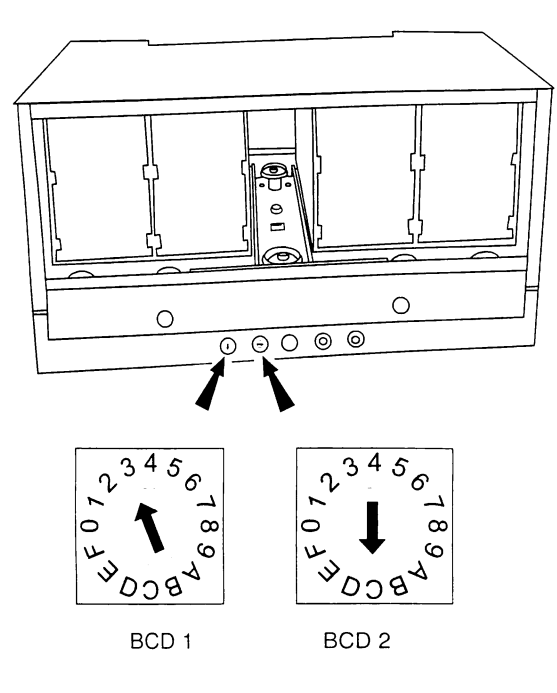

If les than 100 CD's are installed it is useful to disable the not needed pages. It will be done by two BCD switches at the front side of the book.

Especially if you are not a mathematican use the table below to adjust the two switches.

Nevertheless you will find here an example how to calculate the BCD switch adjustment.

The switch BCD1 has a valency of 16. the other one, BCD2 a valency of 1. The meaning of the characters is according to the hexadecimal character set:

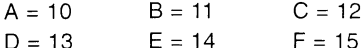

If you want to adust a number of 60 CD's divide 60 by 16. It equals 3,75. The number before the decimal point has to be adjusted at BCD1. Ignore the numbers after the decimal point. After this multiply the just adjusted number 3 by 16. It equals 48. Subtract this number from the given number 60. This equals 12. Adjust this number at BCD2 as "C" (=12) according to the hexadecimal character set.

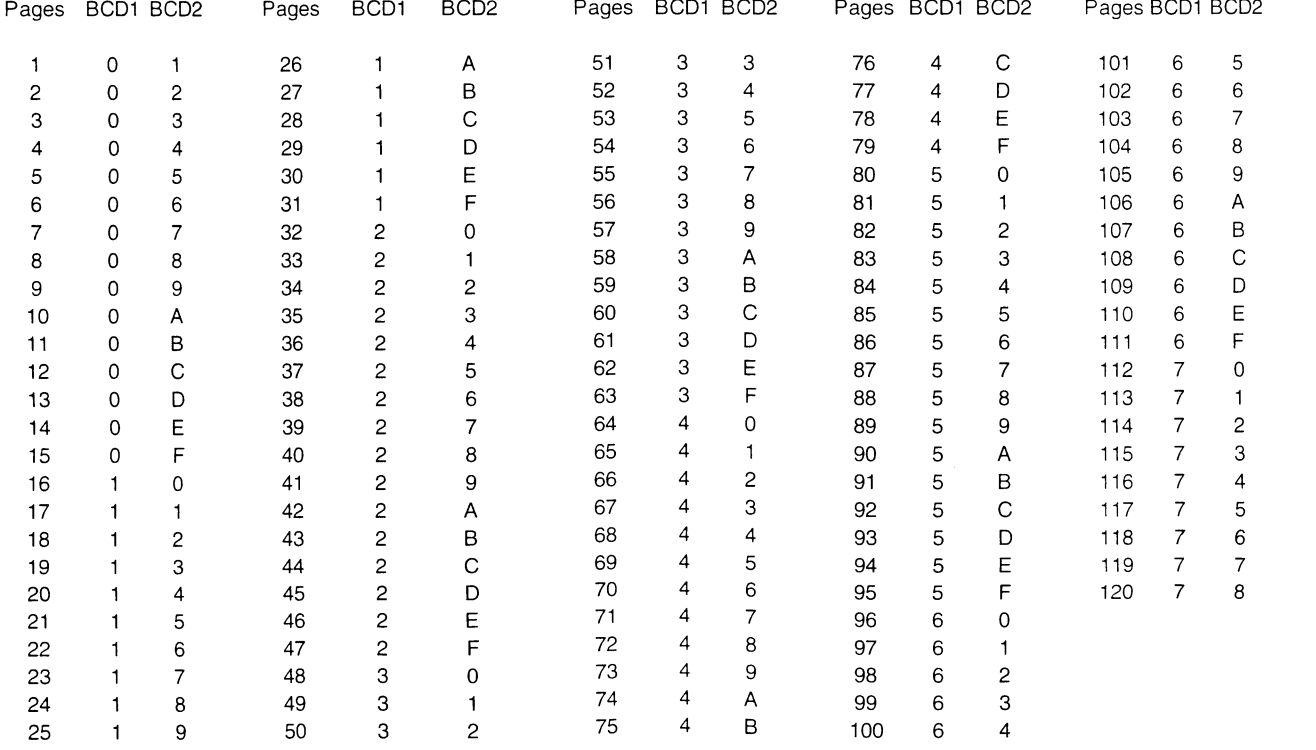

#### 3. Coin operation or free play ?

Both coin operation or free play are adjustable at the "Selection & Credit Computer"-unit. It is located at the RH side of the cabinet. Special jumpers (short wires, located in the accessory pack of the manual ) are used to set prices on

#### 3.1. Coin operation

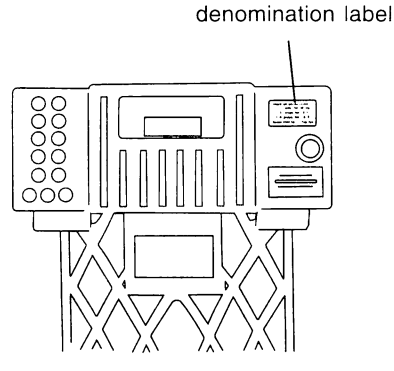

3.2. Free play

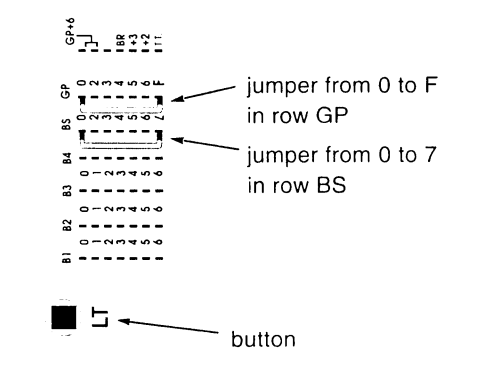

#### 3.3. Test credit

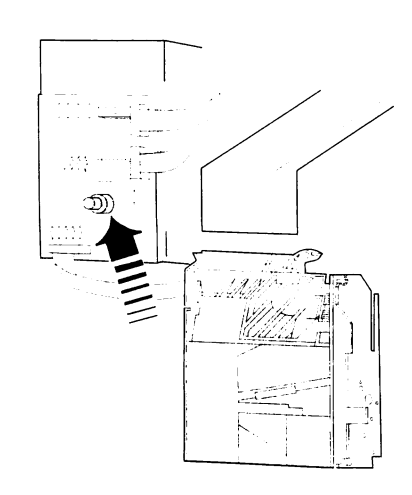

In jukeboxes with an electronic coin validator you can find the test credit button on the coin validator interface board.

the SCC-unit. As long as no jumper is set in row GP from 0 to F and the jumper in row GP+6 is not removed (free play) the jukebox works with coins only.

From factory the jukebox is set to coin operation. If you insert a certain number of coins according the denomination label, the jukebox gives the credits or plays it is adjusted for. If you want to change the play prices you have to change the jumper settings on the SCC-unit.

To set the jukebox to free play:

- 1. Remove all the jumpers on the SCC unit taking note of current setting for future reference.
- 2. Set a jumper from 0 to F (free play) in the row GP on the S&CC unit.
- 3. Press 'LT' button.
- 4. Now one track is selectable without coin insertion.
- 5. From two to six tracks are selectable by setting an additionally jumper in the row 'BS' (Bonus Step) from 0 to 2 up to 0 to 6.
- 6. Up to 47 tracks are pre-selectable by setting a jumper in this row 'BS from 0 to 7.

For repair and test purposes it is possible to give test credits. By touching the test credit button (in special cases several times) you get one credit also shown in the digital display. You can terminate un-used credits by pressing the LT button.

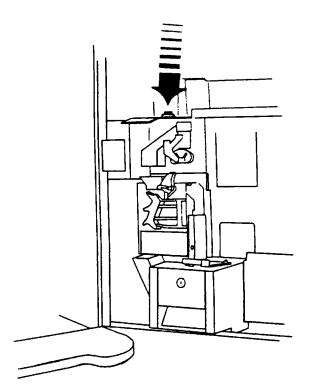

In jukeboxes with mechanical coin validator the test credit button is mounted over the return lever inside.

#### 4. Track selection

#### 4.1. How to select a track

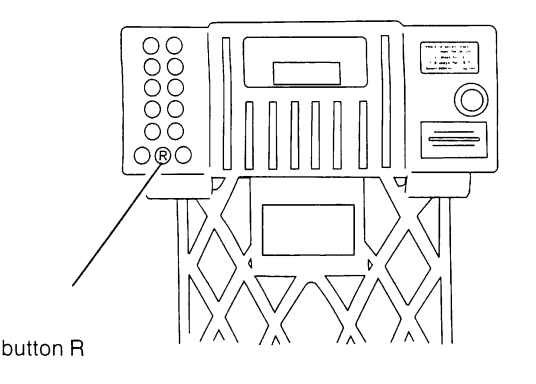

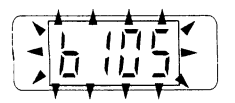

If credit exists or free play is set you can select tracks by means of the buttons 0 - 9 of the keyboard.

First enter the number of the CD with two digits, then the track number with two digits too.(track numbers higher than 35 will not be accepted).

Example: CD 2, track 9: Enter 0 - 2 - 0 - 9. (Exeption:  $CD 100 = 00$ .)

#### The button R

You can delete wrong entered numbers up to the third digit by means of the button R (Reset). But after having entered the fourth digit the jukebox stores and executes a selection also made by mistake. By pressing the button R the available credit will be displayed for a few seconds.

#### The display flashes

After entering the fourth digit of a selection the jukebox starts to search and play the selected CD immediately. If the display flashes the entered selection was not valid. Check:

- if credit is available or  $\bullet$
- if the selection is higher then the programmed number of CD's in magazines

If you select a higher track number as available on a CD. The jukebox overcounts the tracks and starts at the beginning. Example:

CD 03 contains 17 tracks. But selected track is  $0 - 3 - 1 - 9.$ 

The jukebox plays track 02 of CD 03.

#### 4.2. I do not like this track - The button CANCEL with amplifier I84

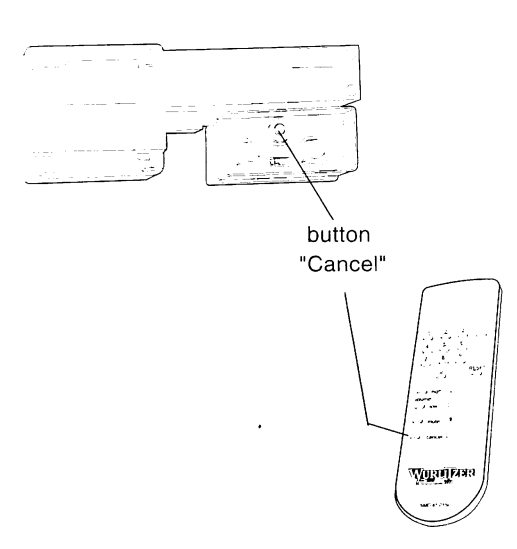

If you do not like a track you can either cancel it by pressing the button 'CANCEL' at the control box inside the jukebox or at the infrared remote control. The jukebox stops playing or plays the next track if a selection has already been made.

You can terminate all selections only by pressing the button LT on the SCC unit.

You can loosen the control box inside the jukebox to use it as an external wire remote control.Its 5-line ribbon cable may be extended as required with any kind of wire.

#### 4.3. I do not like this track - The button CANCEL with amplifier F91

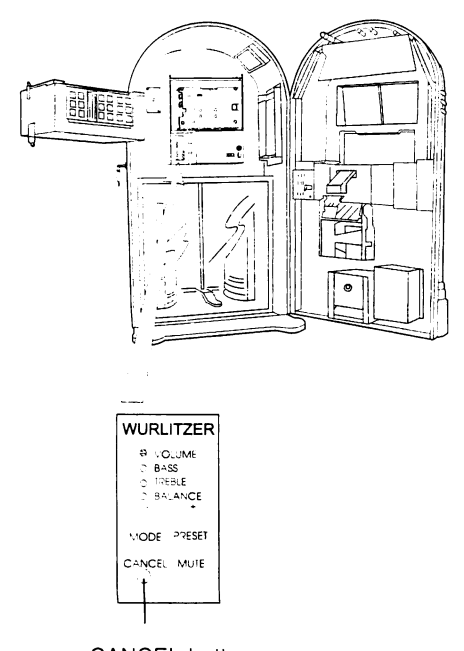

**CANCEL button** 

#### 4.4. Albumplay - playing a whole CD

If you do not like a track you can either cancel it by pressing the button 'CANCEL' at the control box inside the jukebox or at the infrared remote control. The jukebox stops playing or plays the next track if a selection has already been made.

You can terminate all selections only by pressing the button LT on the SCC unit.

You can loosen the control box inside the jukebox to use it as an external wire remote control.Its 10-line ribbon cable may be extended as required with any kind of wire

As an option it is possible to connect two wired remote controls in parallel or one wired remote control together with one infrared remote control.

You can select a whole CD by entering the CD number followed by two times 0. Condition is that 'Albumplay' is enabled and the SCC has reached the fourth bonus level or if free play is set.

#### Program:

To enable 'Albumplay', enter the service level 1:

- 1. Set the slide switch 'SERVICE' at the SCC-unit to ON.
- 2. Press 'LT' button.
- 3. Press selection button R -hold down- and press selection button 0 then release both buttons.
- 4. Press selection button 1. Service level 1 is reached. Display is:  $1_{-\,-}$ .

To enable 'Albumplay' press selection button 9 -hold down- and press selection button R. Release both buttons. Enter 01 to enable (or 00 to disable) 'Albumplay'.

#### Exit the serviceprogram:

- 1. Set the slide switch 'SERVICE' at the SCC unit to OFF.
- 2. Press 'LT' button.

The changer starts an initialisation run. After this the jukebox is ready to operate.

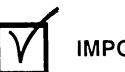

**IMPORTANT** 

If you press the CANCEL button while a complete CD is playing as long as the last track is not reached the next track on this CD will be played.

#### 5. Automatic random select (Playstimulator)

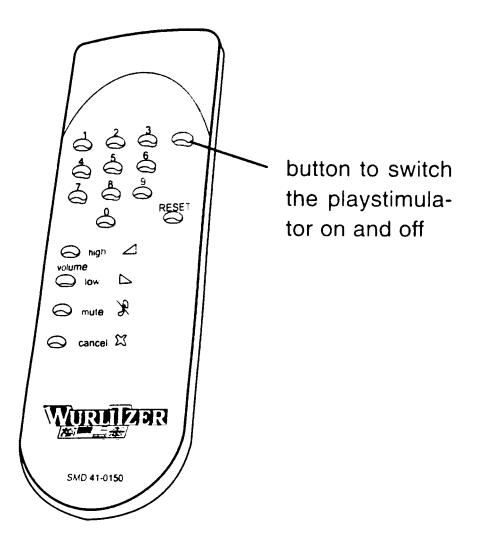

Remote control of the I84 amplifier

If the playstimulator is switched on by means of the continuous play switch or the service program the jukebox plays random tracks of the registered CDs in magazines (service program level 1 button 5). CDs declared as BGM CDs will not be used (ref. to chapter 5.4, of the enclosed FIELD SERVICE MANUAL)!

The volume is the same as in normal operation. If a selection is made the paystimulator will be interrupted immediately and remains after having played the selected tracks.

You can program the playstimulator by software too. Then the time between the random tracks of the playstimulator is programmable from 1 up to 98 min. You may also program a time window in whitch the playstimulator works. Ref. to chapter 5.3. of the enclosed FIELD SERVICE MANUAL to work it out.

The I84 remote control allows to switch on and off the playstimulator by means of the remote control.

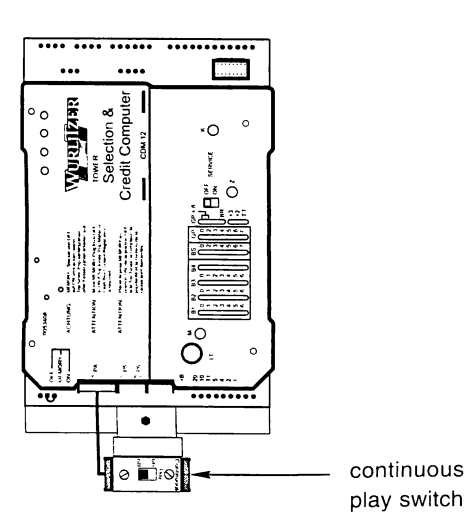

On jukeboxes with F91 amplifier or without remote controls you can switch on CONTINUOUS PLAY with the continuous play switch. Part number is 0034410. It has to be connected to P8 of the SCC unit.

#### 6.1. Volume, sound and balance control - amplifier F91

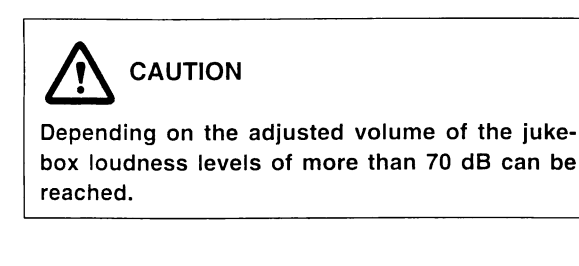

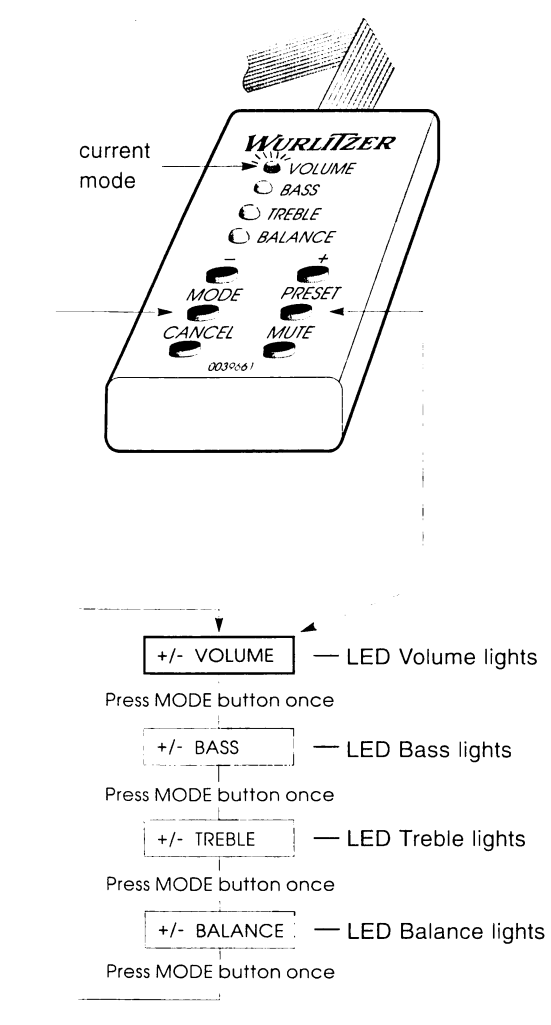

٠Ŝ M d э- $\overline{ }$ ٠d

'n

 $\mathcal{I}$ 

 $\Omega$ -

s.

E

 $\overline{ }$ 

 $\boldsymbol{\mathsf{x}}$ 

١e

**IMPORTANT** 

After power off all adjustments are reset to dip switch settings. For permanent adjustment e.g. treble, bass use the dip switches (ref. to chapter 2.4 of the enclosed FIELD SERVICE MANUAL).

With the control terminal inside of the jukebox the volume. treble, bass and balance can be controlled individually.

After power up or if no button has been pressed for approx. 5 sec or after the button PRESET has been pressed. the terminal stays in the mode "VOLUME". The LED "VOL-UME" lights. In this mode you can control the volume by means of the buttons '+' and '-'. (Adjustments return to preset after power off.)

One LED corresponds to each mode. All reacheable by pressing the 'MODE' button. With the buttons '+' and '-' treble, bass or balance can be controlled.

The control terminal can be taken out and be used as a wired remote control.

#### The meaning of the buttons...

VOLUME:

Volume LED lights.

- + button increases volume
- button decreases volume.
- BASS:

Press 'MODE' button once.

- Bass LED lights.
- + button increases bass volume
- button decreases bass volume.
- TREBLE:
	- Press 'MODE' button twice.

Treble LED lights.

- + button increases treble volume
- button decreases treble volume.
- **BALANCE** Press 'MODE' button 3 times. Balance LED lights.
	- + button increases right hand channel volume and decreases left hand channel volume
	- button decreases right hand channel volume and increases left hand channel volume.
- MODE:

Switches to the next operating mode. After about 5 seconds without operating any buttons, 'VOLUME' mode is resumed.

PRESET:

Volume, bass, treble, and balance are set to the preset according to DIP switch setting. Actual mode is set to 'Volume'.

- CANCEL: Rejects a playing track. If album play is selected the next track will be played.
- MUTE:

As long as this button is activated, the amplifier output is muted.

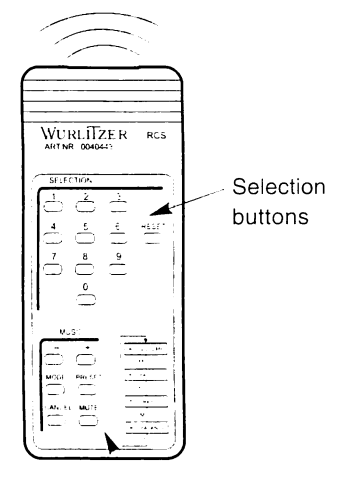

Music control buttons

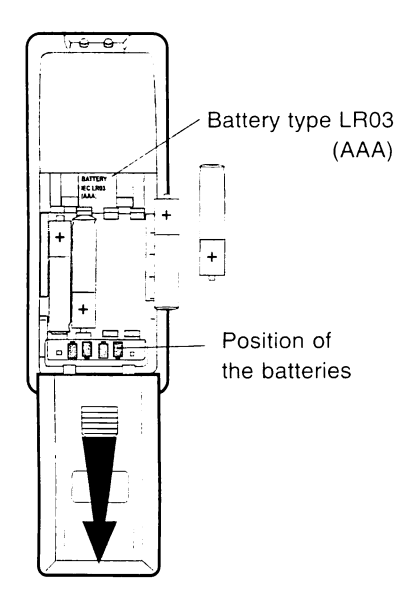

The control terminal inside of the jukebox can be taken out and be used as a wired remote control. If required its 10-line ribbon cable may be extended with any kind of wire. The voltage of the control wire is 5V DC.

It is possible to connect two wired remote controls in parallel or one wired remote control together with one infrared remote control The control mode is displayed with 4 LED's. The mode can be changed by using the 'MODE' button to control volume, bass, treble and balance:

#### The infrared remote control

As desired an infrared remote control will be installed from factory or can be delivered as conversion kit (part no. 40435). If it has been installed the hand transmitter is located in the cashbox.

If credit is given or free play is programmed a CD can be selected with the buttons 0 to 9 and R.

Double button functions as required in the service programs (i.e. press button 5 -hold down- and press button R), are impossible. For this you only can use the keyboard of the jukebox.

The meanings of the music control buttons are according to the buttons on the control terminal on the rear side of the jukebox (ref. to the prev. section).

The receiver eye of the infrared remote control is located behind the hole on the top RH front side of the door. Beam this point directly if possible.

The common control terminal can be connected besides. It can be mounted outside to display the actual mode.

Batteries will not be delivered. Necessary are 4 micro cells type LR03 (AAA).

To open the battery compartment move the cover like shown in the picture.

Needed battery type and position of the batteries in the hand transmitter are shown on the casing.

Part no. of the hand transmitter: 0040443.

#### 6.2. Volume, sound and balance control - amplifier I84

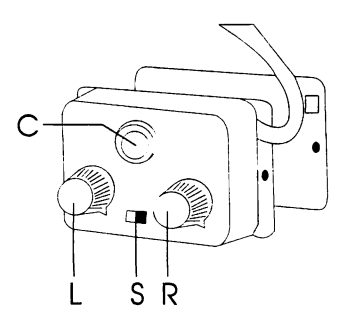

The volume control unit can be taken out and may be mounted at another place as a remote control.

#### Volume control

The control box, accessible from inside, is a separate unit and has two knobs (L and R). In "stereo mode" (switch S in position stereo) only the left knob is effective. In position "2 Kanal" (two channel) of the slide switch both channels are controllable separately.

**CAUTION** 

Depending on the adjusted volume of the jukebox loudness levels of more than 70 dB can be reached!

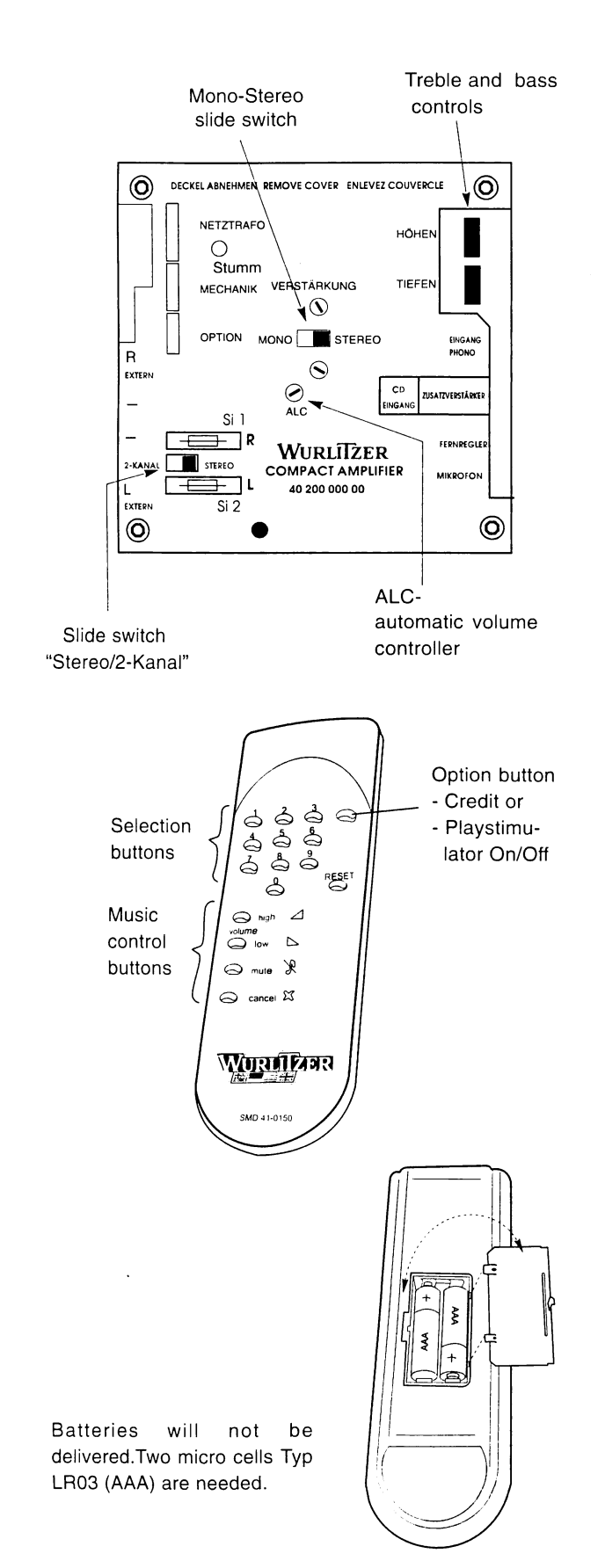

#### Treble and bass control

The treble and the bass controls at the top RH-side of the amplifier may be set to any position to suit local acoustic requirements. The Mono-Stereo switch may also be set to either position, however, it must be set to 'Stereo' if a stereophonic reproduction is desired.

#### Slide switch "Stereo/2-Kanal"

In common operating mode the slide switch "Stereo/2-Kanal" is in position "Stereo". In Position "2-Kanal" the speaker terminals of the jukebox are switched to the left amplifier channel. Both sockets for the 'external speakers' L and R are switched to the right amplifier channel. If the slide switch of the volume control unit is switched to "2-Kanal" a separate control of both channels (e.g. one channel for another room) is possible (left knob for normal terminals, right one for extern. speaker sockets). The slide switch "Mono-Stereo" has to be set to mode "Mono".

#### **Automatic loudness control**

An internal automatic volume controller decreases the volume level of CDs recorded too loud to an output level defined by the ALC pot. So an equal volume level is reached. The ALC pot is pre-set from the factory. The ALC does not operate if the adjustment pot is set to left position.

#### Infrared remote control

As desired an infrared remote control will be installed from factory or can be delivered as a conversion kit (part no. 0047522; amplifier I84). If it is already installed you can find the hand transmitter in the cashbox. The receiver eye of the infrared remote control is located behind the hole on the top RH front side of the door. Beam it directly if possible.

#### The meanings of the buttons...

BUTTONS 0 - 9 and RESET  $\bullet$ If credit is given or free play is programmed a CD can be selected with the buttons 0 to 9 and R.

Double button functions as required in the service programs (i.e. press button 5 -hold down- and press button R), are impossible. For this you only can use the keyboard of the jukebox.

**OPTION** button:

This button can be used either as credit button or to switch on and off the continuous play function.(ref. to chapter 3.5. of the FIELD SERVICE MANUAL)

- HIGH:
	- Increases the volume.
	- LOW:

Decreases the volume.

The jukebox saves the actual volume if it is switched off.

MUTE:

 $\bullet$ 

The first button operation switches the sound off. The next operation switches it on e.t.c. ('Toggle-function').

CANCEL:

Cancels the playing track. If 'albumplay' is enabled the next track will be played.

#### 1. Coin and price settings

IN DESCRIPTION OF THE RELEASE OF THE PRESS

#### 1.1. Price settings

If other combinations are required, refer to chap. 1.6.

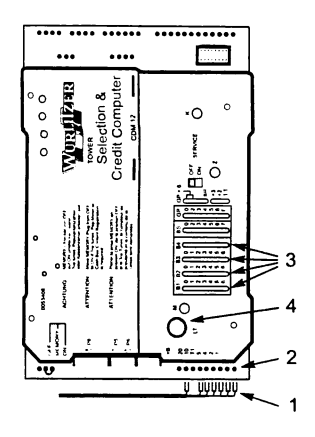

Usually the prices are preset by the factory according the denomination label. In the "Unipack" version no play prices are pre-set. To set the play prices do the following steps:

- 1. Switch on the jukebox.
- 2. Coin output plugs (1) should be set according an separate attached instruction by connecting to the pin row (2) on the SCC unit. Pay attention to wiring colors (ref. to chap. 1.4).
- 3. Set the attached jumpers in B1 to B4 according to the number of the desired additional bonus plays. (3) (ref. to chap. 1.2)
- 4. Press "LT" button once (4) to accept the new bonus setting.

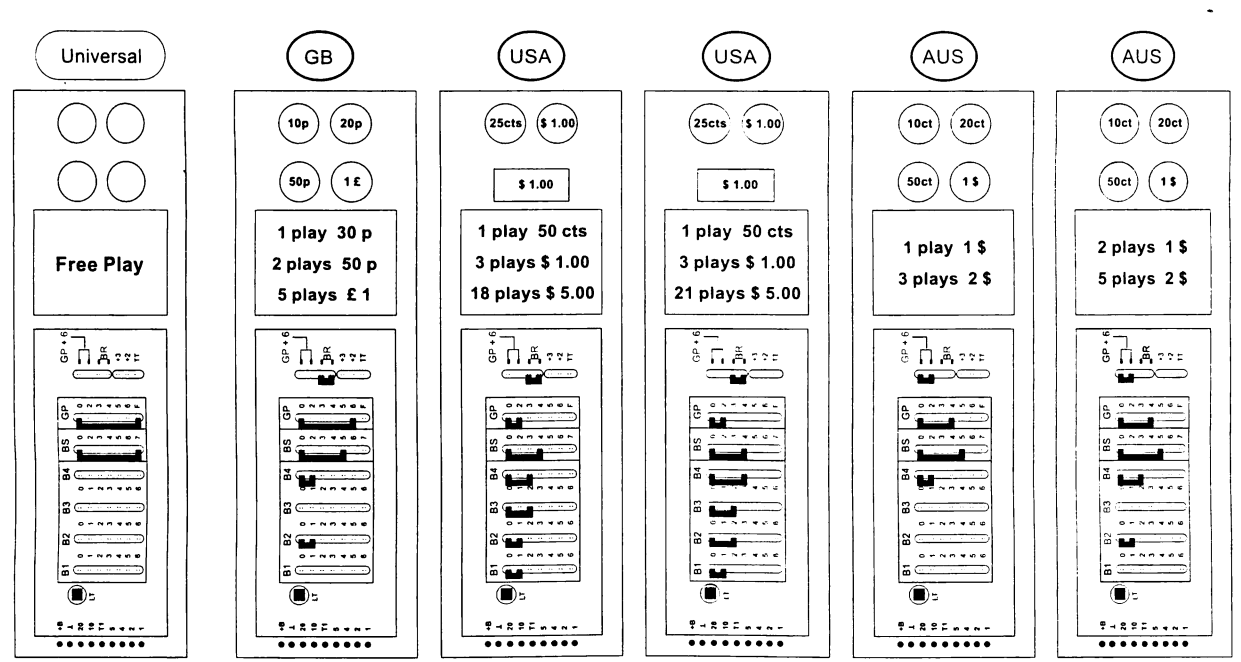

#### 1.3. Free play programming

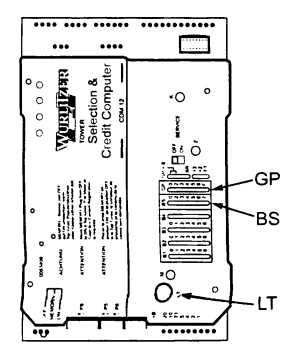

Set a jumper from 0 to F (free play) in the row GP on the SCC unit and be shure that jumper GP+6 is removed. Then press 'LT' button.

Now one track is selectable without coin insertion.

In between two to six plays are selectable by setting an additionally jumper in the row 'BS' (Bonus-Stufe, Bonus Step) from 0 to 2 or from 0 to 6.

Up to 47 tracks are pre-selectable by setting a jumper in this row 'BS' from 0 to 7.

#### $1.2.$ **Examples**

#### 1.4. Color codes of coin inputs

 $\overline{ }$ 

ĭ

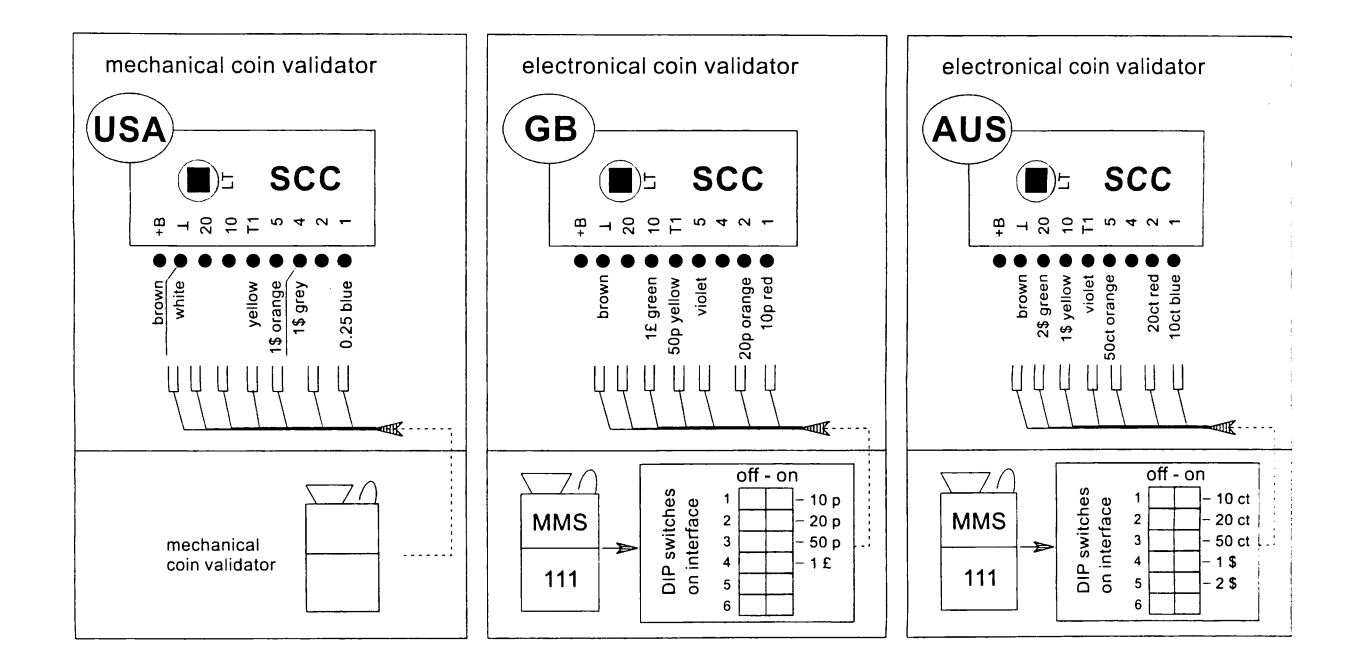

#### 1.5. Selecting, displaying and programming of the top tunes

You can select the most played tracks (top tunes) by selecting 9999 in the normal operation mode. Condition is that the 2nd bonus step (B2) of the jukebox is reached by coin insertion. The total number of played tracks depends on the bonus price settings of the first two bonus levels (B1 and B2, ref also to chap. 1.6). Additional to this setting the jukebox plays one track more.

As example we use the US price settings 50 cts 1 play, 1\$ 3 plays, 5\$ 21 plays:

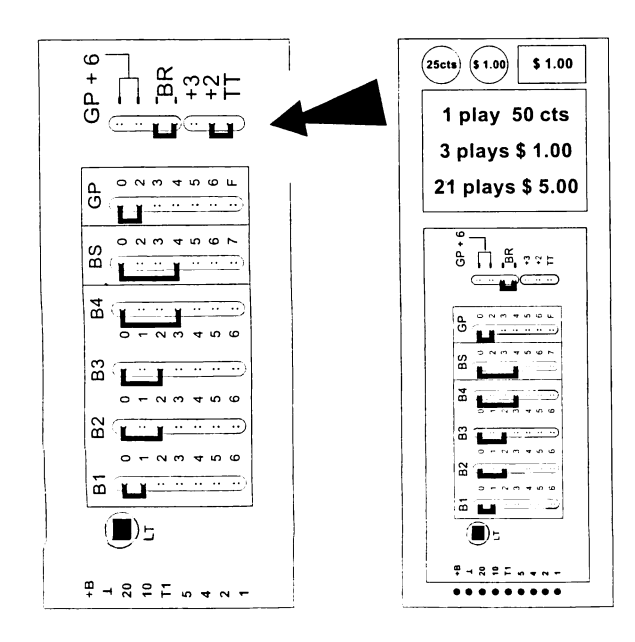

After having reached the bonus level 2 the SCC unit gives 7 credits (4 basic crdits total + 1 bonus credit from B1 + 2 basic credits from  $B2 = 7$  credits total). If you select the top tunes with 9999 the jukebox plays one track more (= 8 tracks).

If you set an additional jumper from TT (Top Tunes) of the SCC unit to +2 the jukebox plays two additional tracks (in our example 9 tracks).

If you set a jumper from TT to +3 the jukebox plays 3 additional tracks (in our example 10 tracks).

To find out what tracks will be played after selecting 9999 you can display the single tracks by entering 9998. At first the most played track will be displayed. Then you have to enter 9998 again and so the jukebox shows the second most playd track etc. To display the tracks the SCC unit needs about 2-3 sec for calculation. If the display starts to flash press the selection button R once.

#### 1.6. The bonus jumper system how it works

Statement: At the bottom side of the SCC unit are located the so-called coin inputs designated by the numbers 1,2....10,20. These inputs are used to set a monetary value to the "basic unit" the computer uses to figure credits. If no bonus jumpers are inserted and input 1 is shorted to ground by a coin validator the SCC gives one credit. This corresponds to a basic unit and will be called one input pulse in the following description. In most applications one input pulse agrees to the lowest coin value. The terminals 2 to 20 give corresponding to their number 2 to 20 input pulses per coin insertion.

If no jumpers are inserted each input pulse switches the SCC unit to the next bonus step B1 - B4. This is first of all without result because no jumpers are set in the columns B1 to B4.

If there are jumpers set in B1 to B4 additional credits will be given corresponding to the reached bonus step and the jumper setting in this step.

Example: B1 is set from 0 to 3: By reaching the first bonus step (after one input pulse) one basic credit is given  $+3$ credits from the bonus step  $B1 = 4$  credits will be displayed

If the same jumper is set in B2 and the next input pulse reaches the SCC unit, it will switch to the next bonus step

The table below gives an example for the following jumper setting:

B2 and the credits given before the basic credit from the input pulse and the three credits from B2 will be added  $4 + 1 + 3 = 8$  credits. This is repeated until B4 is reached.

If the jumper BR is set the SCC unit it will stay in step B4 until the next selection is made. At each input pulse the basic credit of this pulse and the bonus credits from step B4 will be given. If BR is not set the SCC will jump back to step B1 when B4 is overflowed.

A jumper in BS causes the computer not stepping at each input pulse to a new bonus step but moreover when two or up to seven input pulses have reached it. For example, if a jumper in BS is set from 0 to 4 the bonus step B1 will first be reached after 4 input pulses. B2 will be reached after the next 4 pulses.

A jumper in GP means that the computer will not give a basic credit at each input pulse, but will only give a basic credit after the programmed number of credits in GP. Example: GP:  $0 \rightarrow 4 = 4$  input pulses give one credit. This system is needed to enable the machine to deal with as smaller coins as a nickel and to be able to interface with foreign coin systems.

BR = no Bonus Reset (B4 repeat)

 $BS = Bonus Step$ 

 $GP = Basic Price$ 

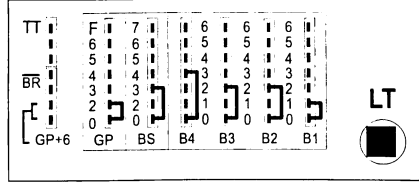

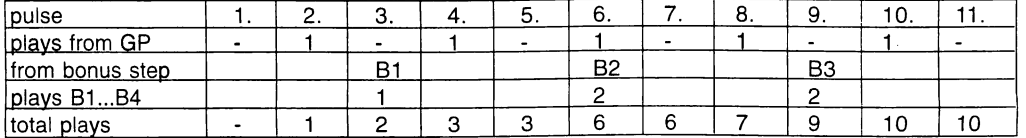

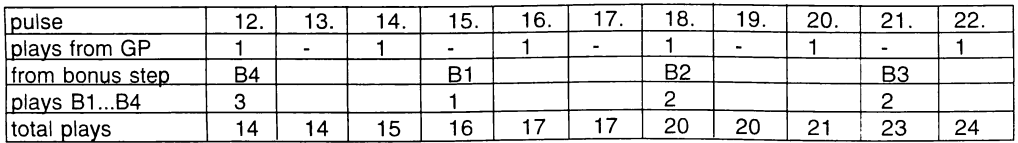

The table on the opposite page can be used as a copy template for your own calculations.

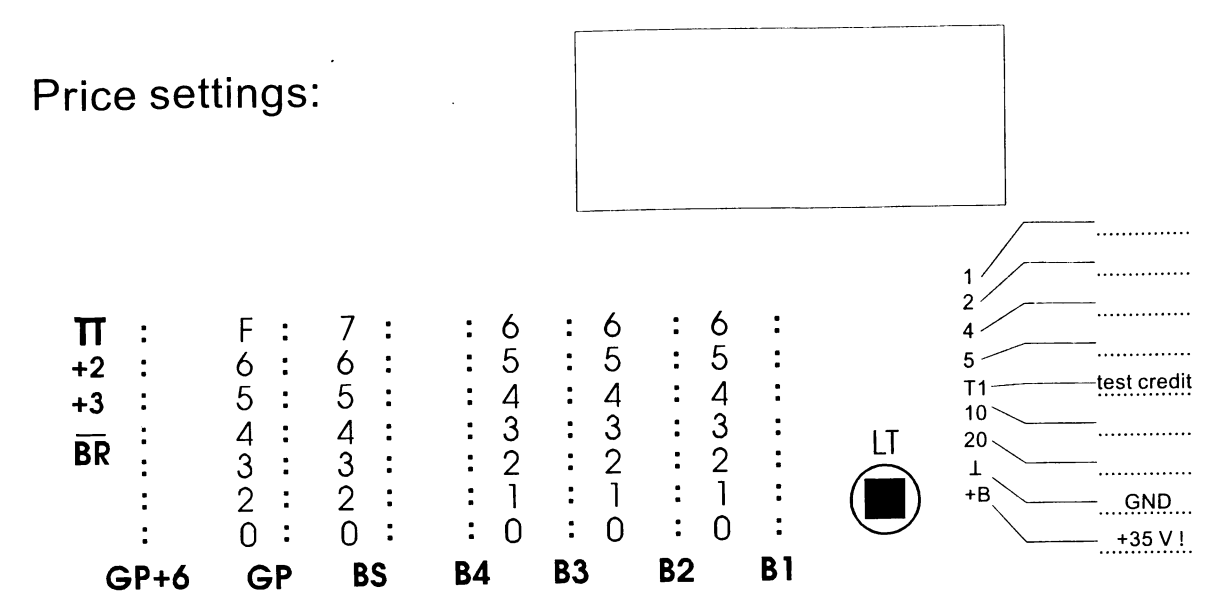

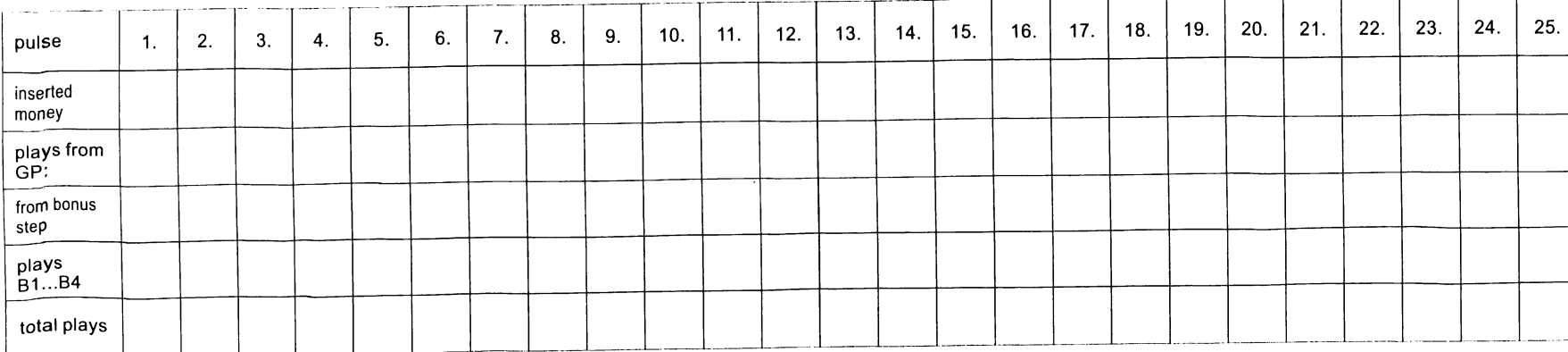

 $\sim$   $\sim$ 

1. Coin and price settings

 $\overline{27}$ 

 $\bullet$ 

#### 2. Amplifier F91

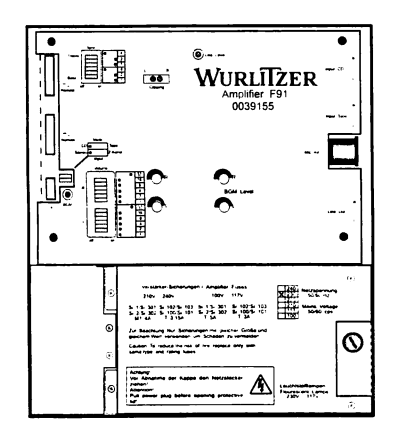

The amplifier F91 is the version with higher power output  $(2 \times 170 \text{ W} \text{ rms.})$ . Equipped with protection and watch dog functions described below. The BGM adapter (to attenuate the volume in BGM mode) is integrated. The volume of CD's with different recording levels is kept constant automatically.

In 2-channel mode it is possible to control both channels with the IR-remote control.

You can also make selections with the optional infrared remote control.

#### 2.1. Verification of power voltage

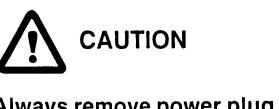

Always remove power plug before opening transformer cover plate. Never attempt any intervention to these parts unless qualified.

The power voltage setting is on the cover plate of the F91 transformer. Machines for USA are set to 117 V. Jukeboxes "UNI-Pack" are shipped in 230 V setting. This is marked on the machine label inside of the door. If the voltage setting is not clear the transformer cover plate has to be removed.

The main fuse (T3,15 A, res. T8 A for 117V) is located near the RH. side of the cover plate.

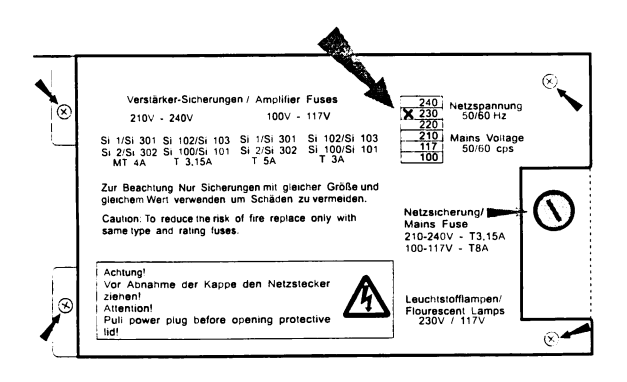

Loosen the four screws to remove the cover plate (small arrows).

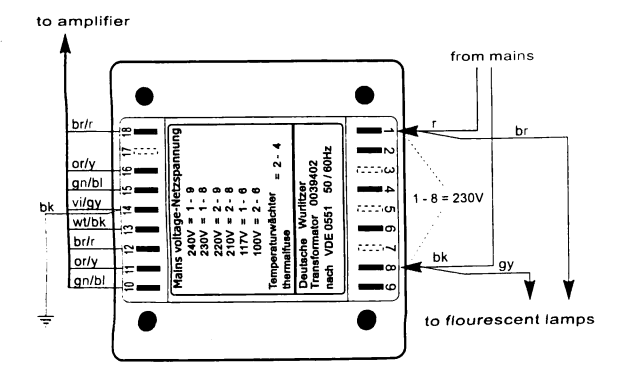

The position of the two plug connectors on the transformer terminals 1 to 9 (primary side) indicates the current voltage setting. The following combinations are possible:

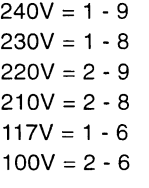

#### Never connect the fluorescent supply to other contacts.

If you intend to change the power voltage for a higher voltage (e.g. from 117V to 230V) it is better to use a subtransformer for the flourescent lamps or change the ballast according to the used voltage (e.g. for 230V).

The power consumption in standby is approx. 146W. With max. volume it is approx. 540W.

#### 2.2. Position of fuses and plug connectors on the power stage

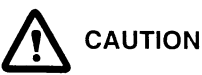

A voltage of approx. +60V res. - 60V applies to the fuse terminals also a certain time after power off. Change the fuses with caution !

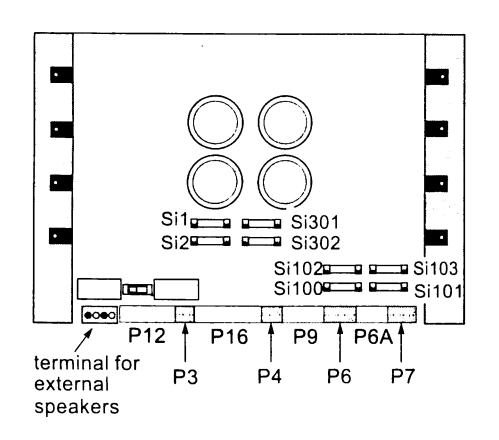

Usually the jukeboxes are fitted with fuses of DIN 41571 (5x20 mm) slow blow or medium blow. Slow blow fuses of DIN standard bear the letter  $T(T = "Trage") e.g. T 4/$ 250 means  $T =$  slow blow, 4 amps, 250 V maximum operating voltage. Which fuses have to fit in where is printed on the power transformer cover. Fast blow fuses (F = Flink) are unsuitable for the jukebox.

The fuse holder on the amplifier P.C.B. are capable to hold also fuses of 6x32 mm size.

#### Position of the plug connectors:

P12 - jukebox speakers P 3 - bubble tubes P16 -power transformer P 4 - CD sub transformer, CD player P 9 - mechanism, Selection and Credit Computer P 6 - option, coin interface P6A - option P 7 - service

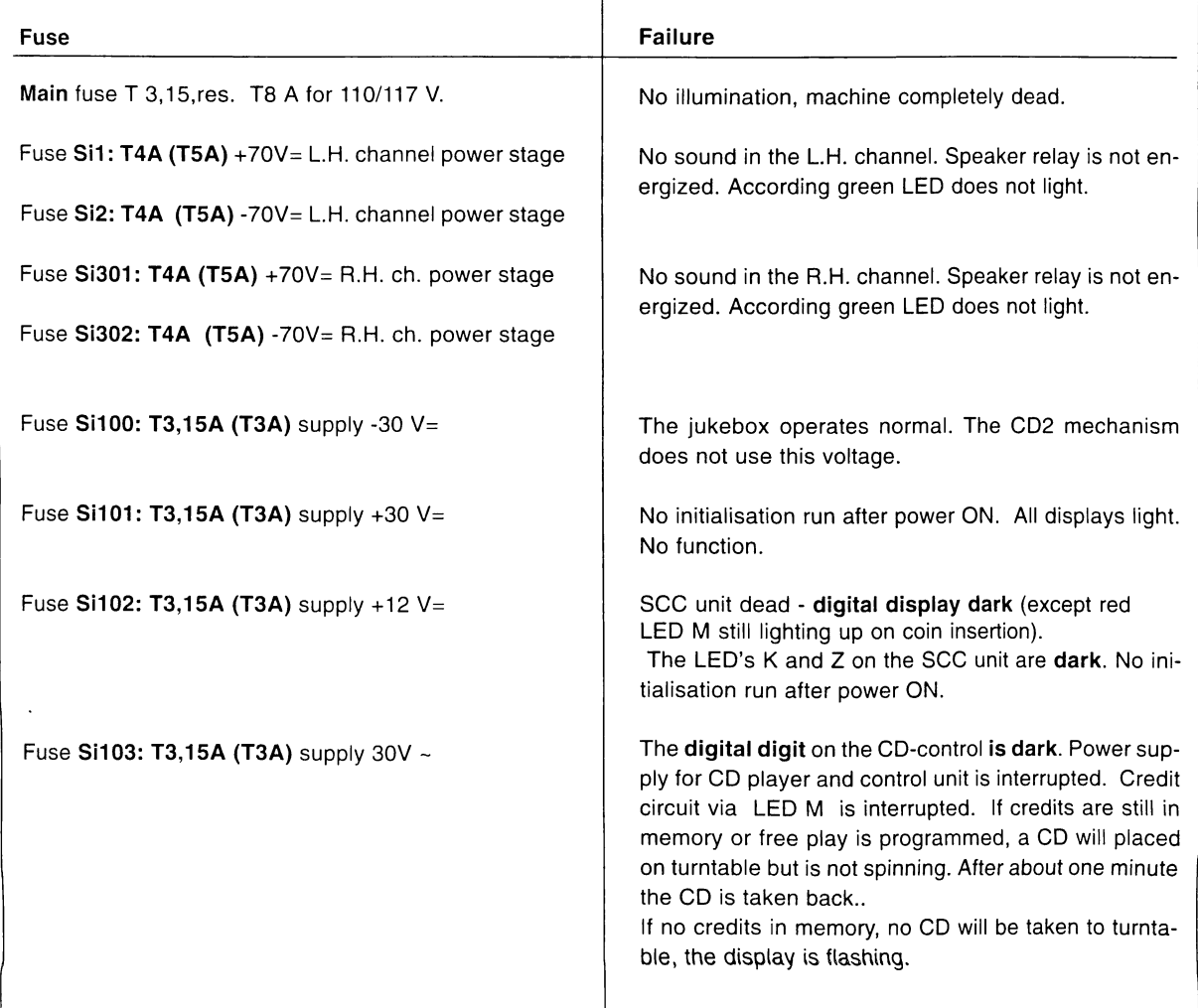

#### 2.3. The first power ON

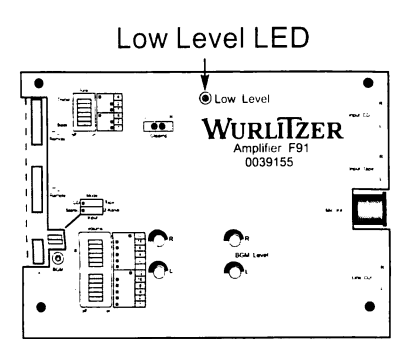

MUTE - LED

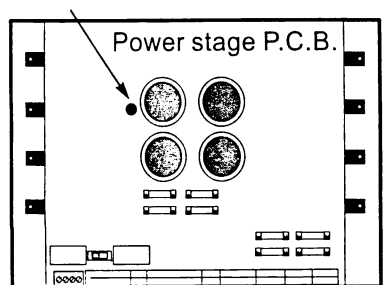

The mains switch is located at the bottom left hand rear side of the jukebox. In position 'I' jukebox and amplifier are switched on. The amplifier is now in STANDBY MODE:

The yellow 'Low Level LED' lights.

The 'Low Level' circuit detects low music parts and pauses. It effects the AVC circuit not to raise the audio level in music pauses. So disturbing noises will not be heard. This LED may light for short times during play.

The yellow 'Mute LED' lights (on the power amp board, only visible after lifting up the pre amp board). It indicates that the amplifier is muted.

To avoid power on and other noises, the amplifier output will be switched on only during play.

#### 2.4. Pre-settings for volume, bass and treble

After power on of the jukebox or after pressing the button 'preset' the levels of volume, bass and treble will be set to basic values. These values can be set with different binary DIP switch combinations. The switches are located on the amplifier pre amp board. You can find the recommended settings on the amplifier cover.

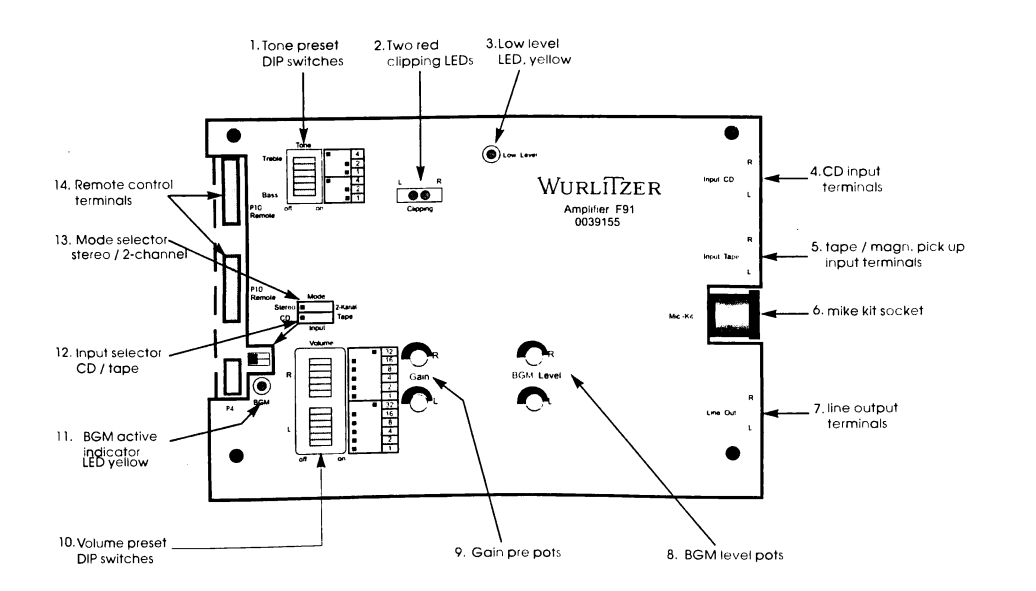

#### 2.4.1. Pre-settings for volume

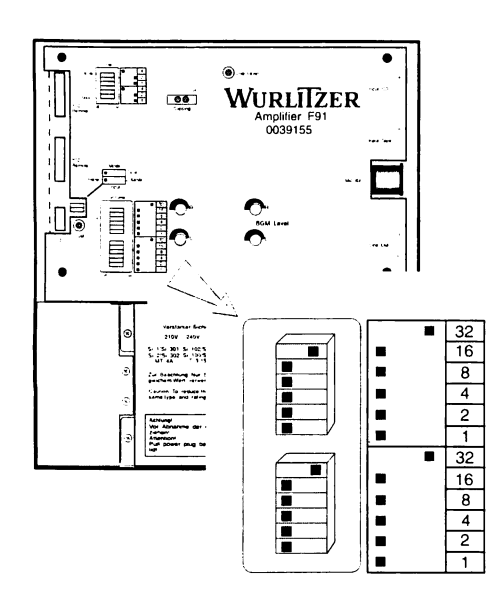

DIP switches for volume pre settings

You can set the basic values for volume in 63 steps (to 2dB) from no up to maximum volume.

At the amplifier front side, opening "Volume", you can find 6 so called DIP-switches for each channel. These switches have different values (1, 2 ... to 32). If you add all the values of the switches in position "ON" you will get the value for the set volume. Consequently the switches 32 and 16 allow a more coarse adjustment the others a fine.

The recommended factory settings are printed on the amplifier cover (32).

If you change the DIP-switch settings while the jukebox is operating remember that the new settings will only take effect after having pressed the button 'PRESET' at the control terminal or on IR remote.

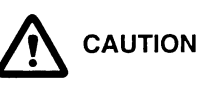

If all switches are in position OFF no volume, if all switches are in position ON, the maximum volume appears at power on !

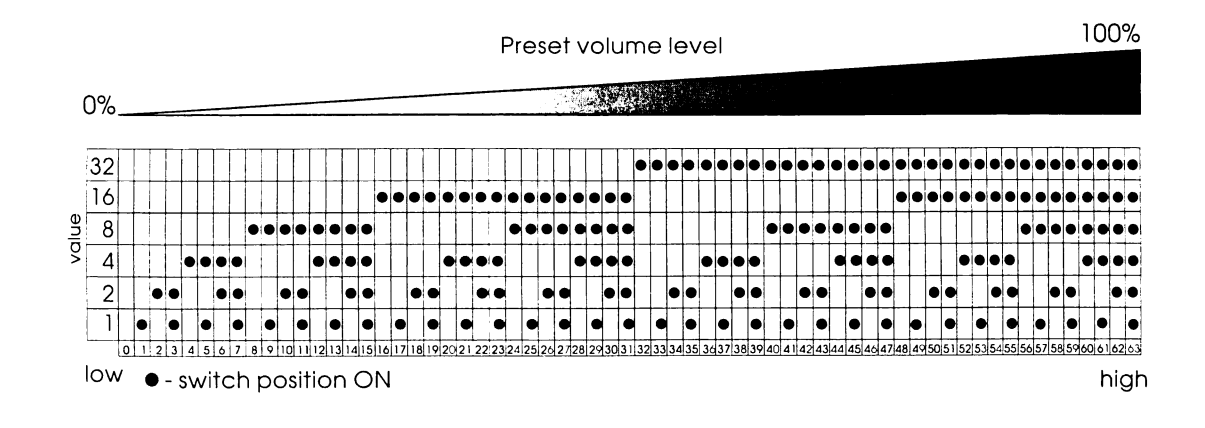

2.4.2. Pre-settings for bass and treble

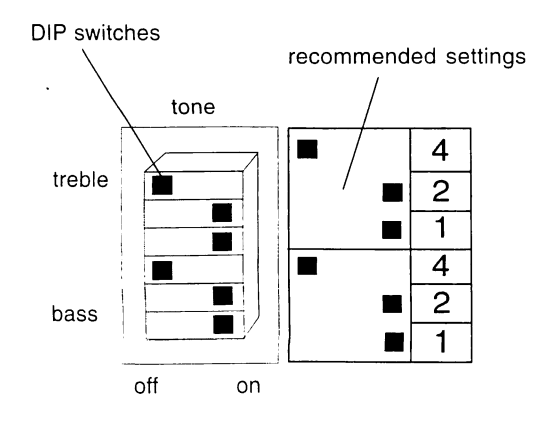

Like-wise the values for bass and treble can be set. However for both channels together.

Table of possible DIP switch settings for volume:

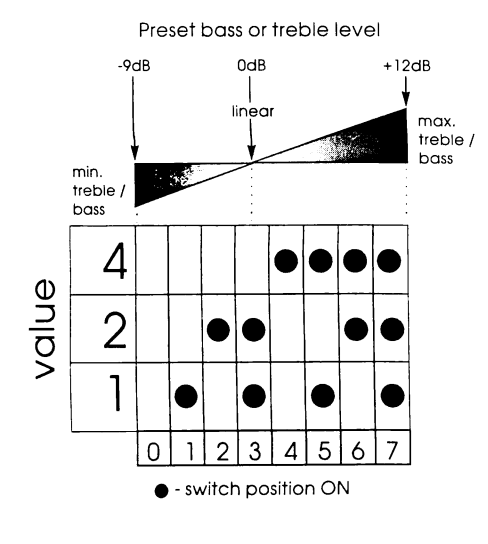

Three DIP-switches with the values 1, 2, 4 are provided for each bass and treble. You can choose 7 different steps in a 3dB distance from minimum (-9dB) to maximum (+12dB). Adding all switches set to "ON" gets the set value.

The 0dB - 'linear' position of these switches is printed as recommended factory settings on the amplifier cover.

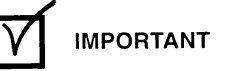

If you change the DIP-switch settings while the jukebox operates remember that the new settings will only take effect after having pressed the button 'PRESET' at the control terminal or after a power off and on of the box.

Table of possible DIP switch settings for sound:

#### 2.5. Speaker connection

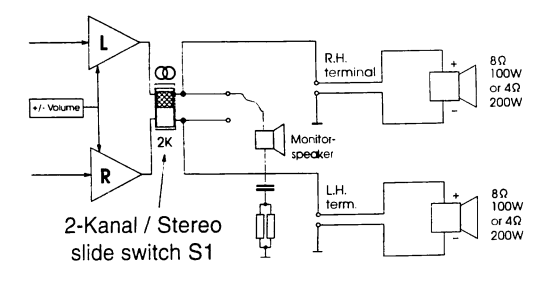

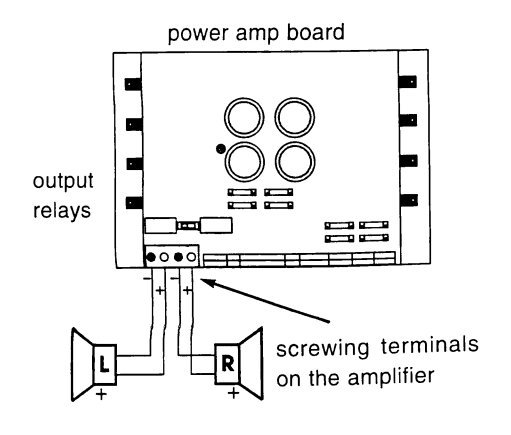

The speaker connector terminals are situated inside and on the back side of the jukebox.

To attain a good sound of the jukebox, take care when connecting the speakers. Pay attention to of the following requirements:

#### The minimum impedance of  $4\Omega$  per channel must not be exceeded!

The power output of each channel at a load of  $4\Omega$  is 170 W rms, i.e. the min. power consumption of a  $4\Omega$  speaker set should be 200 Watts. All speakers must be connected with the correct polarity.

If you connect a speaker set with  $8\Omega$  per channel the delivered output power will be divided in half (also the achieved loudness is lower). The power consumption of this speaker set can than be 100W.

The speakers may be operated as desired in the mode STEREO or 2-CHANNEL.

In STEREO mode the stereophonic reproduction survives.

In 2-CHANNEL mode it is possible to control the volume of both channels independent to each other. It allows to reproduce the sound in a second room with different volume. The sound reproduction in this mode is only monophonic.

In 2-CHANNEL mode the volume of the speakers connected to the normal terminals (R.H. channel) can be controlled with the mode 'VOLUME' and the volume of speakers connected to the screwing terminals on the amplifier (L.H. channel) with the mode 'BALANCE' .The according pre-set volume can be set separately.

#### 2.5.1. The operating mode STEREO

For normal operation the jukebox is set to the STEREO mode. Both amplifier switches, the mode switch and the slide switch S1 on the power amplifier board are set to position STEREO.

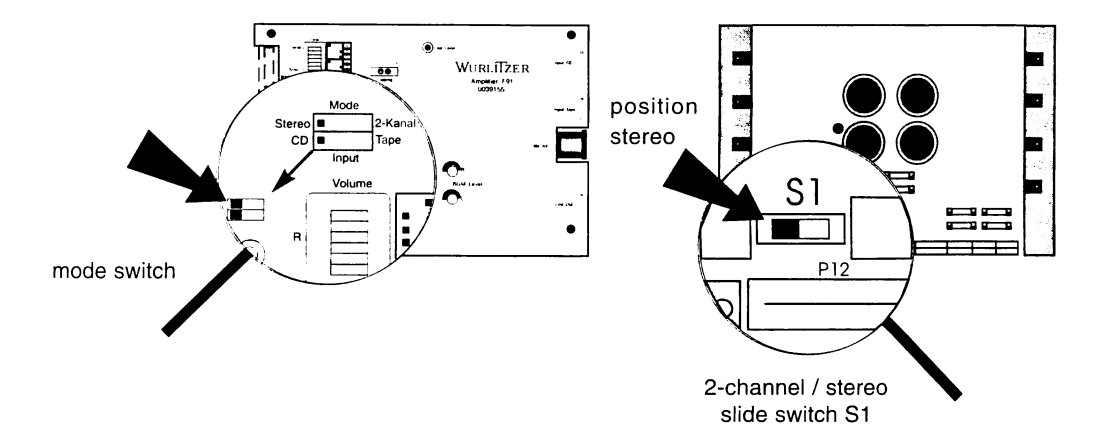

#### Examples:

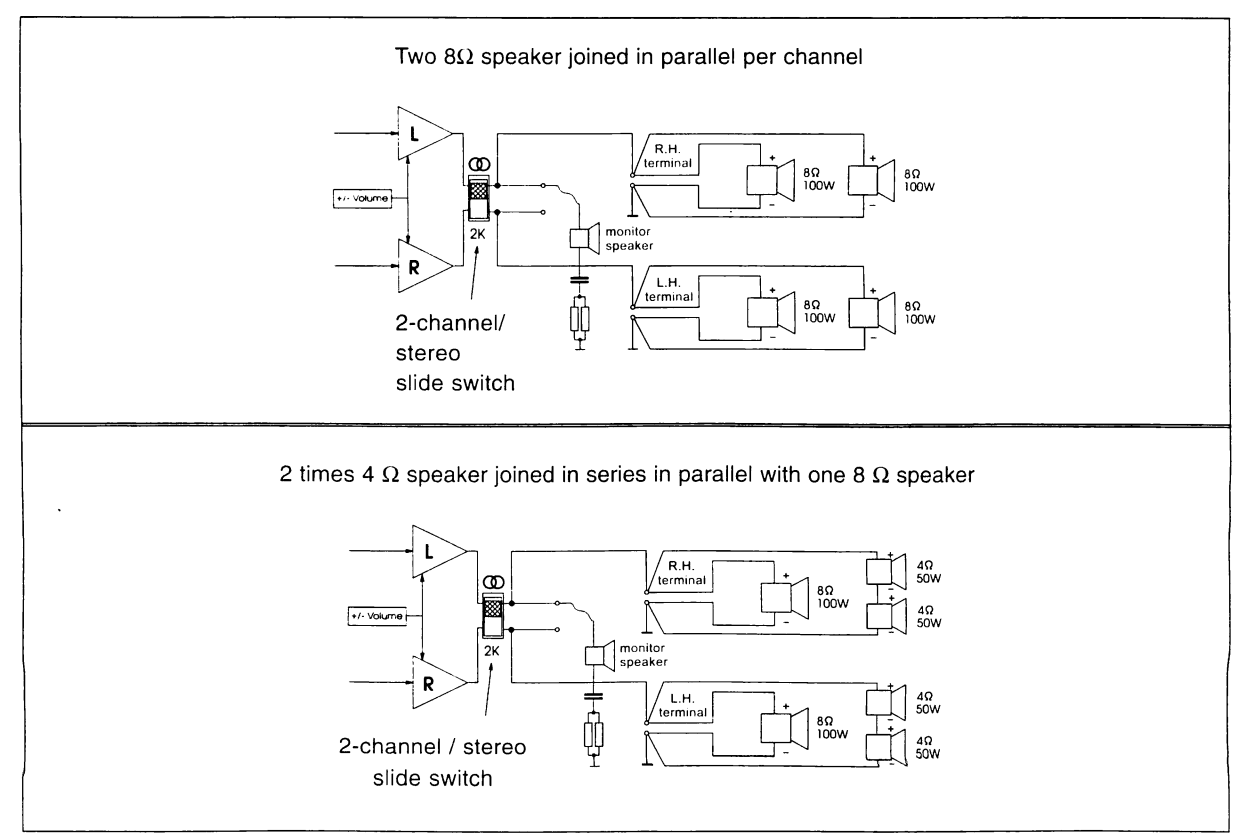

#### 2.5.2. Connecting external speakers in operating mode 2-CHANNEL

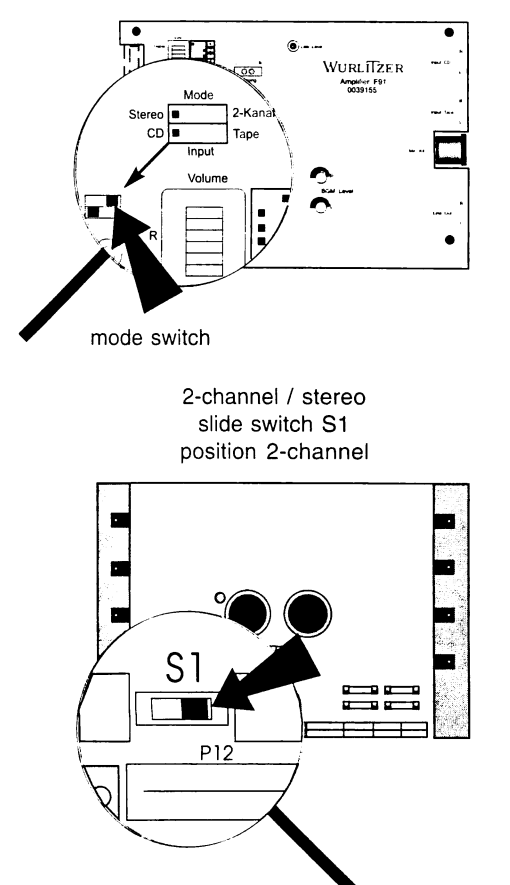

For 2-CHANNEL operation both amplifier switches, the mode switch and the slide switch S1 at the power amplifier board are set to position 2-CHANNEL.

As the following examples show, in the 2-CHANNEL mode it is possible to connect different loads to each amplifier output. Only take care to keep the min. impedance of  $4\Omega$  per channel.

Examples:

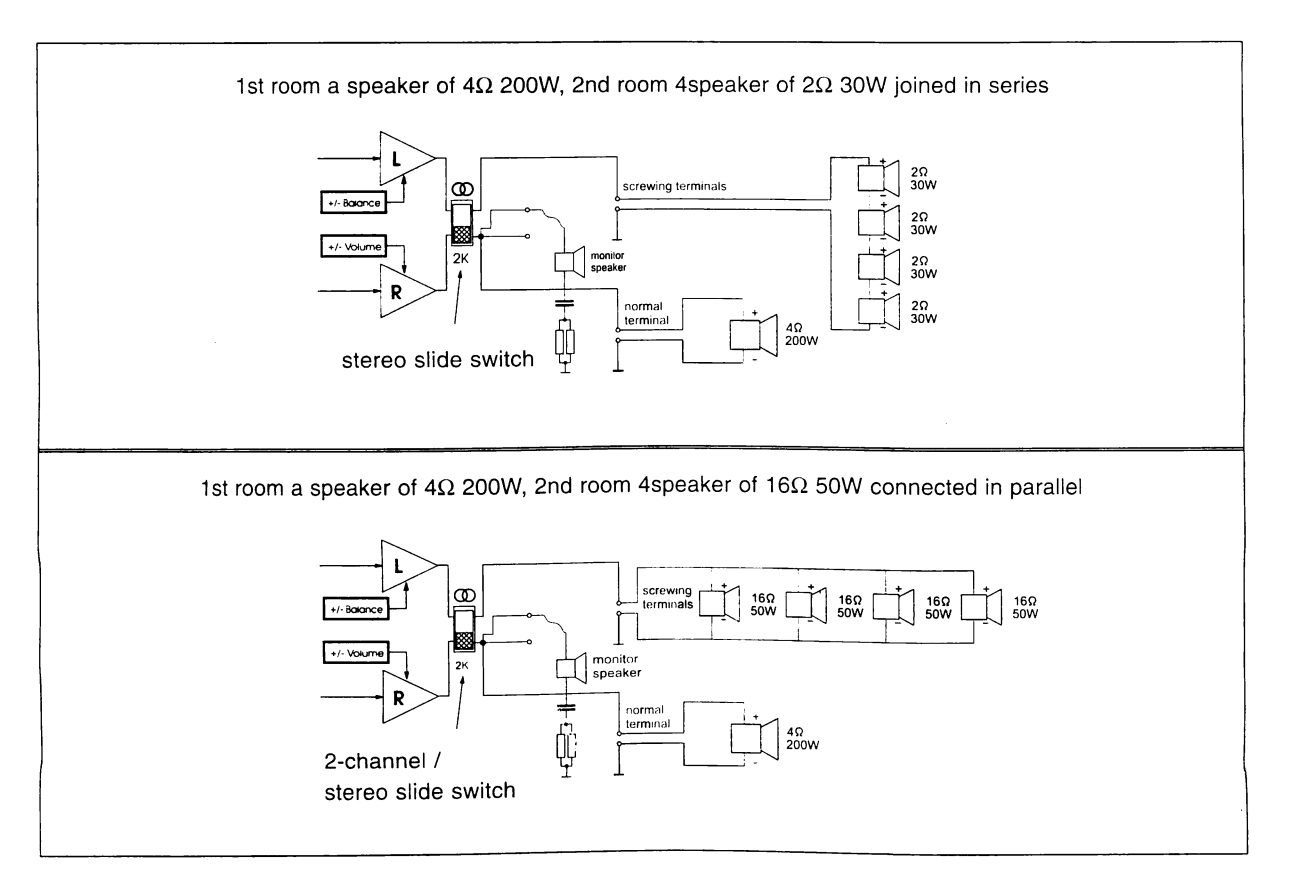

#### 2.6. BGM mode - volume attenuation

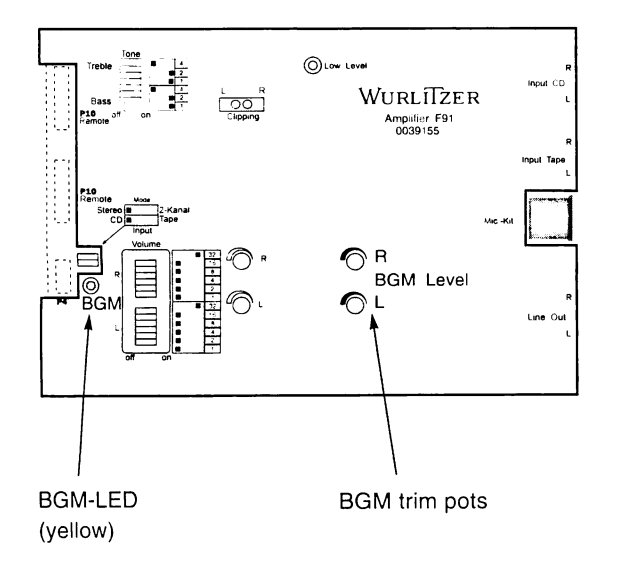

In the BGM (Back Ground Music) mode the reproduction loudness will be reduced by a certain factor.

This function is controlled by the signal "BGM" pin 1 plug brown from the SCC unit. The active BGM mode is displayed with a yellow LED near plug P4. In this mode the volume attenuation from normal sound is adjustable by two BGM trim pots in the middle of the pre amplifier board.

#### 2.7. Automatic volume control (AVC) and clipping stage

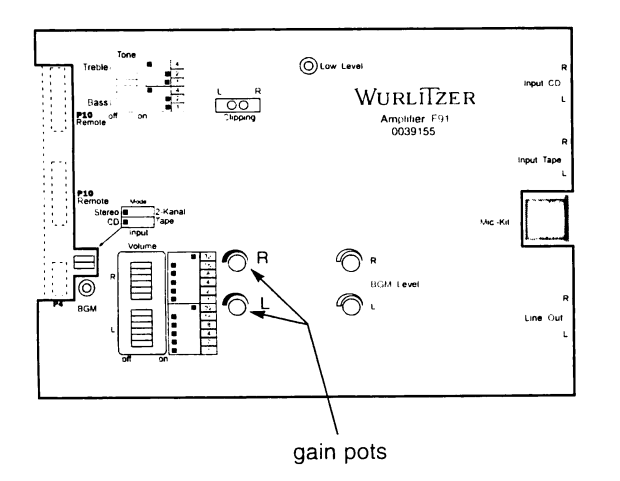

The AVC sets CDs with different volume levels to an equal level. The level of CDs with a high level will be reduced, the level of low leveled CDs will be increased. This control works rather slow to save the dynamic range of the track.

The pre amp gain pots are situated between the volume pre-set switches and the BGM level trim pots. These two pots are factory pre set should not be adjusted.

#### 2.8. Overdrive protection

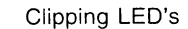

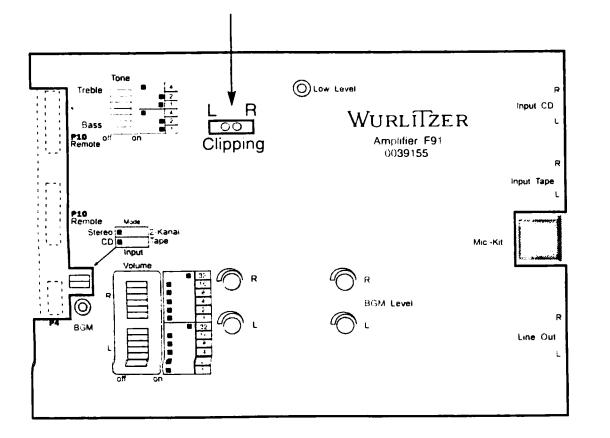

In case of an overdriven power amp one or both red clipping LED's will light. The clipping circuit will have an effect on the AVC circuit and the volume will be reduced. Occasional lightning of the clipping LED's during a loud performance is normal. Continuously lightning of one or both LED's indicates an overdriven channel and distortion can be heard. It is recommended to reduce the volume.

Also additional speakers with an impedance lower than 8Ω (in STEREO mode) may cause an overload and the LED's will light.

#### 2.9. Overload protection

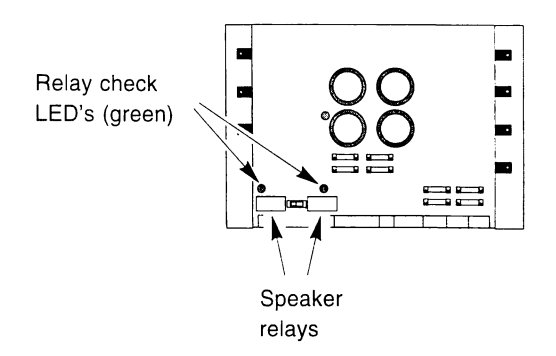

#### 2.10. Tape input

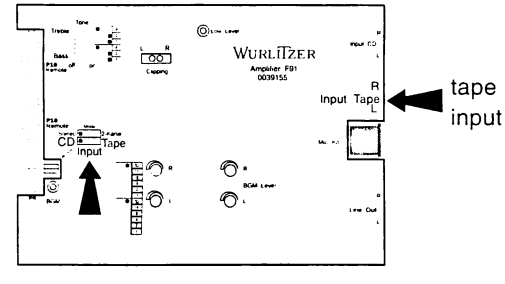

Input switch

The power amplifier is provided with an overload protection circuit.

While the CD is playing two green LED's indicate that the speaker output relays are energized. If one of these LED's is dark during play and no sound appears an overload of the power amp stage has occurred, which is for example caused by a short circuit in the connection wires of any external speakers.

An additional internal watchdog circuit checks that the audio signal contains no DC Voltages, no high frequencies and no too high treble levels. It also indicates that the load limitation cut off has been reached. If only one test is not successful the relays will be switched off.

Additional to the CD input a tape input with a higher input sensivity is provided. As an option this input stage may be wired as a correcting network to work with a magnetic pick up (RIAA). Set the 'input' DIP switch to tape position to select the tape input.

#### 2.11. 70V - output transformer (0043157)

If you want to work with different speakers with any other impedances or with 70V systems, we recommend to use the output transformer. You can than connect speakers between 2  $\Omega$  and 16  $\Omega$  together but complete independent to each other.

#### If you want to connect several speakers by means of an output transformerpay attention to the following hints:

- 1. At first you should check if it is possible to work without an transformer too. Optimal speaker dimensions are 200-300W  $4\Omega$  per channel. The use of an output transformer makes sense only at long cable distances or many different kinds of speakers
- 2. To avoid an interruption of all speakers by the overload protection circuit or a decrease of volume by the clipping stage, the total power outlet of the amplifier should not be exceeded.
- 3. All speakers must be connected with the correct polarity.
- 4. To work each external speaker with the desired volume level, pay attention to the respective efficiency, impedance and load limit.
- 5. To avoid cable losses on long speaker lines (more than 60 feet) and low impedance's, 70Volt-systems should be used as much as possible.
- 6. If speakers with low impedance's (2 $\Omega$ , 4 $\Omega$ ) are used, each speaker should have its own line with sufficient cross-section.
- 7. When an output transformer is used no speakers should be connected to the screwing terminals on the power amplifier board P4A.
- 8. Note: The 2 channel option can not be used in connection with an output transformer without modifying the pre amp board.
- 9. The output transformer 40038, for the amplifier I84, must not be used for amplifier F91.

#### The switches 'volume internal speakers'

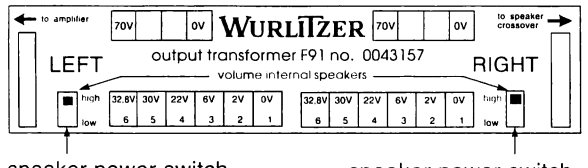

speaker power switch L.H. channel

speaker power switch R.H. channel

#### Hints of connectable speaker loads

The maximum power output per channel is 170 Watts (rms). The power consumption of the connectedspeakers can be higher (i.e. 200 W) than the maximum remaining power outlet of the amplifier.

On the output transformer are two speaker power switches. With these switches the voltage applying on the normal speaker terminals comes either from the terminals 4 and 3 (16V) or 5 and 2 (28V) of the transformer (ref. to the following table). On jukeboxes with inside speakers the real assignment of this switches is to reduce the power consumption of these speakers to free resources for external speakers. You can ignore these switches at jukeboxes without own speakers if you connect all speakers on the terminals of the transformer.

If the power consumption is lower (i.e. 10 W) than the maximum remaining power outlet of the amplifier, it can be adapted by means of the output transformer.

#### Determination of the connectable speaker power

The real power consumption of a speaker equals the square of the voltage applied to the speaker terminals divided through the speaker impedance ( $P = U^2 / R$ ). The power values calculated in this way are shown in the table below. The volume level really delivered depends also on the speaker efficiency and varies from type to type, but it is possible to even out these differences in certain limits.

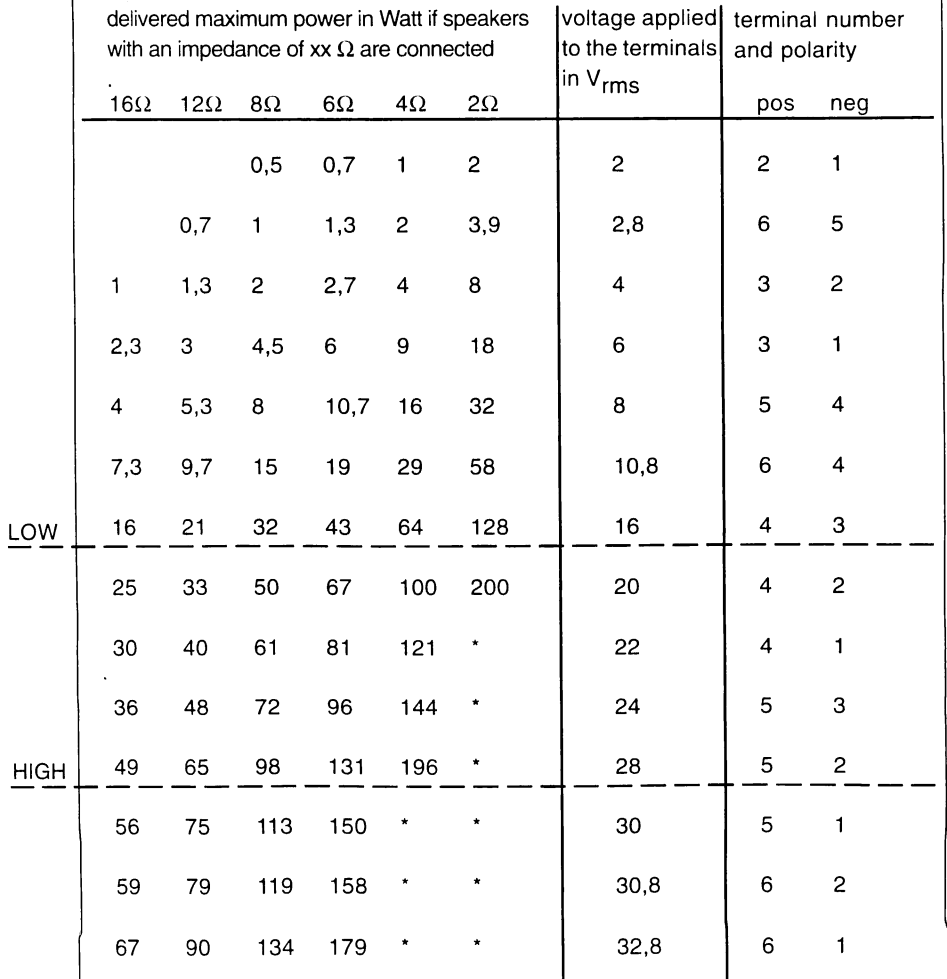

#### Hints for speaker connection:

- 1. The load of all speakers has to be added.
- If the total load of all speakers per channel is higher than the delivered amplifier outlet power, not all speakers may work with the maximum power.
- If the total load of all speakers per channel is lower than the delivered amplifier outlet power, all speakers may work with the maximum power, a power reserve additionally.
- 2. For an efficient use of the speaker power the optimum impedance in conjunction with the output transformer connection possibilities has to be determined. (ref. to. connection example 3)
#### Connection example 1:

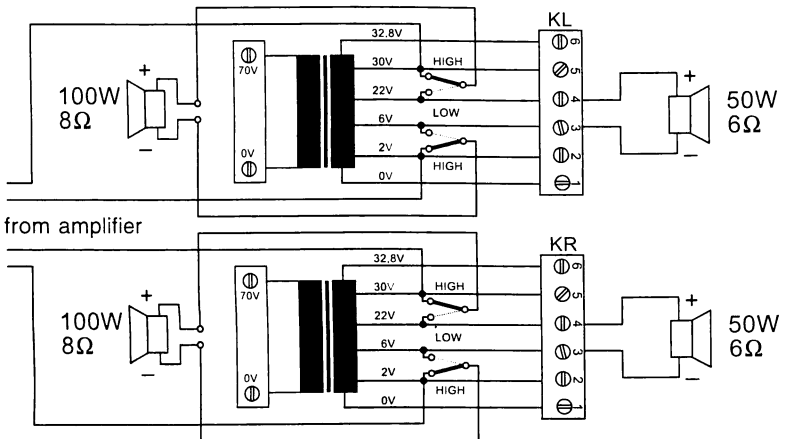

L ike recommeded to the normal terminals are connected speakers of 100W 8 $\Omega$  per channel. To the output transformer should be connect one speaker of 50W  $6\Omega$  per channel.

The total load of 150W causes no amplifier overload. Possible connection combinations can be taken out of the row for 6 $\Omega$ . For 50W all combinations up to 43W are possible. Lower power values also cause a lower volume level. To work with the maximum power the speaker have to be connected to the terminals  $4 (+)$  and  $3 (-)$ .

#### **Connection example 2:**

Per channel should be connected: one speaker 80W 4 $\Omega$ . one speaker 180W 2 $\Omega$ . one speaker 8W 12 $\Omega$ .

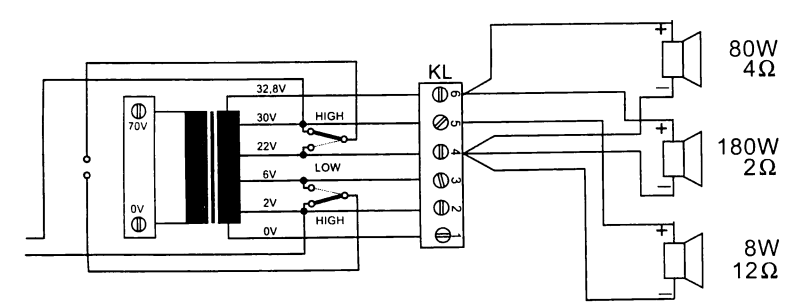

from amplifier

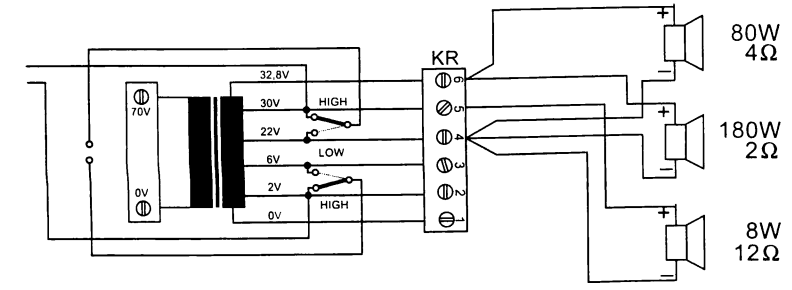

The total power rate is 268W, even in switch position LOW it is not possible to work with this high power. At first a look at the table :

- 1. Speaker 80W  $4\Omega$  (take out of row for  $4\Omega$ ) can work with a maximum of 64W. The next higher value of 100W would cause an overload of the speaker!
- 2. Speaker 180W 2 $\Omega$  (take out of row for 2 $\Omega$ ) can work with a maximum of 128W. The next higher value of 200W would cause an overload of the speaker!
- Speaker 8W 12 $\Omega$  (take out of row for  $3.$ 12 $\Omega$ ) can work with a maximum of 5,3W. The next higher value of 9,7W would cause an overload of the speaker!

The power needed from the amplifier is added:  $64W + 128W + 5,3W = 197,3W$ . The amplifier is not able to supply this power. Therefore the power consumption of one speaker has to be decreased. For example, by connecting the 80W  $4\Omega$  speaker to the terminals 6 and 4 for 29W (total.: 162,3W).

#### Connection example 3:

On closer examination of example 2 it is showing that the speakers used, are not work with their optimum power. The speaker 180W 2 $\Omega$  can only work with 128W. For a more optimal use, the desired speaker power has to be

included when the impedance will be selected. For example a 100W speaker with an impedance of  $4\Omega$  can work optimally with 100W at the terminals 4 and 2.

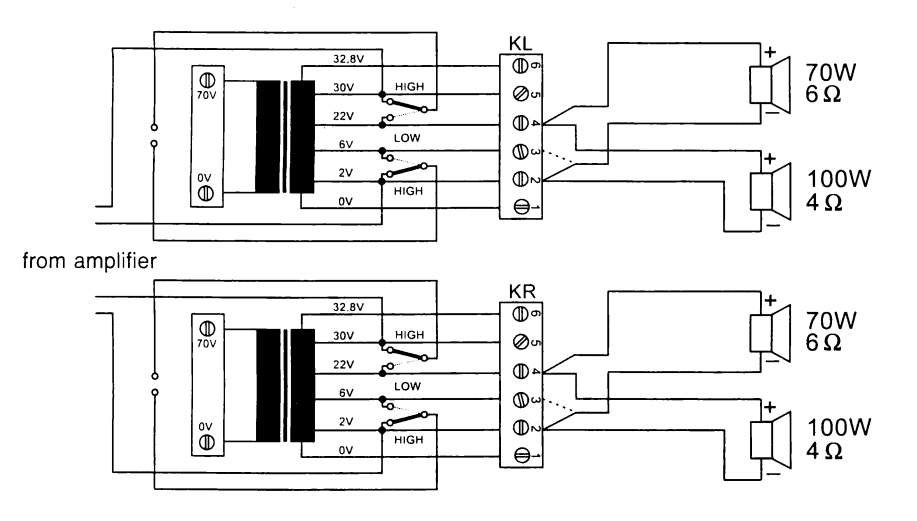

If an outlet power of 170W should be used optimally, it can be effected by connecting one speaker  $6\Omega$  70W to terminals 4 and 2 and one speaker  $4\Omega$ 100W to the terminals 4 and 3.

If you have the impression that the speaker  $4\Omega$  100W is too loud it can be connected to the terminals 4 and 3. Due to that it will work only with maximum 64W, the sound would be reduced.

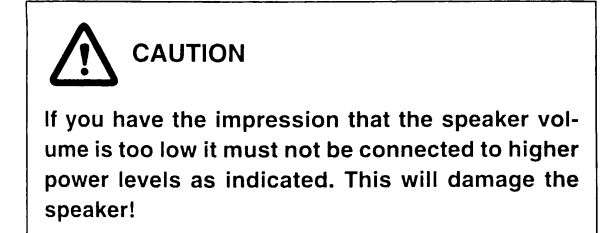

#### Connection of 70V systems:

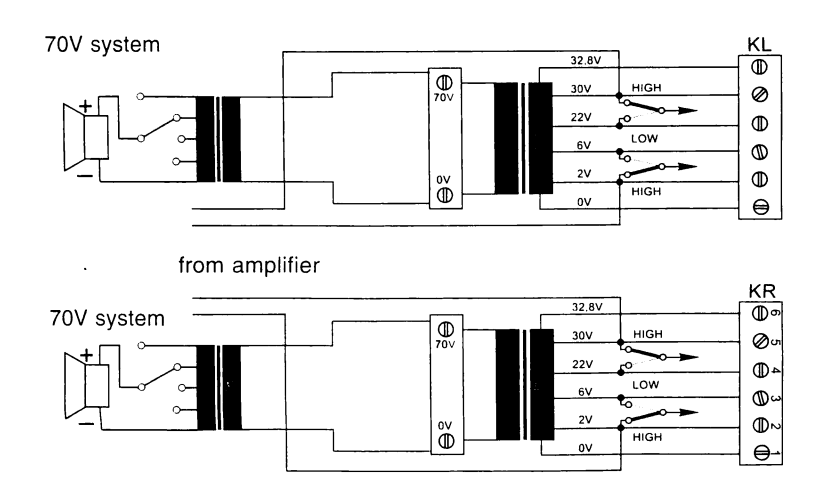

70V systems are intended for transmissions over long distances. They also have their own transformer in front of the speakers. The primary (input-)side of this transformer has to be connected in correct polarity with the 70V terminals of the Wurlitzer output transformer. It is not allowed to consume more power than the amplifier is able to supply (60W or 170W), minus the additional speakers eventually connected to the output transformer. At some 70V - systems the load is capable of variation.

### 3.1. Verification of power voltage

# **CAUTION**

Some parts of the electrical circurity are connected to the power line (power transformer, flourescent tube, ballast and associated wiring). Never attempt any intervention to these parts unless qualified! Always remove power plug before opening plastic cover!

Machines for USA are set to 117 V. Jukeboxes "UNI-Pack" are shipped in 230 V setting. This is marked on the machine label inside the door. Other machines with indication 100 - 240V on the label have a transparent cover on the power transformer so that the terminals  $1 - 3 - 5 - 7 - 1$ 9 indicate the actual power voltage setting. The following combinations are possible:

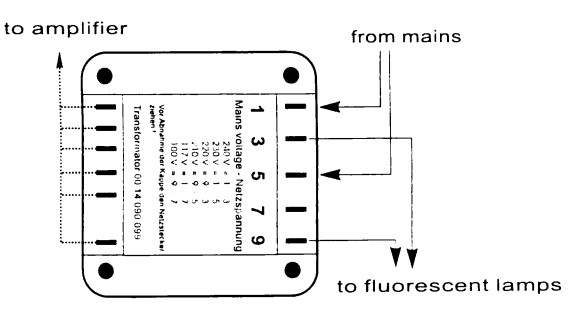

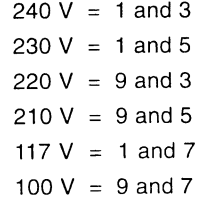

**IMPORTANT** 

 $\mathsf{V}$ 

The power supply for the fluorescent lamps is 230V. Always connect their wires to the pins 1 and 5 of the transformer.

The power consumption in standby is approx. 190W. With max. volume it is approx. 250W.

### 3.2. Fuses. Which one controls what circuit?

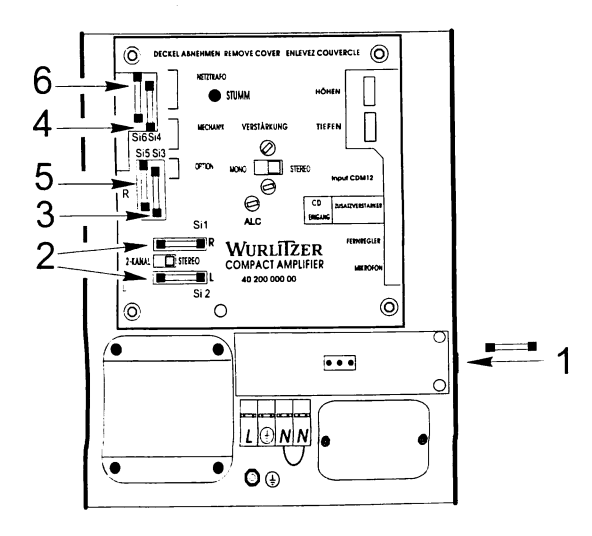

Usually the machines are fitted with fuses of DIN 41571 (5x20 mm) slow blow. Slow blow fuses of DIN standard bear the letter T ( $T = "Trage$ "), hence T 3,15 is the proper type to be used. All fuses in the amplifier are rated T 3,15 250V.

The open holders of the LT fuses are capable to hold either 5x20 mm fuses of DIN 41571 standard or fuses of 6x30 mm size. Fast and medium blow fuses are unsuitable for the machine.

Only exceptions are countries with 110/117 V supply where a fast blow fuse of 6,3 Amps (F 6,3 of 6x30 mm size ) is used for the primary main fuse.

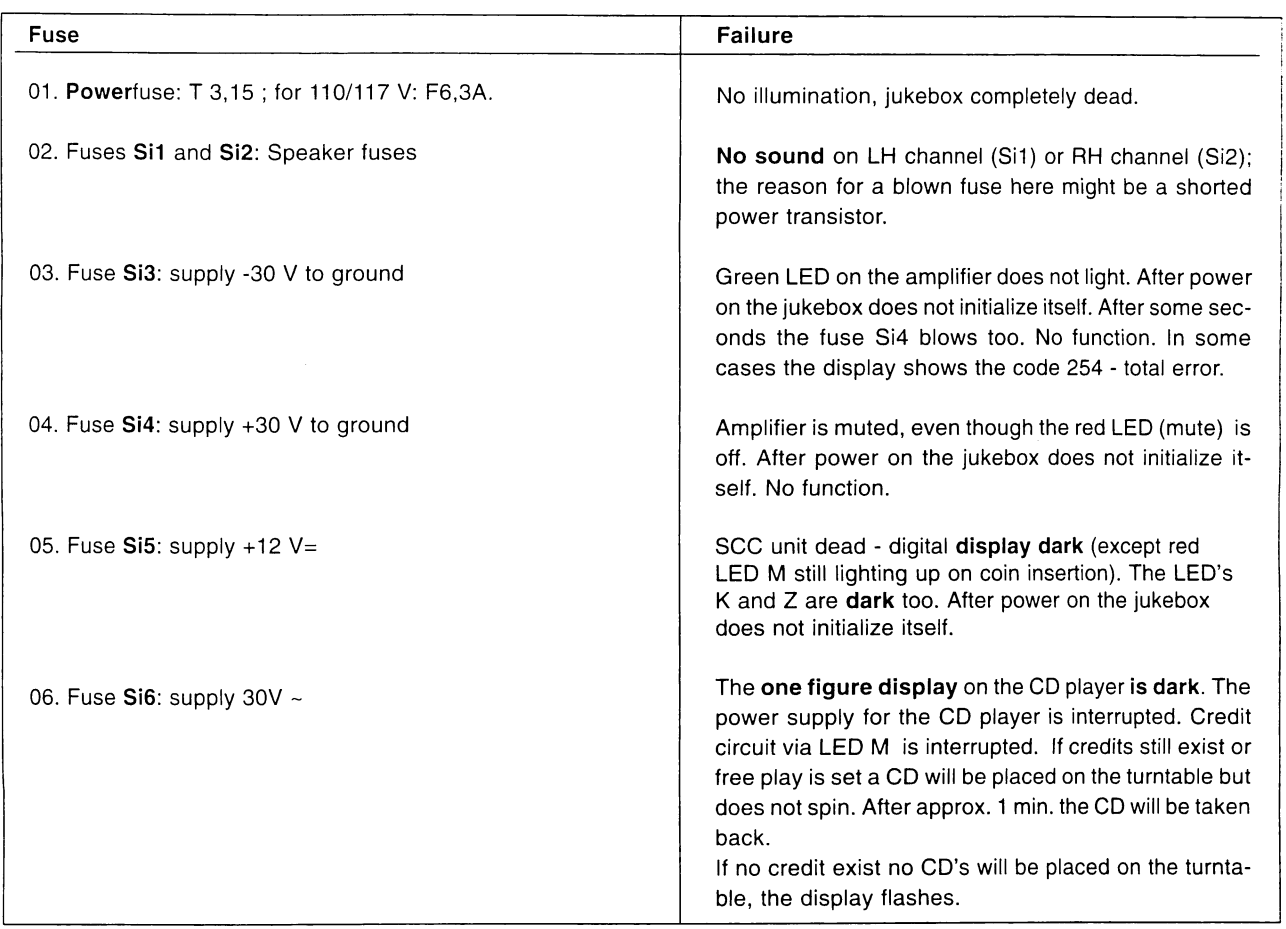

### 3.3. Maximum amplifier load and external speakers of I84

The amplifier may not be loaded with more than 4  $\Omega$  per channel! Less Ohms means more load! If the amplifier is operating in 2-Channel mode, pay attention that the speakers of the normal terminals are all loaded to the left hand channel. For example, if you have connected one 4Ω speaker to each channel in stereo mode both speakers will switched in parallel to the left hand channel causing there an overload of 2Ω. To avoid this disconnect one speaker before you switch the amplifier to 2-Channel mode. In 2-Channel mode the right channel is switched to the sockets "R-Extern" and "L-Extern".

The output to a 4  $\Omega$  load is 70 Watts sinus power at 1 % distortion, to 12 $\Omega$  it is about 24 Watts, to 24  $\Omega$  it is about 12 Watts. That means, that e.g., a 12 $\Omega$  speaker must be a type of at least 24 Watts, otherwise the speaker is in danger of destruction at higher volumes. Note that speaker groups like in hi-fi boxes may have, at certain frequencies, impedances much lower than their rating!

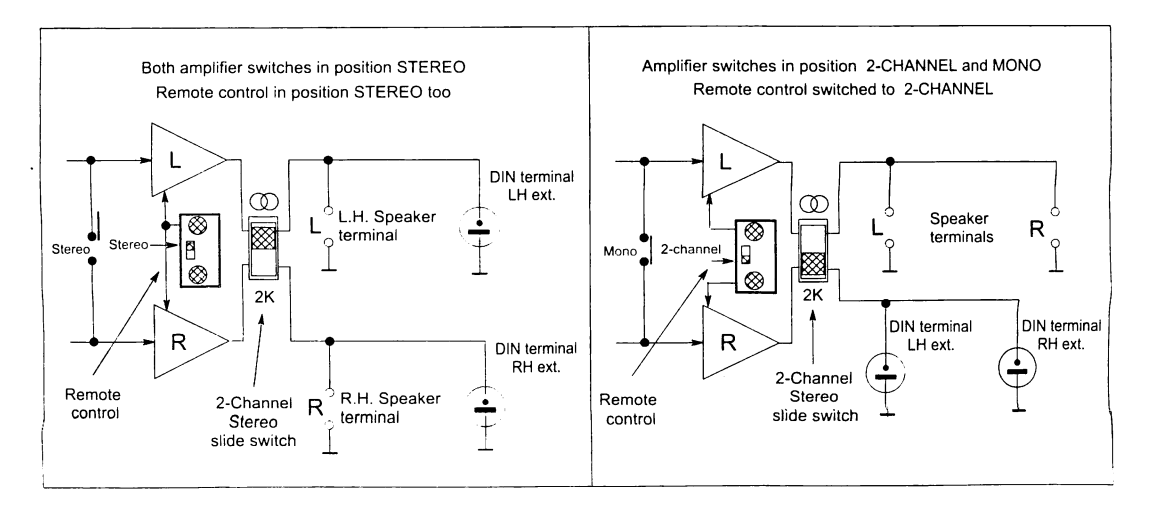

### 3.4. 70 V output transformer (part no. 0006926)

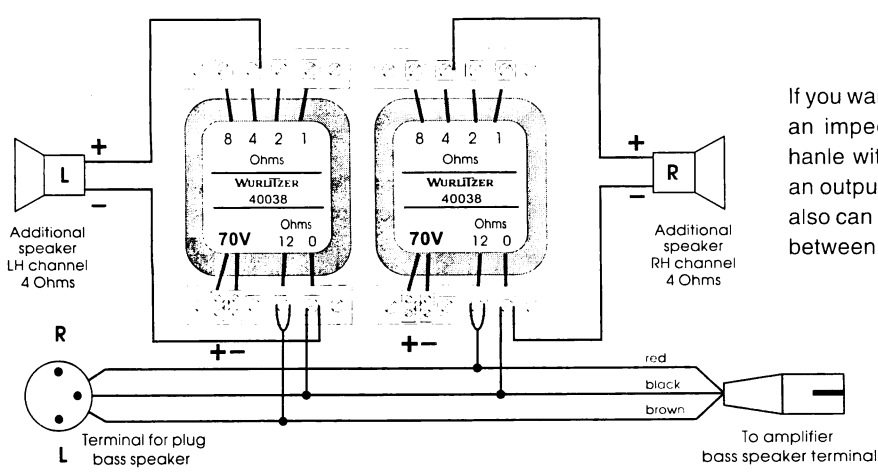

If you want to connect external speakers with an impedance of less than  $4\Omega$ or want to hanle with 70 V systems on long distances an output transformer is deliverable. So you also can connect speakers with impedances between 1 $\Omega$  and 12 $\Omega$  additionally:

### 3.5. The option feature of the I84 infrared remote control

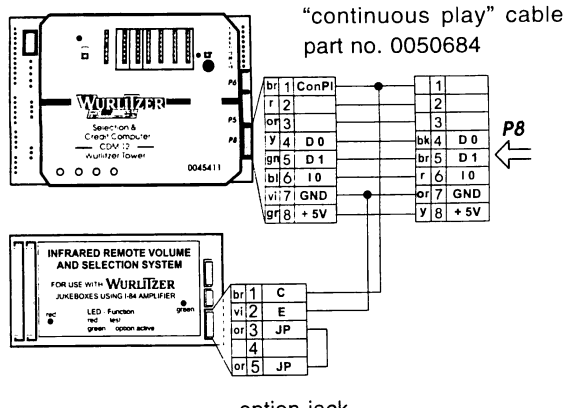

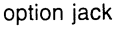

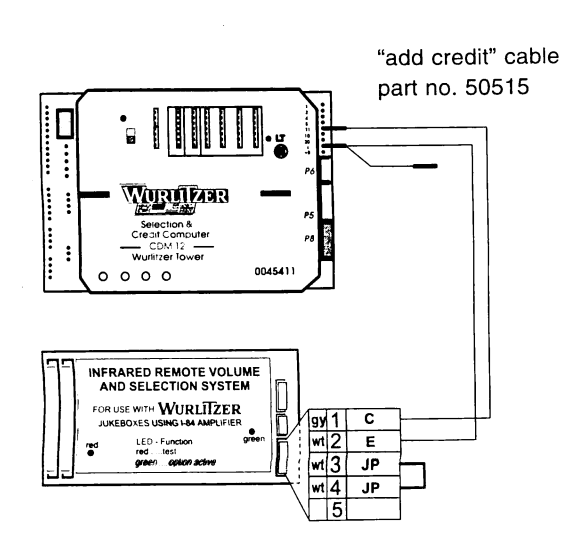

#### Installing the continuous play option for the OPTION button:

- Insert the 5 pin plug of the "continuous play" cable into the jack marked "Option" on the infrared remote control box. Remove plug P8 of the RH side of the SCC unit and insert the 8 pin plug of the opposite end of the cable into jack P8. Insert P8 itself into the socket of the cable. If your machine is equipped with a continuous play switch it can be connected in series. So insert at first the continuous play switch into the jack marked "P8" and than the plug of the cable into the bottom jack of the continuous play switch.
- Whenever the OPTION button is pressed the continuous play mode is started. Pressing the button again will turn off the continuous play feature. Whenever the power is interrupted to the jukebox, the continuous play feature is automatically turned off.

#### Installing the "add credit" option for the OPTION button:

- For this option a different option cable is used. This cable must be purchased separately (part no. 50515). Each time the OPTION button on the hand transmitter is pressed, the unit will add 1 credit to the jukebox.
- Insert the 5 pin plug into the jack marked "Option" on the infrared remote control box. At the top RH side of the SCC unit remove the plug inserted into the pin marked "1". Insert the black plug from the white wire of the gray/white cable onto this now empty jack. Connect the black plug previously removed onto the free pin connected to the gray/white cable. Remove the black plug connected to the pin marked "T1". Connect the black plug on the gray/white cable to the pin marked "T1".

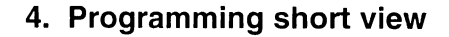

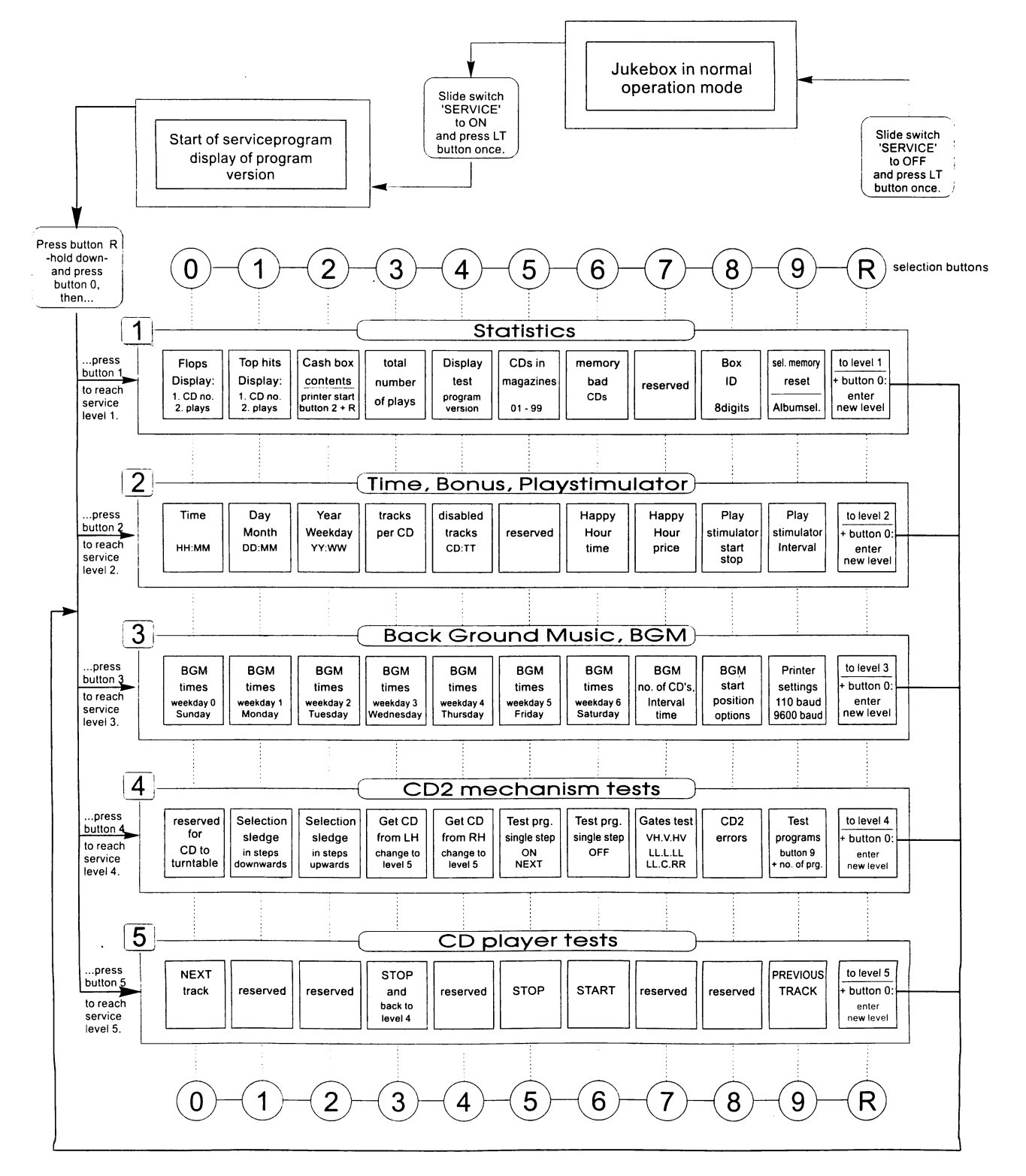

Programming: Press according button - hold down - and press selection button R, release both buttons and enter the new value.

### 5.1. Calling service programs

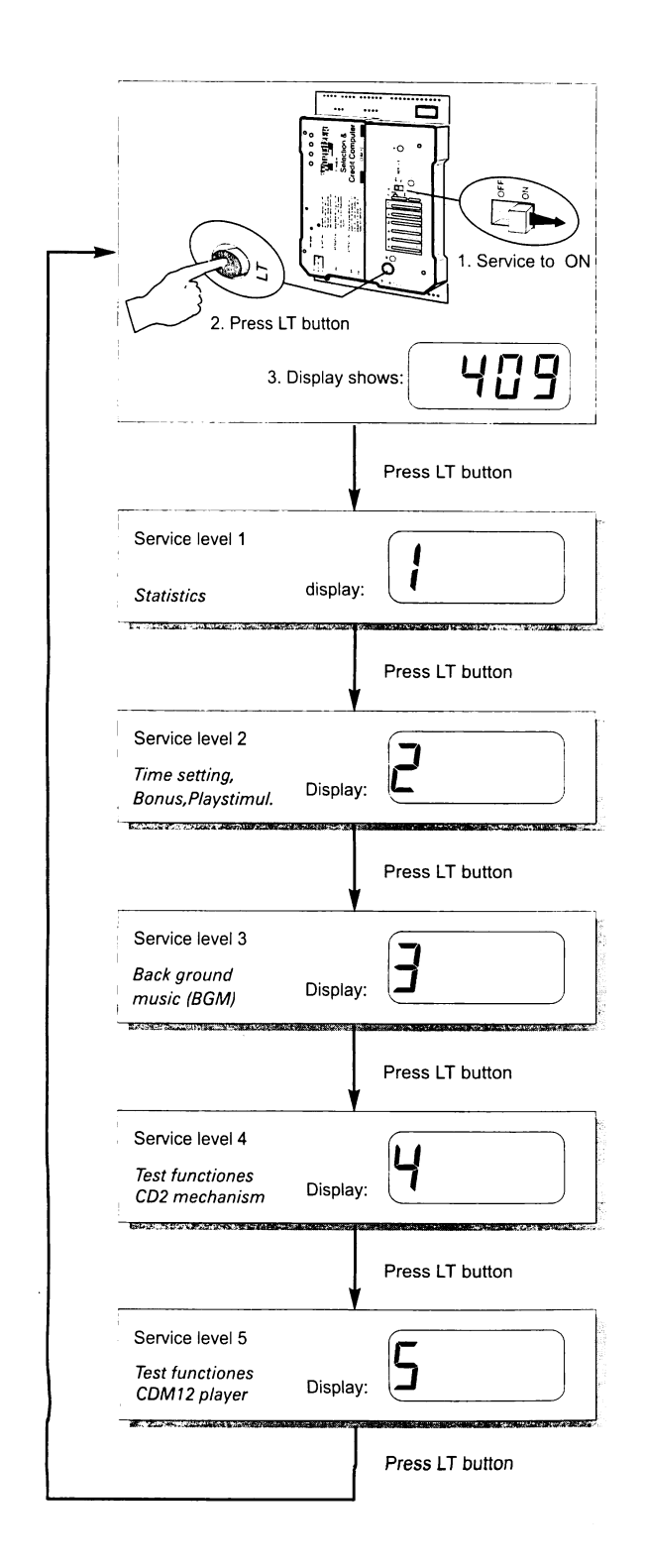

Additional features like Playstimulator, BGM time and Happy Hour time are programmable. These features are programmable in the service mode of the SCC unit.

### Hint:

To keep the data stored when power is off the plug "Memory" must be set to "ON" position on the SCC unit, otherwise all programmed data in service levels are reset when power is interrupted.

#### Calling service programs:

Set slide switch "Service" from position OFF to ON, then press the LT button. After an initialization run the display will show the actual jukebox (SCC) program version (e.g.: in the display 4.08) and gives a message whether the magazines are installed properly.

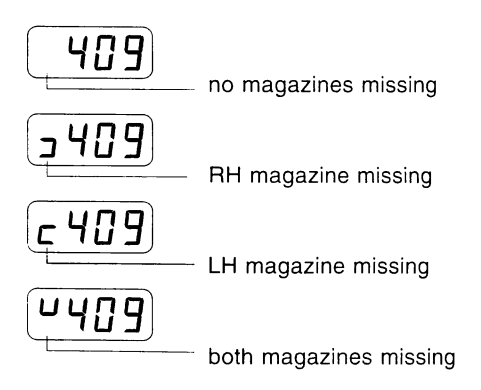

### Calling service levels:

By pressing the LT button. The display shows the actual service level number in the LH digit. Each option can be called by pressing the according selection button.

#### Calling a certain service level (recommended method):

Press selection button R - hold down - and press selection button 0. Release both buttons. The display is dark.

Enter the number of the desired service level.

#### Exit:

Set the slide switch 'SERVICE' to OFF and press the LT button once.

### 5.3. Programming of the Playstimulator (random selections without coin insertion)

In service level 1 button 5 (ref. to chapter 2.5., page 11 of the enclosed OPERATING INSTRUCTIONS) the actual number of CD's in the magazines is registered. If the playstimulator is programmed the jukebox plays random tracks of these CDs. Exeption: CDs declared as BGM CDs (ref. to chapt. 5.4., page 46) will not be used! The time between the last track played by inserted money

5.3.1. Repeat time programming

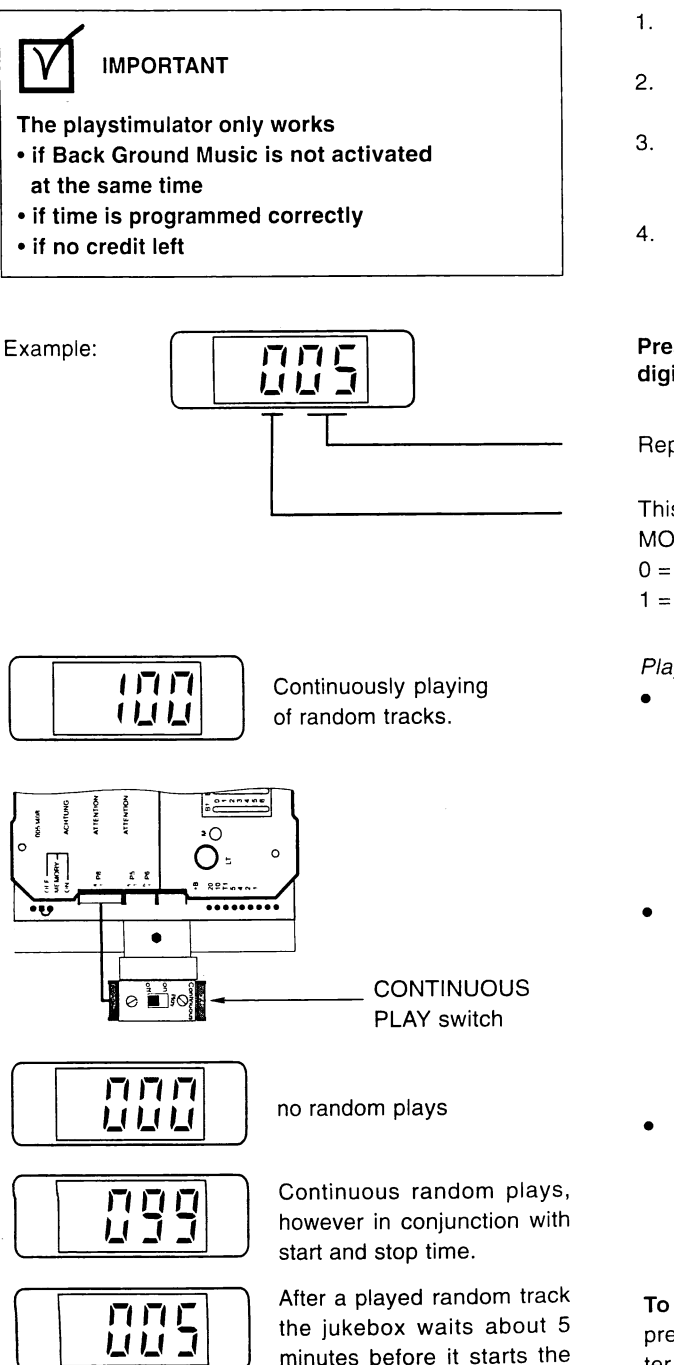

only be played in the time between start and stop time. The programming of this 'time window' is described as follows.

next one. Random tracks will

and the first random track of the playstimulator is programmable from 1 up to 98 min. This time is also the repeat time between two random plays.

The volume is the same as in normal operation. If a selection is made the paystimulator will be interrupted immediately and remains after having played the selected tracks.

> Level<sub>2</sub> Button 9

- 1. Set the slide switch 'SERVICE' at the SCC unit to ON
- 2. Press 'LT' button. Display shows e.g.: \_ 4 0 9  $(409 \text{ or higher} = \text{SCC program version})$
- 3. Press selection button R -hold down- and press selection button 0 then release both buttons. The display is dark.
- 4. Press selection button 2. Service level 2 is reached. Display is:  $2_{---}$ .

### Press selection button 9. The display shows three digits.

Repeat time is set to 5 minutes.

This digit enables or disables the CONTINUOUS PLAY MODE, random tracks one after another.  $0 =$  CONTINUOUS PLAY OFF.

1 = CONTINUOUS PLAY ON

Playstimulator operating modes:

- You can set the jukebox in an easy way to CONTINU-OUS PLAY MODE by programming the digit CON-TINUOUS PLAY to '1'. An additional progamming of the clock and the start and stop time is not necessary.
- By means of an optional installed switch you can also switch the box to CONTINUOUS PLAY MODE without any need of entering the service program. Part number of this switch is 0034410. It has to be connected to P8 of the SCC unit.
- A more precise programming in conjunction with the internal clock and the start, stop and repeat time is posssible if the digit CONTINUOUS PLAY is set to '0'. A correct programming of all these items is necessary.

To program press selection button 9 -hold down- and press selection button R. Release both buttons. Now enter the digit for CONTINUOUS PLAY and the REPEAT TIME with three digits.

To check the settings: Press button 9 again.

### 5.3.2. Programming start and stop time

Level<sub>2</sub> Button 8

If start and stop time is programmed the jukebox only plays random tracks in this time period.

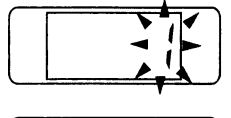

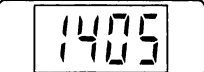

Then the time will be displayed, here 14.05 o' clock (2.05 p.m.).

a flashing 1. This means 'start time'.

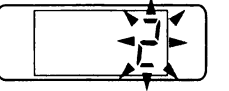

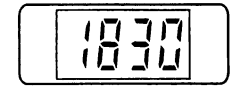

Press selection button 8 once again. The display shows now a flashing 2. This means 'stop time'.

Press selection button 8. The display shows at first

Then the time will be displayed, here 18.30 o' clock (6.30 p.m.).

To reprogram press selection button 8 - hold - and press selection button R. Release both buttons. The digital display goes dark. Enter the start and stop time with eight digits.

Example: The jukebox should play random tracks from 09.00 in the morning to17.00 in the afternoon. Enter:

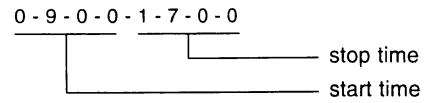

Then press selection button R. The display shows  $2 - -$ .

To check the start time: Press selection button 8. To check the stop time: Press selection button 8 again.

#### If the Playstimulator does not work:

Check if:

the clock is set correctly?

**IMPORTANT** 

o'clock (e.g. 23.00 to 2.00 o'clock) !

- start and stop time is programmed?
- repeat time is set correctly (not 0)?
- BGM play mode is disabled (ref. to next chapter).

You can not program the Playstimulator over 24.00

credits are still in memory.

#### Exit the serviceprogram:

1. Set the slide switch 'SERVICE' at the SCC unit to OFF. 2. Press 'LT' button.

The changer starts an initialisation run. After this the jukebox is ready to operate.

### 5.4. Back Ground Music

Amplifier F91

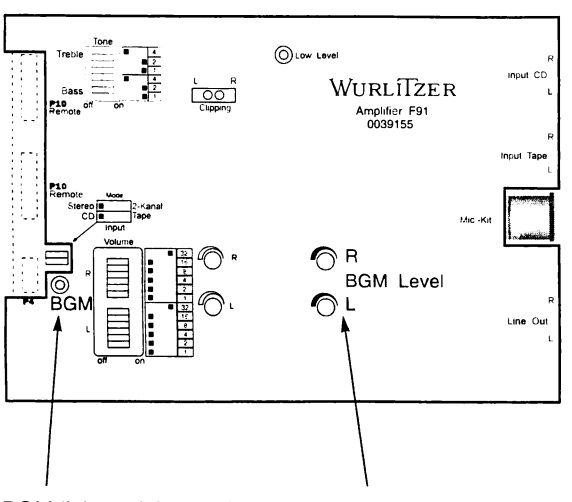

**BGM** light emitting diode (yellow), indicates whether BGM is active.

pots to reduce the BGM volume

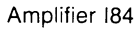

**BGM** light emitting diode (red), indicates whether BGM is active.

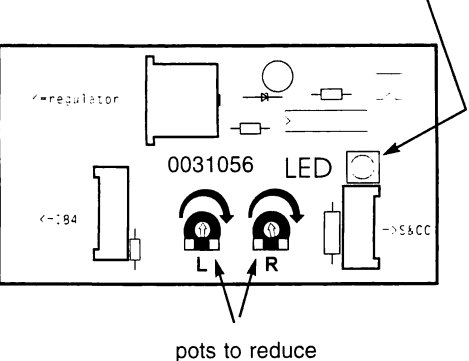

the BGM volume

If BGM is programmed and activated a random track from the CDs declared for BGM will be played. The time between the last selected played track and the first BGM track is programmable between 1 and 98 minutes. This time is also the repeat time between two BGM tracks.

Level 3

The volume by BGM reproduction is reduced compared to the common volume. It is adjustable with the two BGM pots (RH channel / LH channel) on the amplifier (F91) res. with the pots on the BGM level adapter (184). BGM mode is active when the LED on the amplifier (F91) or on the level adapter lights (I84). The source of the BGM control signal is the SCC unit plug brown (X6), pin 1. Once the BGM mode is activated, then it is not possible to operate the Playstimulator.

If a selection is made by means of coin insertion the track being played will be interrupted immediately. Two intervals can be programmed for each weekday.

To enable BGM (service program, level 3) :

- 1. Set the slide switch 'SERVICE' at the SCC-unit to ON.
- 2. Press 'LT' button.
- 3. Press selection button R -hold down- and press selection button 0 than release both buttons.
- 4. Press selection button 3. Service level 3 is reached. Display is:  $3_{-}$   $-$ .

### 5.4.1. Number of BGM CD's and BGM repeat time

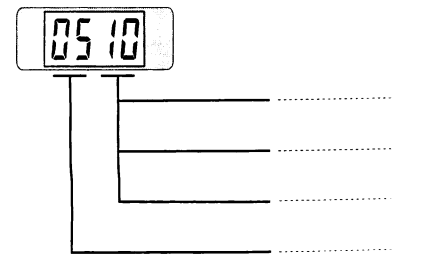

Example: 5 CD's reserved for BGM repeat time 10 min.

Level 3

Button 7

#### Press selection button 7 the diplay shows e.g.:

repeat time between the single BGM tracks (10 min.)

BGM-continuous play =  $99$ 

 $BGM$  OFF = 00

number of BGM CD's; disabled for playstimulator! (The position of the first BGM CD will be programmed in the next step; ref to sec. 5.4.2)

To program press selection button 7 -hold down- and press selection button R. Release both buttons. The display goes dark. Enter the number of CD's and the repeat time by means of the selection buttons with 8 digits.

Level 3 Button 8

### 5.4.2. Start position for BGM CD's and configuration

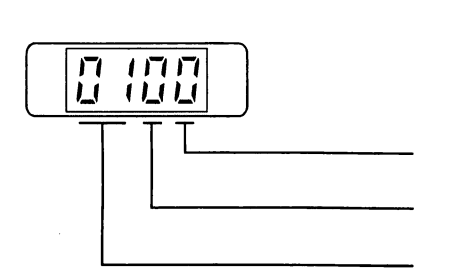

Press button 8. The start position of the BGM CDs is displayed in the left two digits. The RH digit indicates the actual BGM mode.

**BGM** mode

not used, always 0

start position of BGM CD's

You can determine the digit for the BGM mode as follows:

 $\overline{\phantom{a}}$ 

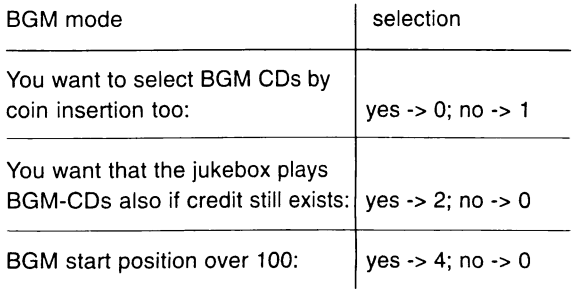

Select the desired features and add the according code numbers. Enter the sum of the code numbers as the mode digit.

Example:

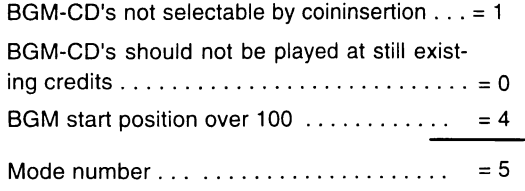

To program press selection button 8 - hold - and press selection button R. The digital display goes dark. Enter start position followed by a '0' and the BGM mode digit with 4 digits!

## **IMPORTANT**

If a wall box is connected the BGM selection option must be set to 0 (yes).

After entering this data the SCC unit calculates the BGM end position itself. For loading of BGM discs the end position can be calculated as follows:

end position = start position + number of BGM-CDs - 1.

### 5.4.3. BGM time zones at different weekdays

You can program each weekday differently with two intervals per day. The following steps are the same for the buttons 1 to 6 in service level 3 according the table for weekdays.

1. Press button 0, the display shows flashing:

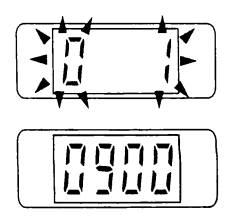

 $O(LH) = Sunday$ 1 means start time one

then the time will be displayed, here 9.00 o'clock

2. Press selection button 0 again, the display shows flashing:

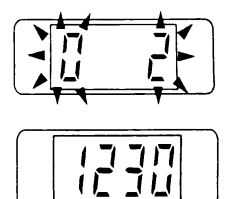

 $0$  (LH) = Sunday 2 means stop time one

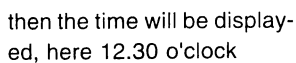

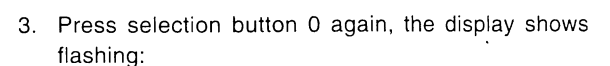

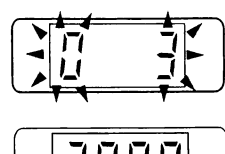

 $O(LH) =$  Sunday 3 means start time two

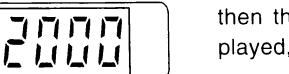

then the time will be displayed, here 20.00 o'clock

4. Press selection button 0 again, the display shows flashing:

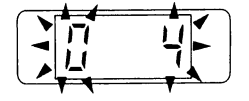

 $O$  (LH) = Sunday 4 means stop time two

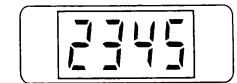

then the time will be displayed, here 23.45 o'clock

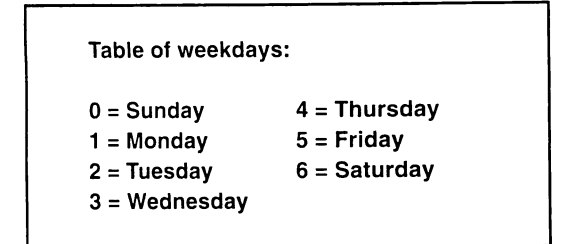

Meaning of the digits to be entered in the example.

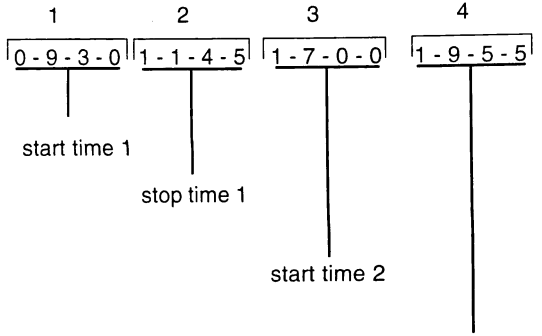

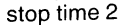

Examples:

another (16 digits).

The jukebox should play BGM on Tuesday from 9.30 to 11.45 and from 17.00 to 19.55. To program press selection button 2 - hold - and press selection button R. The digital display goes dark. Then enter 0-9-3-0-1-1-4-5-1- $7 - 0 - 0 - 1 - 9 - 5 - 5$ .

To program press selection button 0 (or button 1 - 6 depending on the weekday to be programmed). The

digital display goes dark. Enter the two time zones in

four blocks containing four digits per block one after

If the jukebox should play BGM on Wednesday from 17.00 to 19.55 only, then program on selection button 3 as described: 1-7-0-0-1-9-5-5-0-0-0-0-0-0-0-0. The second time zone has to be filled with zeros. Also this programming is possible:

0-0-0-0-0-0-0-1-7-0-0-1-9-5-5.

Repeat this procedure until all weekdays are programmed (selection buttons 0 to 6).

#### Level 3 Buttons 0-6

### 5.5. Happy hour pricing (additional bonus plays)

During the 'Happy hour' time additional bonus plays can be given. Happy hour time zone and number of additional bonus plays have to be programmed before.

### 5.5.1. Programming of the happy hour start and stop time

- 1. Set the slide switch 'SERVICE' at the SCC unit to  $ON$
- 2. Press 'LT' button. Display shows e.g.: 409 (409 or higher = SCC program version)
- 3. Press selection button R -hold down- and press selection button 0 than release both buttons. The display is dark.
- 4. Press selection button 2. Service level 2 is reached. Display is:  $2 - 1$ .

Level<sub>2</sub> Button 6

5. Press selection button 6. The display shows flashing:

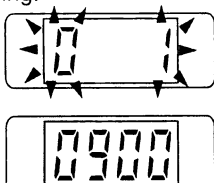

1 means start time

then the start time will be displayed with four digits e.g.: 9.00 o' clock

6. Press selection button 6 again. The display shows flashing:

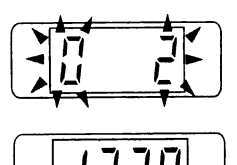

2 means stop time

then the stop time will be displayed with four digits e.g.: 12.30 o' clock

7. To reprogram press selection button 6 - hold - and press selection button R. The digital display goes dark. Enter the 'Happy hour' start and stop time with 8 digits. After complete entry the digital display is dark. Example: "Happy Hour" should operate from 09.05 to 11.00 o'clock.

Enter 8 figures:  $0 - 9 - 0 - 5 - 1 - 1 - 0 - 0$ .

8. To check the settings: Repeat the steps 5 and 6.

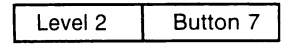

1. Press selection button 7. The display shows e.g.:

7 additional plays at bonus level 1 (B1).

5 additional plays at bonus level 2 (B2).

- 3 additional plays at bonus level 3 (B3).
- 1 additional play at bonus level 4 (B4).
- 2. To reprogram press selection button 7 hold and press selection button R. The digital display goes dark. Enter the new happy hour pricing with 4 digits.
- 3. To check the new setting, press selection button 7 again.
- 4. To exit the service program set the slide switch 'SERV-ICE' to OFF and press button LT on the SCC unit.

### 5.5.2. Programming of the additional bonus plays

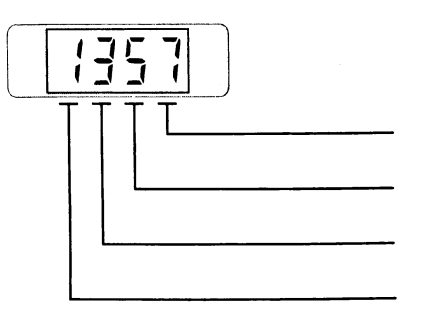

### 5.6. Number of tracks played successively on the same disc

The display shows the maximum number of tracks played successivly from the same disc if more tracks had been selected. Preset value = 04 tracks, i.e. after four tracks from this CD it will be taken back to the magazine, and the next CD stored in the selection memory will be played.

To call the service program (level 2):

- 1. Set the slide switch 'SERVICE' at the SCC unit to **ON**
- 2. Press 'LT' button. Display shows e.g.: \_409 (409 or higher = SCC program version)
- 3. Press selection button R -hold down- and press selection button 0 than release both buttons. The display is dark.
- 4. Press selection button 2. Service level 2 is reached. Display is:  $2_{- -}$ .
- 5. Press selection button 3 the display shows e.g.:

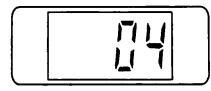

04 is factory pre setting for number of tracks played successivly on the same disc.

### 5.7. Selective disabling of tracks

You can disable up to maxinmum 25 different tracks of different CD's. If somebody selects a disabled track the digital display flashes. This shows that this track is not selectable. Note a special peculiarity at playstimulator or BGM operation. The random procedure always selects tracks out of a number of 25. If the random selected

To disable tracks (service program level 2):

- 1. Set the slide switch 'SERVICE' at the SCC-unit to ON.
- 2. Press 'LT' button.
- 3. Press selection button R -hold down- and press selection button 0 than release both buttons.
- 4. Press selection button 2. Service level 2 is reached. Display is:  $2_{-}$ .
- 5. Press selection button 4 the display shows e.g.:

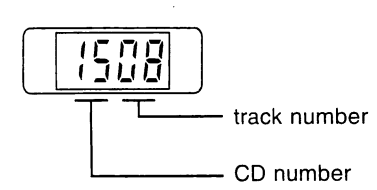

Each operation of selection button 4 indicates the next disabled track, maximum 25 tracks.

After having reached the last disabled track, the first one is indicated again. If the display shows 0000 after the first button operation no track is disabled.

6. To program: Press selection button 4 - hold - and press selection button R. The digital display goes dark If selections still exist for the previous CD they will be played later. This option to limit the tracks played from one CD is more useful for operators. For individual use this value can be set up to 99.

Level<sub>2</sub>

Button 3

6. To program press selection button 3 - hold - and press selection button R. The digital display goes dark. Enter the desired setting by means of the selection buttons with two digits.

If you set this value to 01 all selections will be played in selection order.

- 7. To check the settings: Press selection button 3 again.
- 8. To exit the service program set the slide switch 'SERV-ICE' at the SCC unit to OFF and press the 'LT' button once. The changer starts an initialisation run. After this the jukebox is ready to operate.

Level<sub>2</sub> Button 4

track exeeds the number of tracks on the CD the procedure starts to count from the beginnung of the CD. Result is, if you want to disable e.g. track 8 on a CD with 17 tracks you also have to disable track 23 on this disc even if it does not really exist.

- 7. Enter at first the number of the CD to disable followed by the track (total four digits).
- 8. To disable the next CD/track, press selection button 4 as often as display shows 0000.
- 9. Press selection button 4 again hold and press selection button R. The digital display goes dark. Then enter CD and track to disable. Continue programming for the next track with step 8.
- 10. To check the diabled tracks: Press selection button 4 again (up to 25 times, at 25 disabled tracks).
- 11. To exit the service program set the slide switch 'SERV-ICE' at the SCC unit to OFF and press the LT button.

### To enable a disabled track:

When a track is indicated, press button 4 - hold - and press selection button R and enter first the number of the CD followed by 0 0.

#### To enable all disabled tracks:

Press selection button 4 -hold down- and press selection button R. Then enter 0 0 0 0 (4 times 0).

Button 8

Level 1

### 5.8. Location or Identification number

A location or identification number of 8 figures can be programmed as a customer or individual machine number.

To enter the number (Service program, level 1):

- 1. Set the slide switch 'SERVICE' at the SCC-unit to  $ON$
- 2. Press 'LT' button.
- 3. Press selection button R -hold down- and press selection button 0 than release both buttons.
- 4. Press selection button 1. Service level 1 is reached. Display is:  $1_{---}$ .
- 5. Press selection button 8, the display shows flashing:

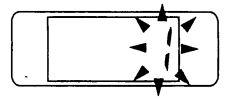

1 means higher digits

Then the four higher digits will be displayed with 4 figures.

6. Press selection button 8 again, the display shows flashing:

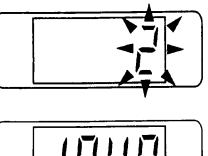

 $\overline{1}$ 

2 means lower digits

Then the four lower digits will be displayed with 4 figures.

In this case the Id number is 8 5431 049.

- 7. To reprogram press selection button 8 hold and press selection button R. The digital display goes dark. Then enter the complete number with 8 digits.
- 8. To check the settings: Press selection button 8 again.
- 9. To exit the service program set the slide switch 'SERV-ICE' at the SCC unit to OFF and press the LT button.

### 5.9. Album selection and memory reset by power off

By setting the corresponding digit to 0 or 1 these options are available.

Album selection is possible by entering the disc number followed by 00 (track 00). All tracks on the CD are played, starting with the first track. An album is only selectable by coin insertion, if credits of the 4th bonus level have been obtained or in free play modus (link in row GP from 0 to F on the SCC unit) of the jukebox.

To alter the settings (Service program, level 1):

- 1. Set the slide switch 'SERVICE' at the SCC-unit to  $ON.$
- 2. Press 'LT' button.
- 3. Press selection button R -hold down- and press selection button 0 then release both buttons.
- 4. Press selection button 1. Service level 1 is reached. Display is:  $1_{-}$ .
- 5. Press selection button 9, the display shows e.g.:

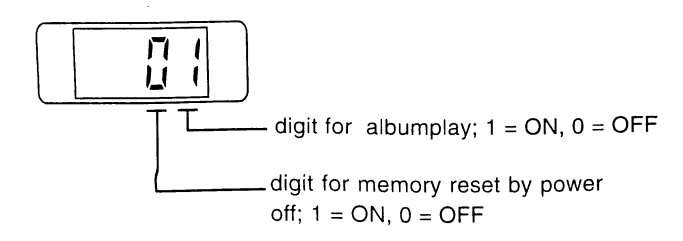

Memory reset feature will cancel remaining credits and selections by power off of the jukebox.

Level 1

Button 9

This option prevents the jukebox playing pre-selected tracks from the day before. (The jukebox was switched off in the night, not playing all the selected tracks.)

- 6. To alter the settings press selection button 9 hold and press selection button R. The digital display goes dark. Then enter the desired setting with two figures.
- 7. To check the settings: Press selection button 9 again.
- 8. To exit the service program set the slide switch 'SERV-ICE' at the SCC unit to OFF and press the LT button.

### 6. Data retrieval

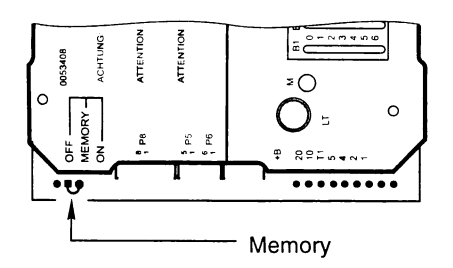

The data retrieval memory keeps only data if the plug 'MEMORY' is always in the position ON (on the buttom side of the SCC unit).

### 6.1. Operator data

You can retrieve the statistical data for operators in the service program level 1over the display or with a printer.

### 6.1.1. Retrieval of least popular discs (flops)

1. Press selection button 0 once.

At first the least played CD is shown. The last two digits are simply a code confirming the least played status. The display counter flashed alternately the disc number and then the number of plays e.g.:

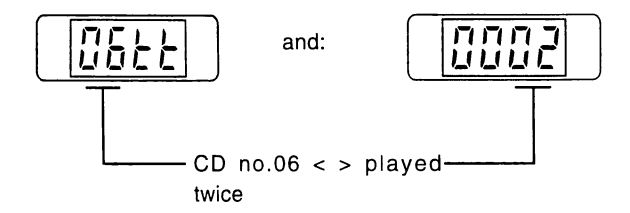

### 6.1.2. Top Tunes

1. Press selection button 1 once. The display counter flashes alternately the number of the most played CD and then the number of plays. For example:

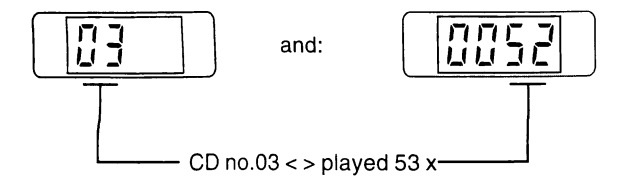

- 1. Set the slide switch 'SERVICE' at the SCC-unit to ON.
- 2. Press 'LT' button.
- 3. Press selection button R -hold down- and press selection button 0 than release both buttons.
- 4. Press selection button 1. Service level 1 is reached. Display is:  $1_{-}$ .

Level 1 Button 0

If the counter shows 0 0 0 0, this means the disc had not been played. Press selection button 0 to continue the process for the second least played disc, and so on. At first the CD with the lowest number of plays will be displayed, with the next operation of selection button 0 the CD with the second lowest number of plays etc. If the calculation needs a little longer a '1' scrolls starting from RH. digit over the display.

2. To cancel the procedure press selection button R.

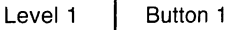

Only 63 selections per CD can be stored in memory. So if a CD have been played more than 60 times all the other values will be decreased by 1. Then the displayed values are only relative.

Press selection button 1 to continue the process for the second most played CD, and so on.

The most frequently played track will also be displayed as HIT OF THE HOUSE in common operation.

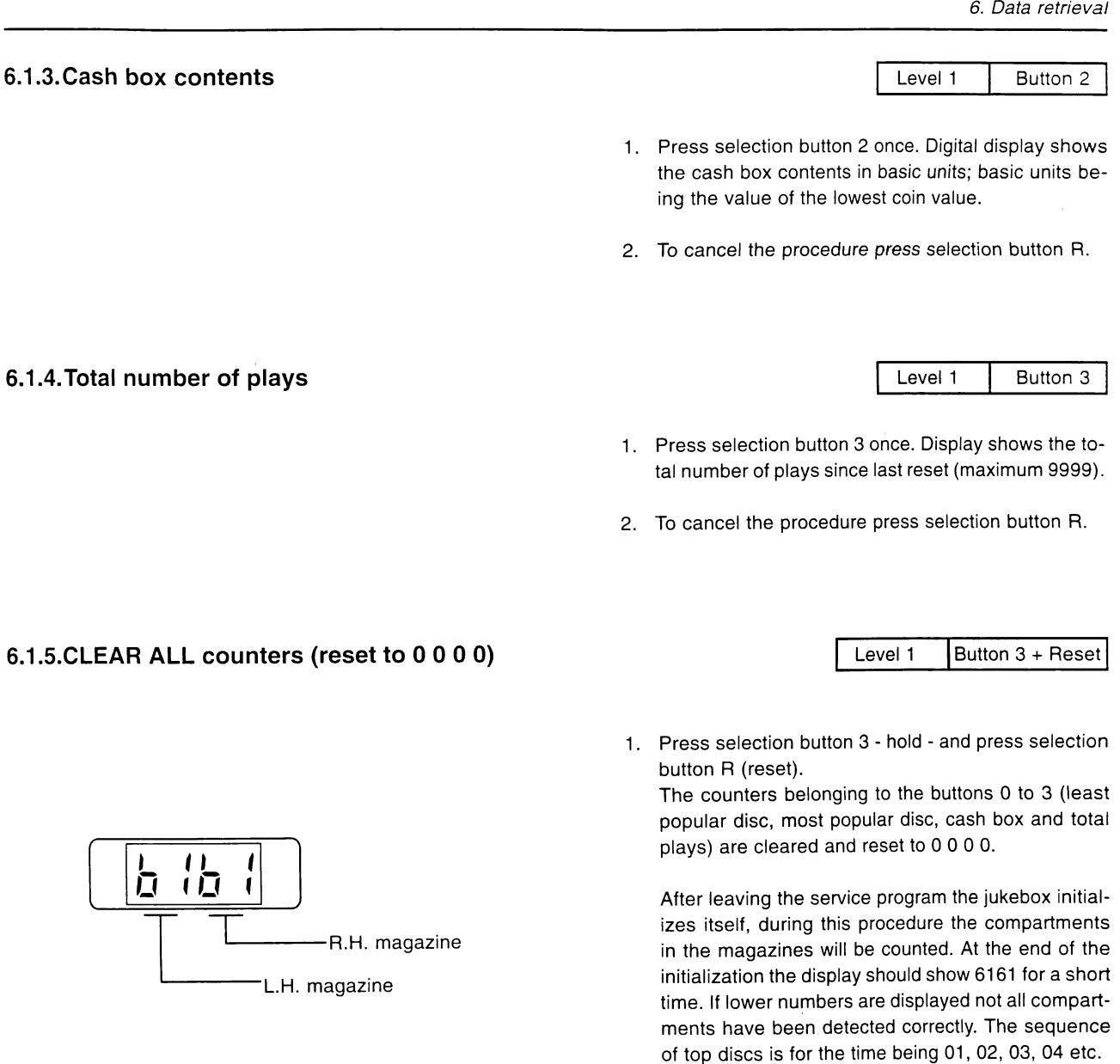

2. To exit the service program first set service switch to OFF and then press the LT button.

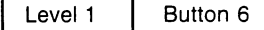

Careful handling of the CDs does not completely exclude that CDs may be damaged in different ways. Possibly the player would interrupt this CD at each selection. The SCC provides a watch dog function which finds and memorizes these difficult to play.

The SCC unit can store the numbers of up to six not playable CDs. Once a CD is registered every new try will be counted. So it is possible to find out bad discs and change these for new ones.

6.1.6. Memory of not playable CDs

 $\ddot{\phantom{a}}$ 

1. Press selection button 6, the display shows flashing:

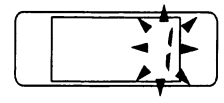

1 means first defektive CD

than e.g.:

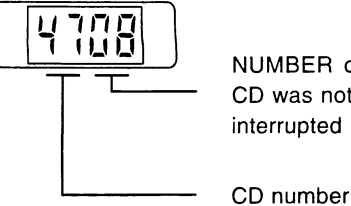

NUMBER of times the CD was not playable or interrupted

6.1.7. Statistic print-outs

For data retrieval a printer can be connected to a receptacle located in a wire loom underneath the SCC unit:

- 2. Press selection button 6 to display the next not playable CD, etc. After displaying the 6th not playable CD and pressing selection button six the display starts with the first one again.
- 3. To CLEAR this memory press selection button 6 hold - and press selection button R.
- 4. To exit the service program, first set service switch to OFF and then press LT button.

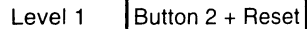

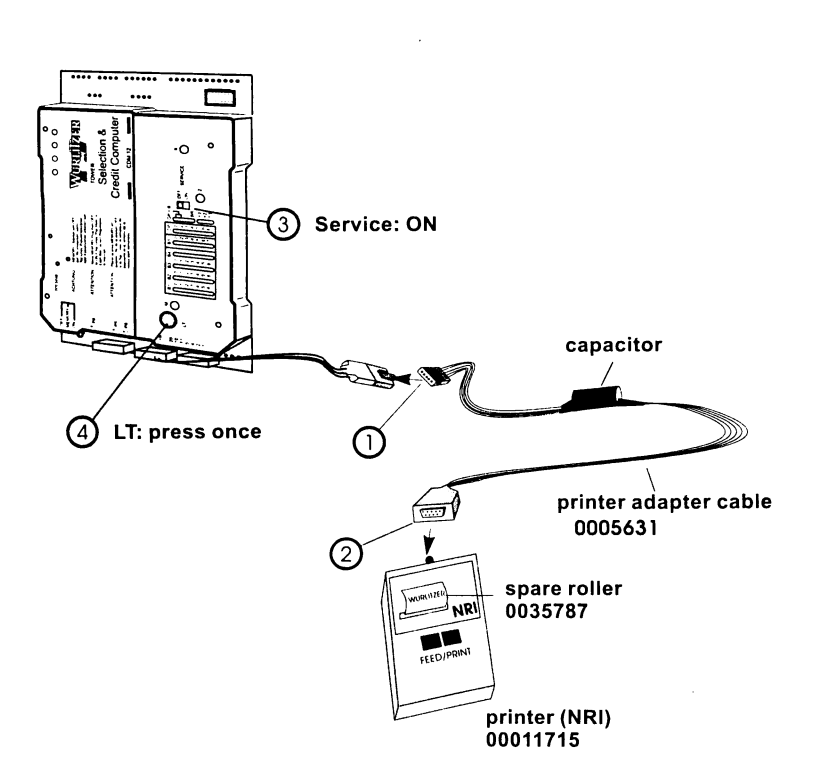

- 1. Connect printer adapter cable (Part No. 0005631) with receptacle underneath the SCC unit.
- 2. Connect printer (part no. 0011715) with the printer adapter cable.
- 3. Enter the service program by setting the service switch to ON position.
- 4. Press LT button on the SCC unit. Display may show i.e.: \_409= SCC program version, may be higher too
- 5. Press selection button R -hold down- and press selection button 0. The display is dark.
- 6. To reach service level 1, press selection button 1. Display shows  $1 - -$ .
- 7. Press selection button 2 hold and press button R, the print-out starts.

The following information will be reported:

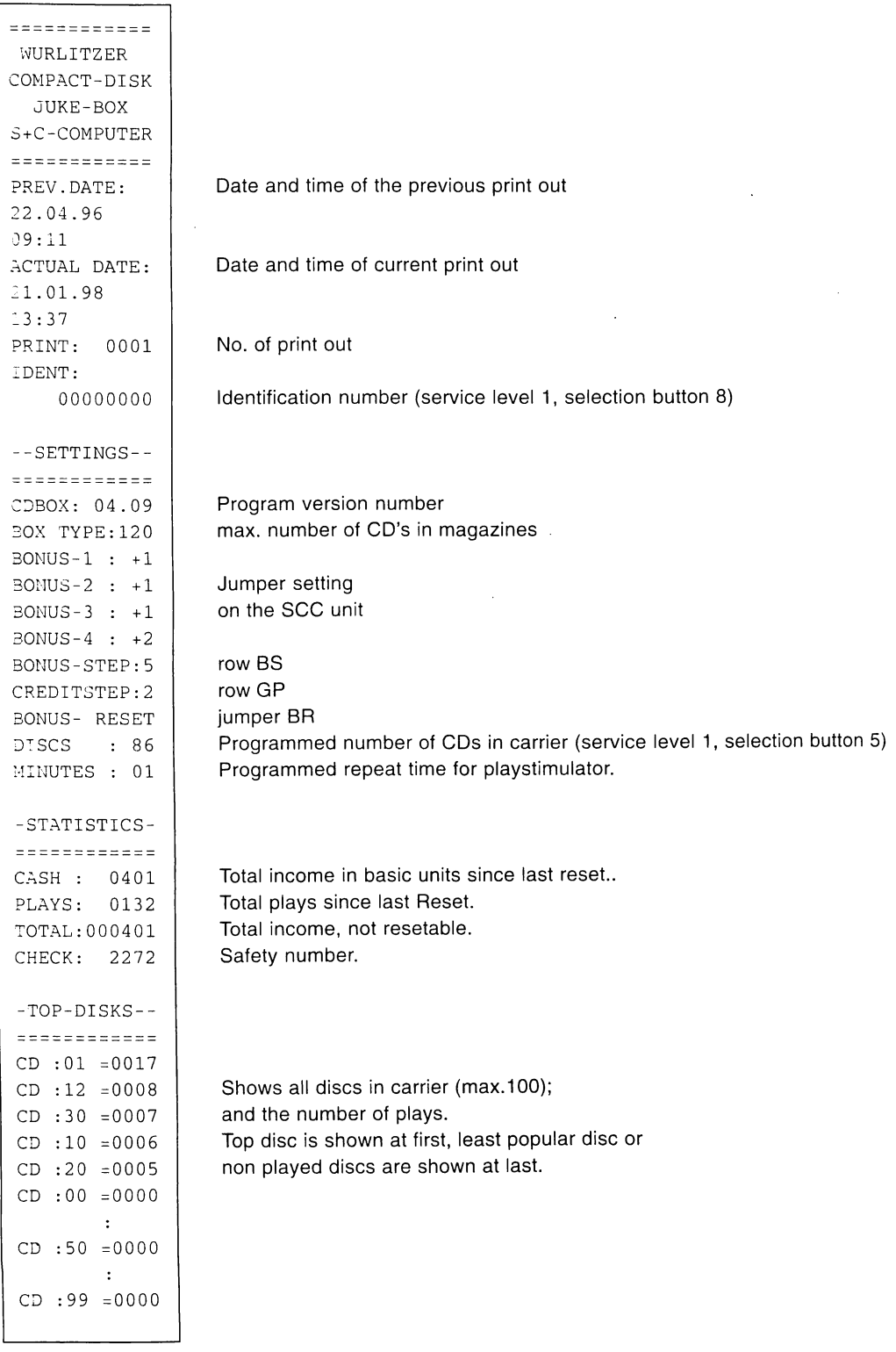

To leave the service program, first set service switch to OFF and then press LT.

### 6.1.8. Printer port settings

In service program 3 button 9 you can change the output format of the printer port. Two baud rates are possible. 110 bit/s (factory pre set for NRI printer) and 9600 bit/s (for data transfer with a computer). You can set the number of data bits of 7 or 8. If you select 9600 bit/s you also get additionally to the CD hit list a list about the most played tracks.

#### Settings for NRI printer

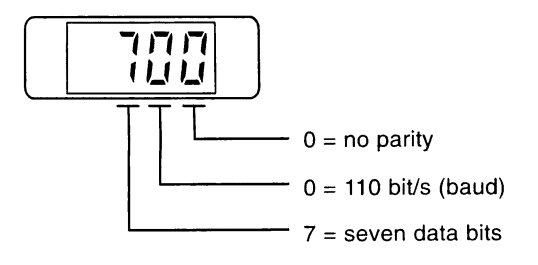

With this settings the data output applies to the open collector output at plug X6-4 of the SCC unit as described in the section 7.1.7. "Statistic print-outs".

#### Data output with 9600 Bit/s on plug P5 SCC unit

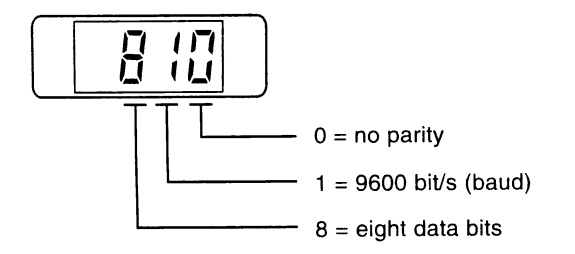

The data output applies to plug P5. Because at this line also applies the comunication of the CD-PRO player a special adapter cable is necessary.

#### Diagram of the printer adapter cable for plug P5 SCC unit

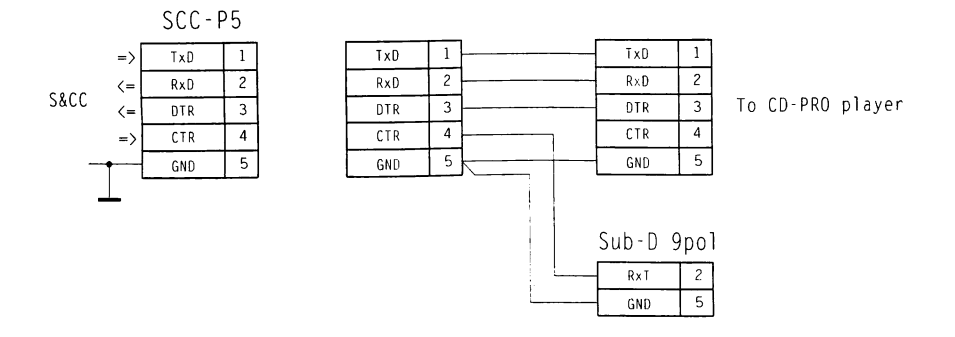

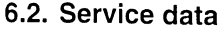

Special data for the jukebox service are displayed in service level 4 button 8. By pressing the button 8 several times you can call up the contents of up to 18 different storage locations stored in the below explained statistical values. This data is useful to assess the condition of the jukebox and its mechanism.

### 6.2.1. Retrieval of the last occured mechanism faults

The SCC unit stores up to 9 of the last occurred mechanism error codes (procedure step codes) If more errors occur the eldest codes will be deleted.

1. Press selection button 8, display shows flashing:

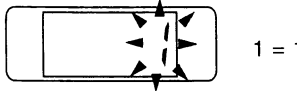

 $1 = 1st error code$ 

2. Press selection button 8 again, display shows flashing:

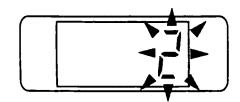

 $2 =$  last occured error code

- 3. Press selection button 8 once more to display the next error code etc. After displaying the 10th code, special values will be displayed (ref to the following chapters).
- 4. DELETE this data: Press selection button 8 hold and press button R.
- 5. Exit: Press button R.

#### Procedure step codes for 'CD to turntable':

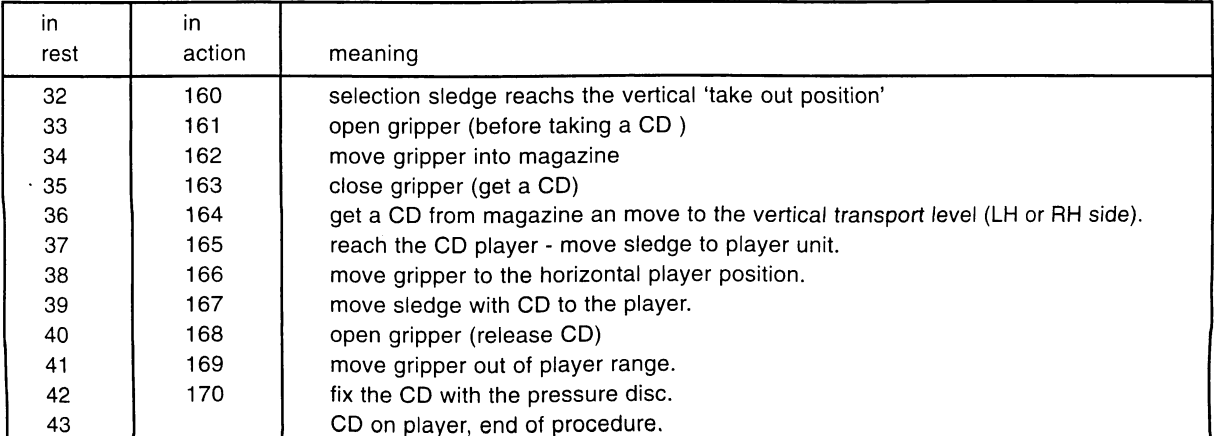

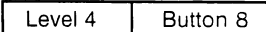

- 1. Set the slide switch 'SERVICE' at the SCC-unit to ON.
- 2. Press 'LT' button.
- 3. Press selection button R -hold down- and press selection button 0 than release both buttons.
- 4. Press selection button 4. Service level 4 is reached. Display is:  $4_{---}$ .

then e.g.:

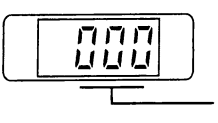

1st error code is always 000 (memory check).

then e.g.:

$$
\begin{array}{|c|c|} \hline & B \\ \hline \hline \end{array}
$$

Error 160: Error when reaching the vertical take out position.

Procedure step codes for 'CD to magazine':

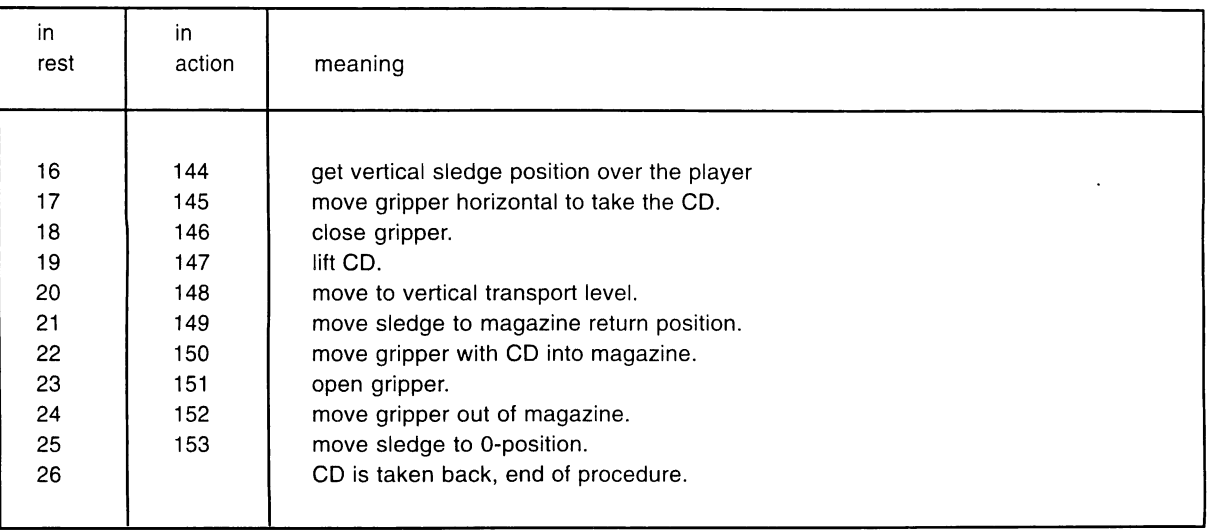

### 6.2.2. Counter for complete mechanism cycles

After the end of each replacing procedure the counter will be incremented. This information given in the steps 11 and 12 of service level 4 button 8 will be displayed with 8 figures. Because of a only four digit display, this value will be displayed in two parts the 4 higher and the 4 lower digits. To display the complete value:

1. Press selection button 8 as often as, display shows flashing:

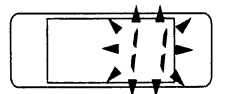

 $11$  = next displayed value is the high part of the mechanism counter

2. Press selection button 8 again, display shows flashing:

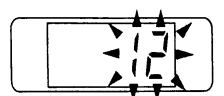

 $12$  = next displayed value is the low part of the mechanism counter

then e.g.:

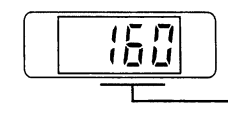

value, means 1 600 000

then e.g.:

ப חר f

value, means 3 467

In this example the machine has placed and replaced the CD's 1603467 times.

### 6.2.3. Counter for total number of mechanism faults

Each mechanism error will be counted. This information given in the steps 13 and 14 of service level 4 button 8 will be displayed with 8 figures too. To display the complete value:

1. Press selection button 8 as often as, display shows flashing:

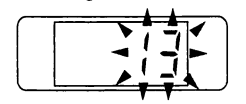

 $13$  = next displayed value is the high part of the error counter

2. Press selection button 8 again, display shows flashing:

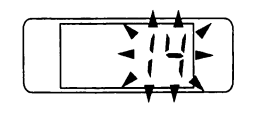

 $14$  = next displayed value is the low part of the error counter

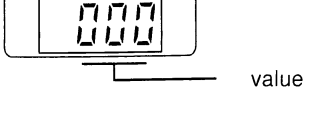

value

value

then e.g.:

then e.g.:

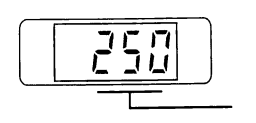

In this example 250 errors have occurred.

## 6.2.4. Counter for total number of power up's

Each power up will be counted. This information given in the steps 15 and 16 of service level 4 button 8 will be displayed with 8 figures too. To display the complete value:

1. Press selection button 8 as often as, display shows flashing:

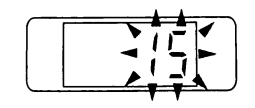

 $15$  = next displayed value is the high part of the power up counter

2. Press selection button 8 again, display shows flashing:

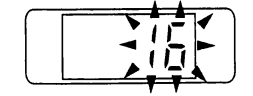

 $16$  = next displayed value is the low part of the power up counter

### 6.2.5. Counter for total operating time

The operating time displayed in the steps 17 and 18 of service level 4 button 8 will be displayed in minutes with 8 figures too. To retrieve the complete value:

1. Press selection button 8 as often as, display shows flashing:

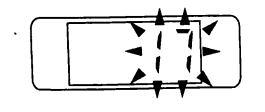

 $17$  = next displayed value is the high part of the operating time counter

2. Press selection button 8 again, display shows flash $ing:$ 

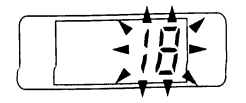

 $18$  = next displayed value is the low part of the operating time counter

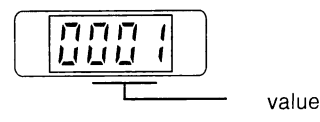

then e.g.:

then e.g.:

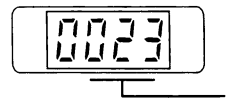

In this example the power was switched on 10023 times.

then e.g.:

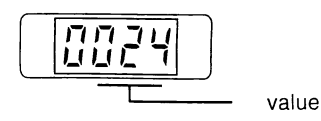

then  $e.g.:$ 

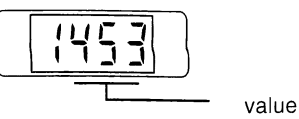

In this example the total operating time is 241453 minutes. (approx. 4024 h).

The function tests are divided in 3 groups. Display test (level 1), mechanism tests (level 4) and player tests  $(level 5).$ 

> Level 1 Button 4

### 7.1. Digital display test / EPROM-version

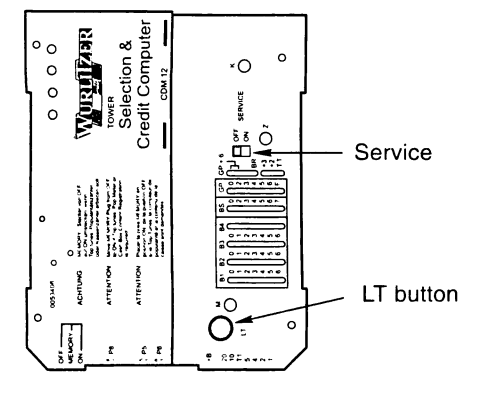

### 7.2. Mechanism single step tests

Service level 4 includes all functions to check the CD-2 mechanism. Single step and continuous tests can be made.

### 7.2.1. Take CD to turntable

### 7.2.2. Step selection sledge upwards

- 1. Set the slide switch 'SERVICE' at the SCC unit to ON.
- 2. Press 'LT' button. Display shows e.g.: \_ 4 0 9  $(409 \text{ or higher} = \text{SCC program version})$
- 3. Press selection button R -hold down- and press selection button 0 than release both buttons. The display is dark.
- 4. Press selection button 1. Service level 1 is reached. Display is:  $1_{-\infty}$ .
- 5. Press selection button 4. All segments counting 0 to 9 are displayed, then the program version number (EPROM version).
- 6. To cancel the procedure press selection button R.
- 1. Set the slide switch 'SERVICE' at the SCC unit to ON.
- 2. Press 'LT' button. Display shows e.g.: \_ 4 0 9 (409 or higher = SCC program version)
- 3. Press selection button R -hold down- and press selection button 0 than release both buttons. The displav is dark.
- 4. Press selection button 4. Service level 4 is reached. Display is: 4 .

Level 4 Button 0

1. Press selection button 0 and enter the desired CD number.

This function is not supported from program versions up to 4.09!

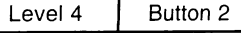

1. Press selection button 2. The button has an auto repeat function.

Each button operation makes the sledge move one step upwards and the display will be increased by 2. Last position is 120.

If both magazines exist, the left one will be used as reference. If the L.H. magazine is missing the other one is used.

Button 1

### 7.2.3. Step selection sledge downwards

1. Press selection button 1. This button has an auto repeat function.

#### Display shows  $-$  0 0:

If the display is still 0 0, the selection sledge (german: AusWahlSchlitten - AWS) is located in its lowest position (basic position). So it is impossible to move it further down. It can only be moved if the sledge had been moved up with selection button 2 before. Then the display will also show a greater number as 0 0.  $e.q.: 22.$ 

### 7.2.4. Get a CD from LH magazine

# **CAUTION**

After having taken the CD to the turntable the SCC automatically jumps to service level 5! You only can jump back to SL 4 by pressing the button 3 to run the procedure 'STOP and back to SL 4'.

### 7.2.5. Get a CD from RH magazine

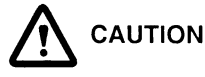

After having taken the CD to the turntable the SCC automatically jumps to service level 5! You only can jump back to SL 4 by pressing the button 3 to run the procedure 'STOP and back to SL 4'.

### 7.3. Mechanism continuous tests

To locate certain faults occurring only from time to time it may be helpful to run continuous tests. During the tests described below, the display shows special procedure step codes. These codes are divided in rest and action codes (ref. to the table opposite).

If the machine stops at a certain point in conjunction with these codes you can determine the point of fault. In this case you should switch off the jukebox and try to find

### Test start:

- 1. Press selection button 9 -hold- and press button R. Release all buttons
- 2. Press selection buttons 1, 2, 3 or 4, according the table 'continuous test procedures'. The continuous test starts.

#### Test stop:

Press selection button 9.

Display shows a number greater than 0 0, e.g.: \_ \_ 2 4 Each button operation makes the sledge move one step downwards and the display will be decreased by 2. Last position is 02.

Level 4

Level 4 Button 3

1. Press selection button 3. A CD is taken from the actual sledge position and placed to the turntable. The service program automatically jumps to service level 5.

> Level 4 Button 4

1. Press selection button 4. A CD is taken from the actual sledge position and placed to the turntable. The service program automatically jumps to service level 5.

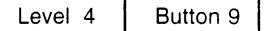

the reasons of this fault. Then you have to take the selection sledge in its home position by hand. Home position means: The position of the magnetic pressure disc is approx. 1 cm (1/2 ") over the player and the gripper motor stays on the RH side of the pressure disc holder. The LH edge of the gripper holder should align with the RH edge of the pressure disc holder. Then switch on the jukebox it initializes itself.

All continuous tests can be switched to single step mode while running:

Single step - ON: Press selection button 5.

The just running step runs to its end. The machine waits.

Single step - NEXT: ress selection button 5 again. Only the next one step runs. Press button 5 again etc.

Single step - OFF: Press selection button 6.

### Continuous test procedures

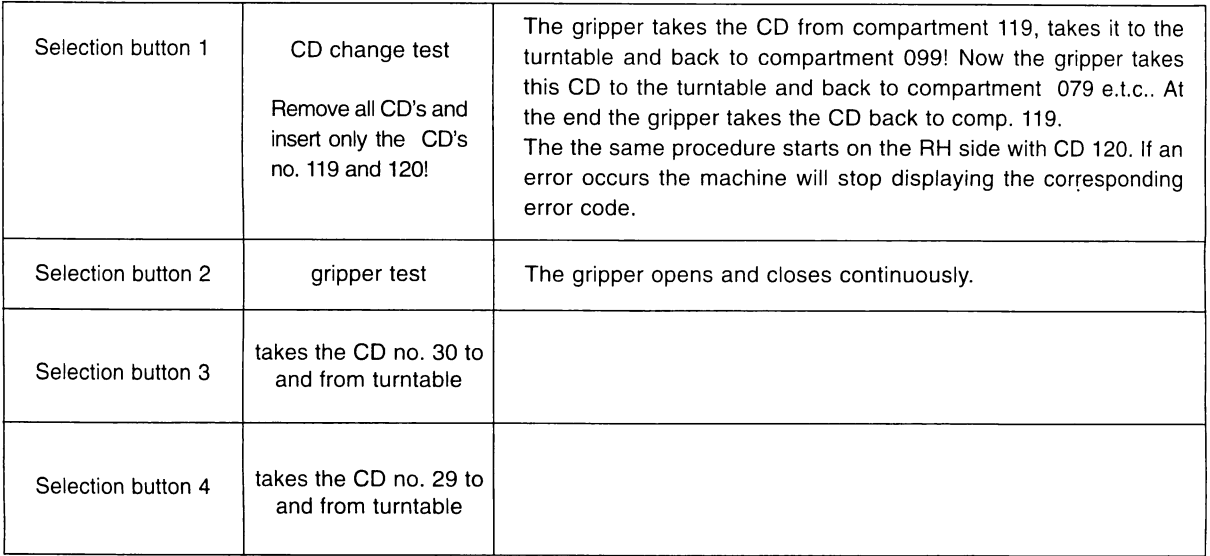

### Procedure step codes

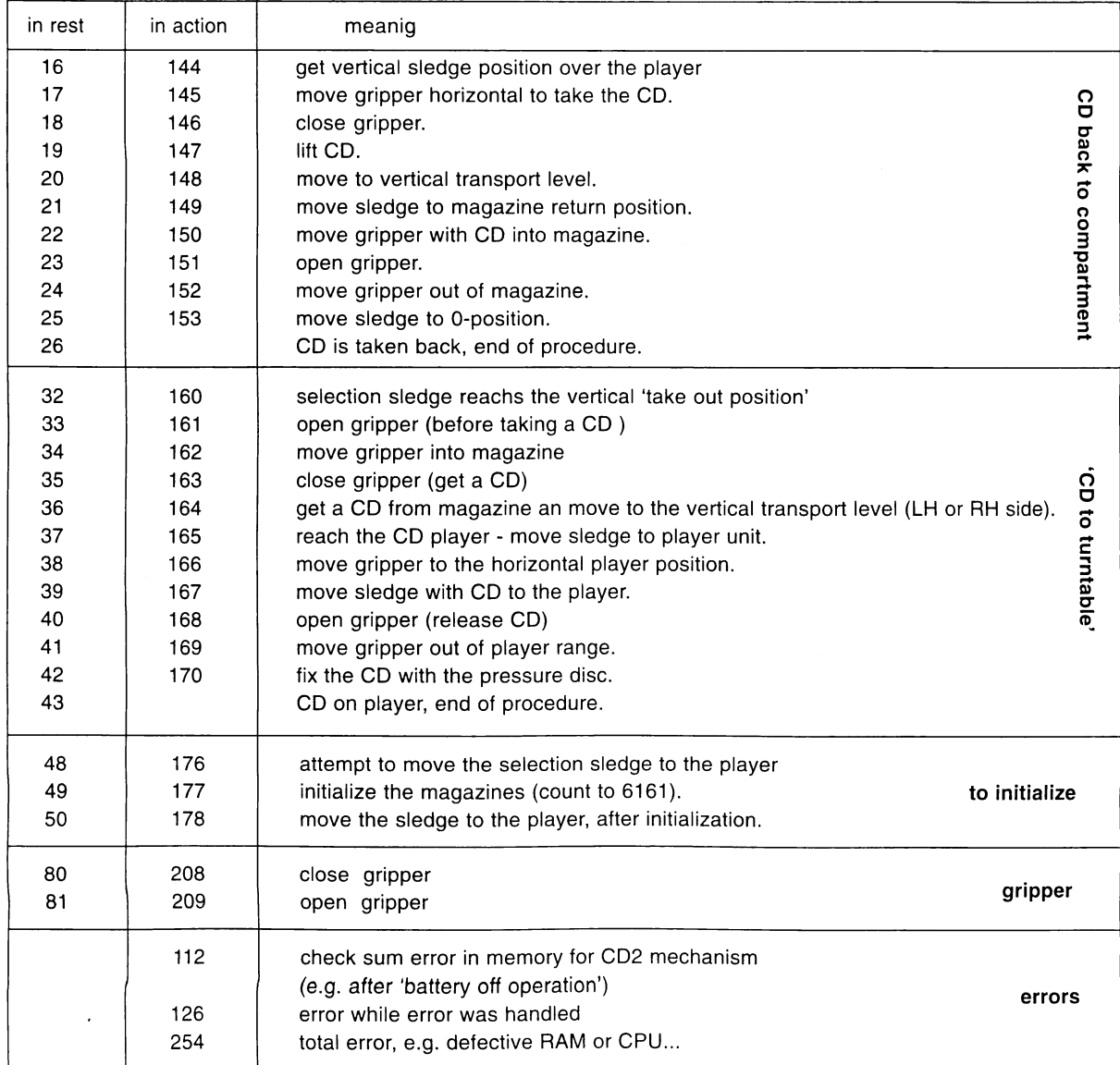

### 7.4. Light gate tests

Five light gates are used to position the selection sledge. These sensors scan certain rulers. The name of a light gate corresponds to the princpal ruler (in German: Lineal).

- 1. Vertical-Lineal-Left (VLL), vertical ruler LH side
- 2. Horizontal-Lineal-Left (HLL), horizontal ruler LH side
- Vertical-Lineal-Centre (VLC), vertical ruler centre  $3<sub>1</sub>$
- Horizontal-Lineal-Right (HLR), horizontal ruler RH side  $4<sup>1</sup>$
- 5. Vertical-Lineal-Right (VLR), vertical ruler LH sid

#### 7.4.1. Light gate snapshot

To start the test: Press selection button 7.

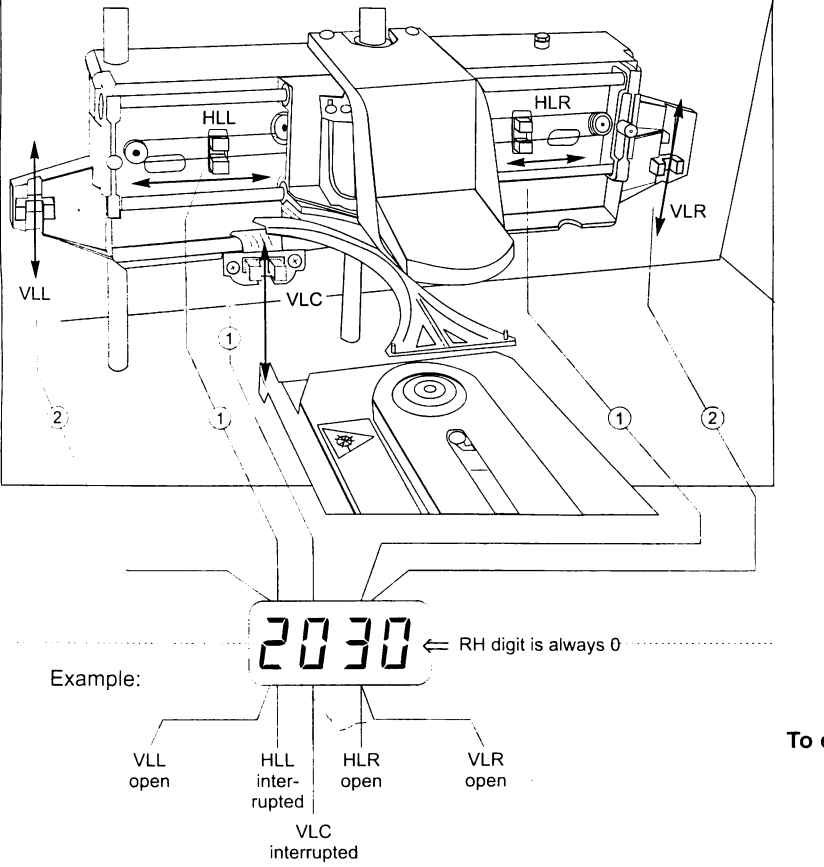

Level 4 Button 7

- By pressing selection button 7 a 'snapshot' of the actual gate state will be made. Then this state will be displayed in a coded form.
- $\bullet$ An interrupted gate sends a '0' to the principal digit in the display.
- $\bullet$ Two gates are combined in the second and fourth digit (from RH side) of the display.
- Both left and right gates (VLL, VLR)  $\bullet$ send a '2' if open to the corresponding digit, the others a '1'. This value adds itself.
- The RH digit is always 0.  $\bullet$

To exit the test: Press selection button R.

Level 4

Button 9

### 7.4.2. Light gate function test

With this test you can check each single light gate by a continuous test loop during operation. A "0" in the display represents an open gate, a "1" represents a closed one.

The gate to be checked is connected by software to the interrupt request line INT1 which is used in normal operation. INT1 is always shown in the most RH digit of the display.

So do not worry that the left ruler VLL is displayed in the second digit from right.

Test start: Go to service level 4 press selection button 9 - hold - and press selection button R Release both buttons and press selection button 9 again. The display shows

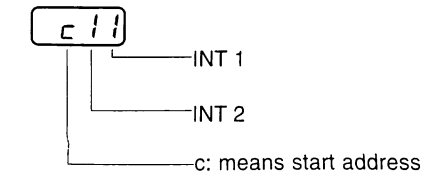

Now you can select different test procedures. Each procedure checks a certain function and the corresponding light gate. The procedures are numbered from 0 to 9 and can be selected with the selection buttons 1 (counts downwards) and 2 (counts upwards). The procedures 7, 8 and 9 have no function.

Depending on the selected test you can carry out special actions by means of the selection buttons 3 and 4. If you use the selection buttons 5 or 6 each action will be stopped at an occurring bright dark or dark bright change (auto edge stop) of the gate.

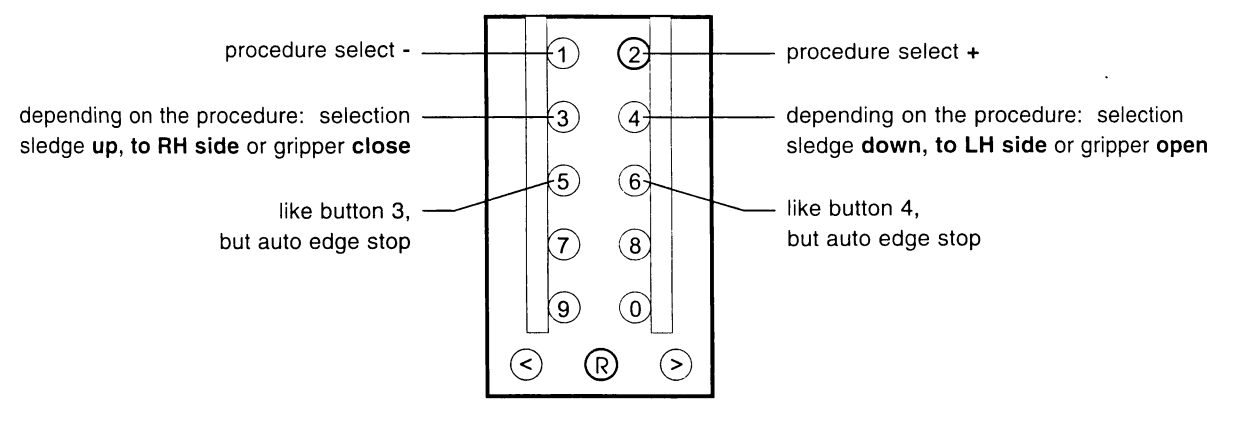

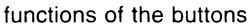

### Meaning of the tests:

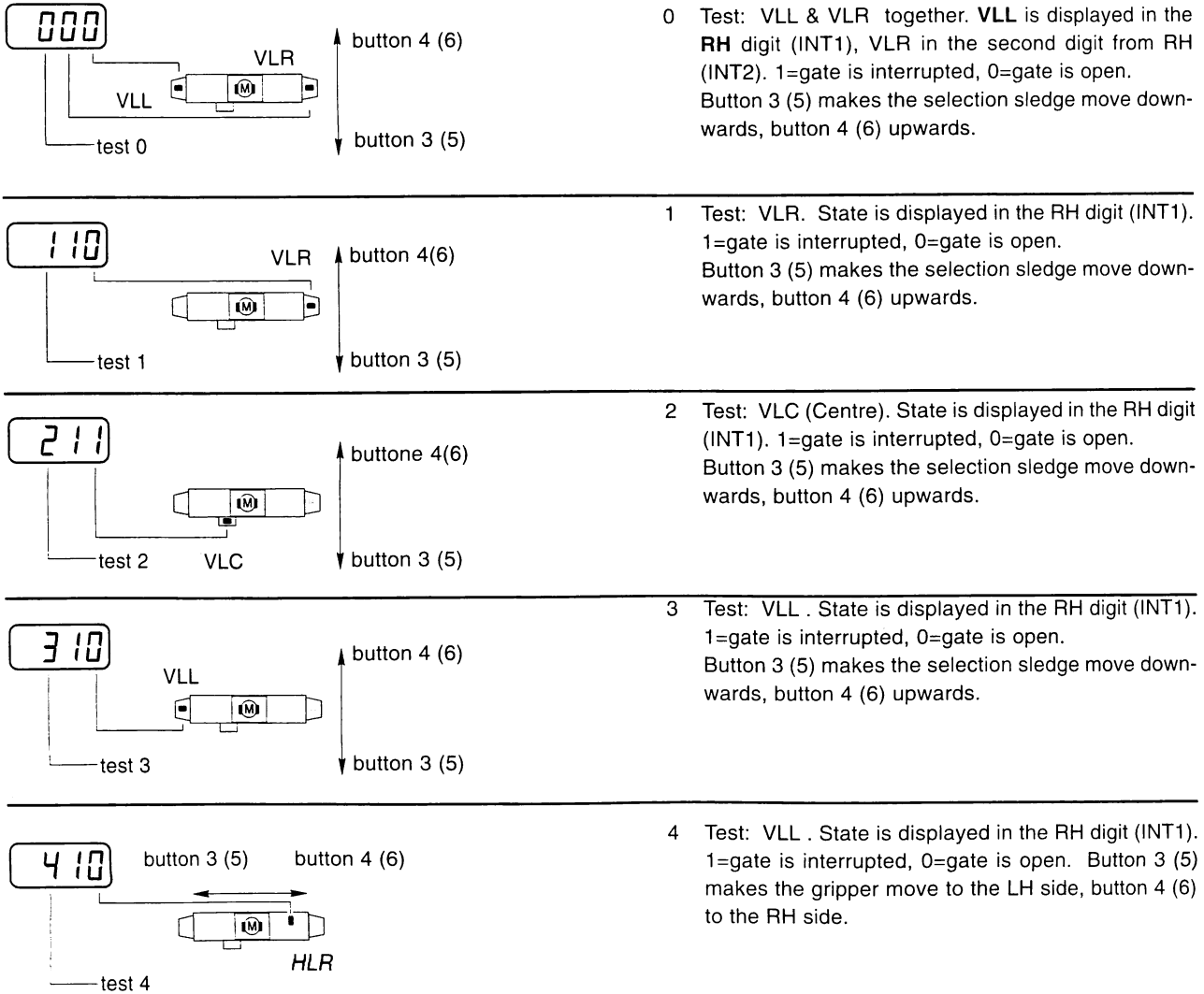

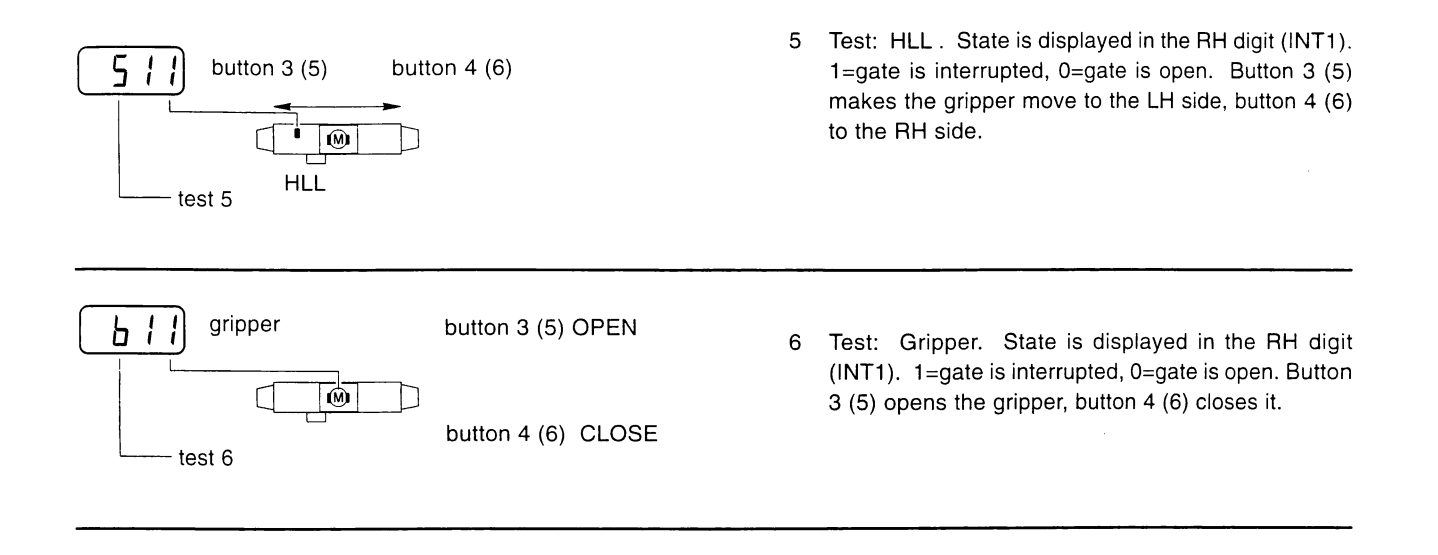

### 7.5. CDM12 function tests

The following tests can be done in service level 5. In some cases level 5 is reached automatically (ref. to chapt. 7.2.4, 7.2.5.), because these tests are parts of complete test procedures.

Level 5

- 1. Set the slide switch 'SERVICE' at the SCC unit to ON.
- 2. Press 'LT' button. Display shows e.g.: \_409  $(409 \text{ or higher} = \text{SCC program version})$
- 3. Press selection button R -hold down- and press selection button 0 than release both buttons. The display is dark.
- 4. Press selection button 5. Service level 5 is reached. Display is:  $5_{- -}$ .

#### Level 5 Button 6

Before starting this test a CD has to be placed on the turntable (ref to chap. 7.2.4.). If no track had been selected with the buttons 0 or 9 the complete CD will be played.

1. Press selection button 6, the CD will start to play beginning with the first track. The display shows at first:

п IJ. - TRACK number then the current play time in sec.:

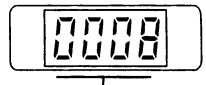

PLAY TIME (here 8 sec)

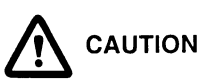

7.5.1.CD player check (START)

The displaying of the play time in this test is an important indicator for the serial comunication between the SCC unit and the CD controller!

### 7.5.2. NEXT

Service level 5 has to be reached and a CD has to be placed on turntable (ref. to chap. 7.2.4).

1. Press selection button 0 (several times). The CD starts and the track number according to the number of key actuation will be played. Only this track will be played. The digital display shows at first e.g.:

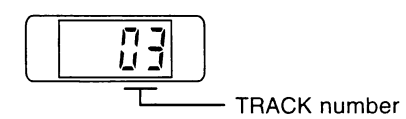

If selection button 0 is pressed again once the next track will be played or

if selection button 6 is pressed the remaining tracks of the CD will be played.

### 7.5.3. PREVIOUS

Service level 5 has to be reached and a CD has to be placed on turntable (ref. to chap. 7.2.4.).

1. Press selection button 9 (several times too).

The player jumps to the previous track with each button actuation.

If track 1is reached it will be played continuously. If button 6 is pressed in between, the remaining tracks of the CD will be played.

### 7.5.4.STOP

1. Press selection button 5. CD stops playing. Display shows  $5_{---}$  (service level5).

### 7.5.5. STOP playing and go back to level 4

1. Press selection button 3. CD stops playing. Display shows  $4_{---}$  (service level 4).

**IMPORTANT** 

To terminate all the tests to return to normal operation: Set slide switch 'SERVICE' on the SCC unit to OFF. Press 'LT' button also on the SCC unit. then the current play time in sec (e.g. 8 sec).

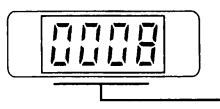

PLAYTIME of actual track

Level 5 Button 9

Level 5 Button 5

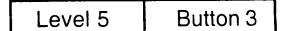

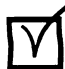

Level 5 Button 0

### 8. Integrated test program of the CD-PRO player

### 8.1. Access to the player functions without S&CC unit

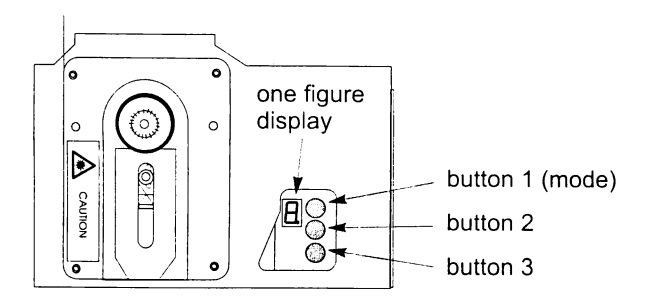

For a test the complete player unit CD-PRO can be operated without S&CC unit.

The power supply from the installed amplifier, the subtransformer and an amplifier with CD input for the audio signal is required.

A one digit digital display indicates the current operation mode and three command buttons are located on the player chassis.

#### moment of power ON

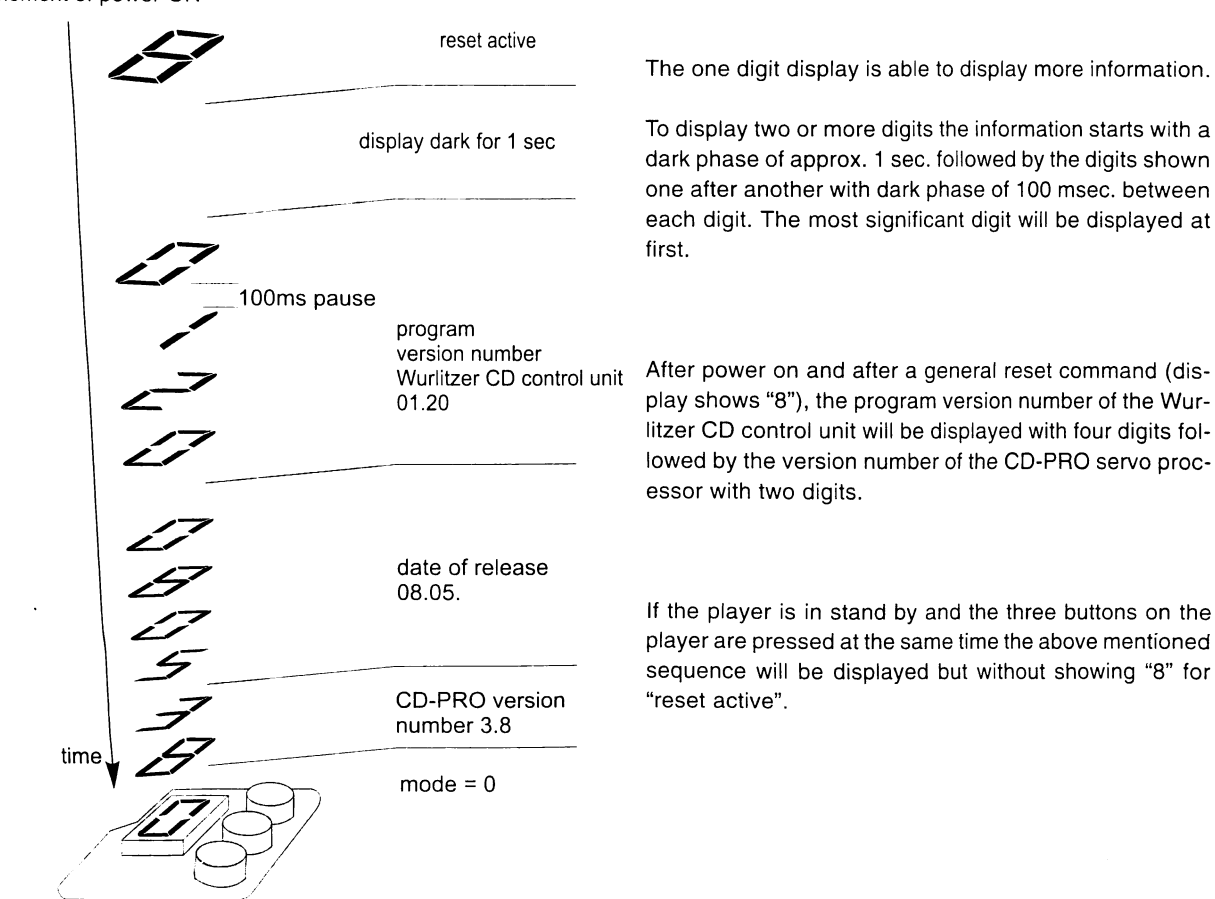

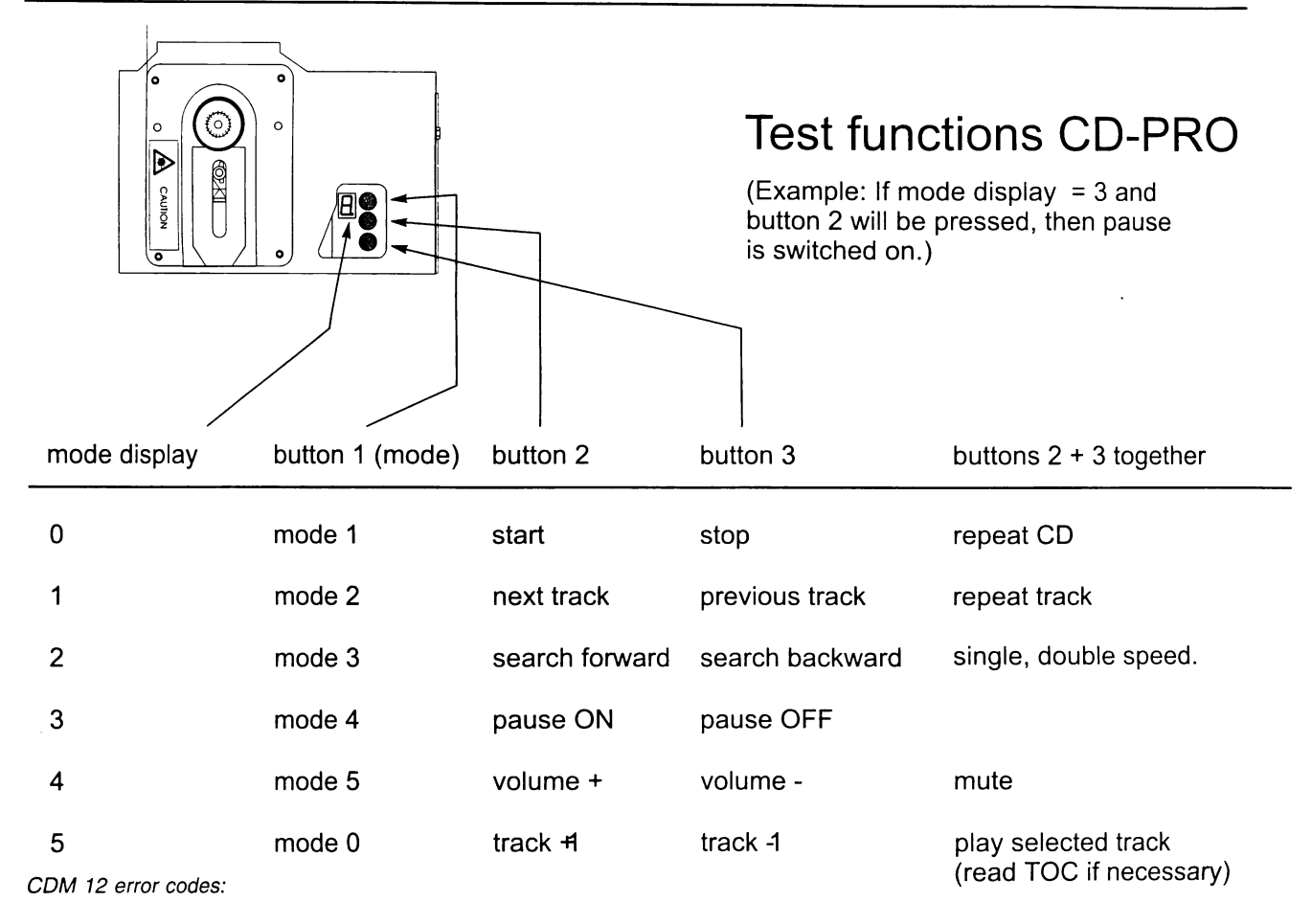

If "repeat CD" had been selected with the buttons  $2 + 3$ in mode 0 the display will be "99". At each beginning of a new track it will be displayed with two digits.

If "repeat track" had been selected with the buttons  $2 + 3$ in mode 1 the actual played track will be displayed.

By pressing of two buttons at the same time additional values will be displayed:

Buttons 1+2: The last occurred error code will be displayed (ref. to error code table). This error code will be reset after this retrieval or after a CD-PRO reset (e.g. the next power on).

Buttons 1+3: The actual playing track will be displayed.

#### **Buttons 1+2+3:**

a) No CD is playing: Program version and date of release.. b) CD is playing: Max. / min. track number will be displayed.

#### Remark:

If commands will be sent to the CD-PRO player, the display will flash. During this time no commands given by the buttons will be accepted.

While the table of contents (TOC) is read an 8 flashes in the display. In this way, the necessary time to read the TOC can be prolonged. So bad CDs can be recognised and taken out.

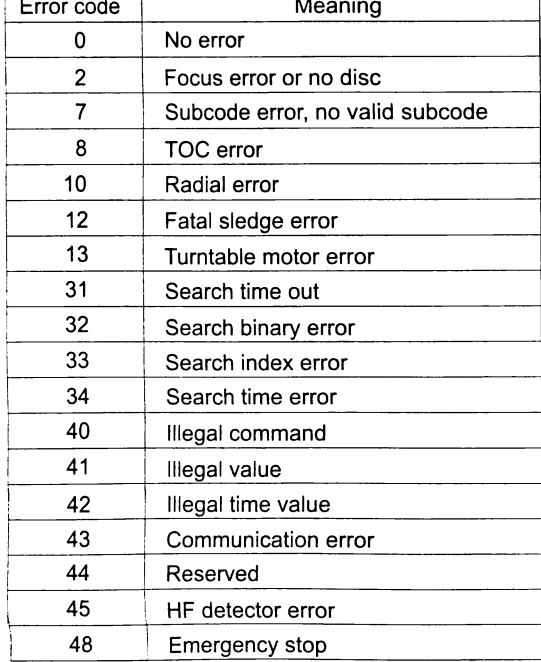

### 8.2. Special test functions of the CD-PRO player

### Service program of CD-PRO (mode 9)

With this service program different functions of the CDM12 player can be tested.

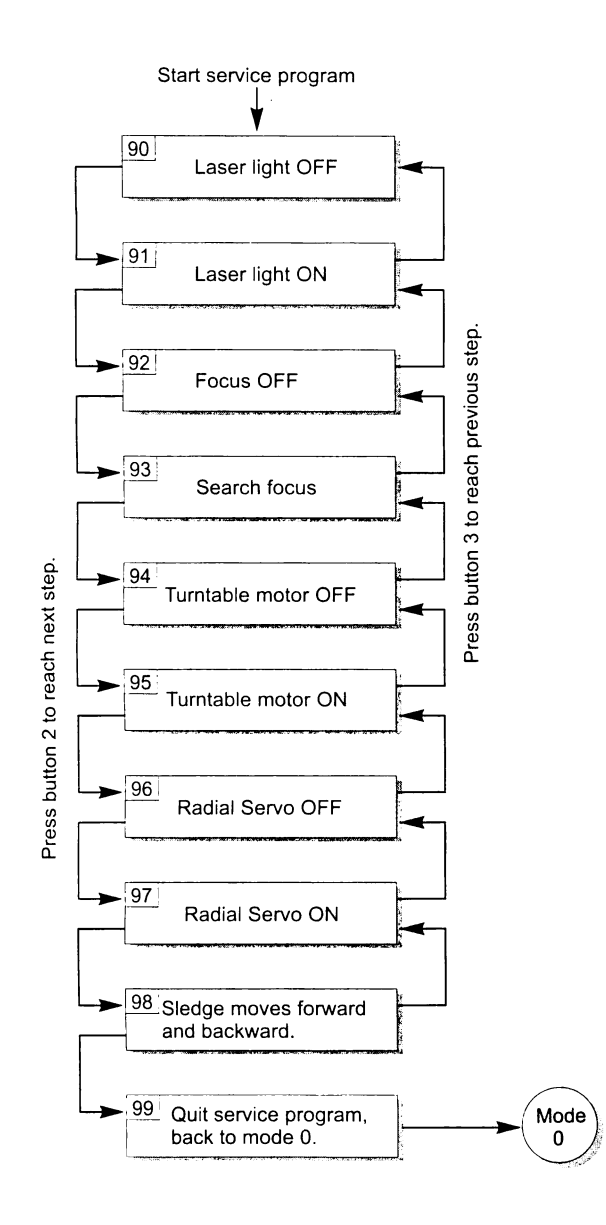

#### Test results:

- You can check the laserlight with an infrared Test  $91$ : indicator.
- With out a CD: laser lense moves up and **Test 93:** down. If you put a CD on the turntable while the test runs the lens stops moving if it finds the focus point.

#### How to call:

Switch main power OFF. Press button 1 - hold down and switch main power on. (Remark: "Power ON - OFF" can also be done by disconnecting the wire bk./gy. from pin 6 of the sub transformer.)

#### Function:

The Wurlitzer CD control unit steps into mode 9 and runs the tests 90 up to 99. Mode 9 will be displayed continuously. While changing the test step it will be displayed with two digits

### Remarks: Starting test step 94 a CD has to be placed on turntable.

The button 1... has no function during this test.

The button 2... switches to the next test step.

The button 3... switches to the previous test step.

### Quit:

Press button 2 while test 98 is running. Control unit steps over test 99 to mode 0 automatically.

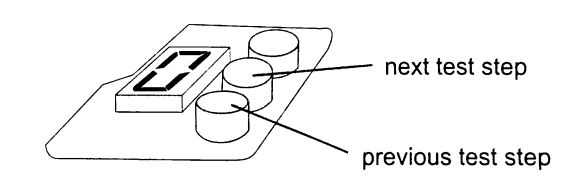

- **Test 95:** The turntable motor must spin.
- **Test 98:** The sledge moves itsself from inside to outside and back again. If this test is successful the speed of the disc must change to lower speed at the outside of the disc.

### 9. Accessories

### 9.1. Microfone kit (part no. 0006953)

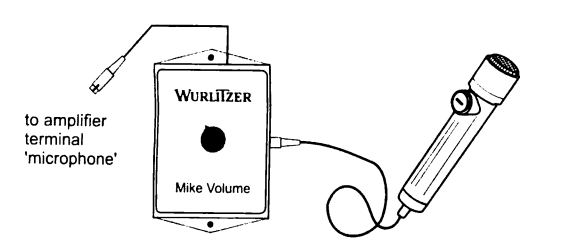

This unit enables the use of the jukebox as a paging system, when playing as well as during idling periods. If the paging microphone is switched on while the jukebox is playing, the music fades away or will be muted for this period. This kit is to be connected at the microphone socket of the amplifier. The length of the cable between mike pre-amp and the jukebox is approx. 45 ft / 15 m.

### 9.2. BGM-Connector

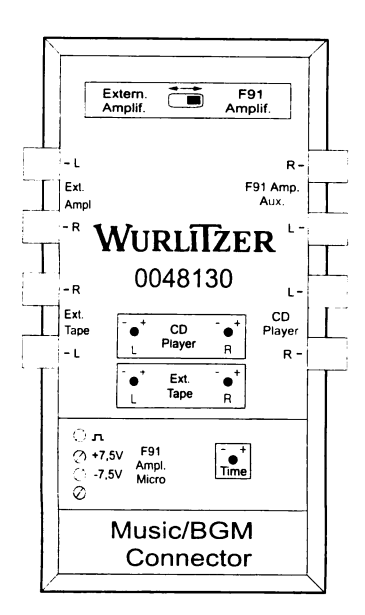

This equipment offers two features:

- 1. The sound of an external source (300mV 1V), e.g. radio or tape, will be reproduced over the speakers of the jukebox with reduced volume. A selection over the jukebox will mute this source, and it returns only after all selections have been played. (Time-lag can be adjusted).
- 2. Distribution of the sound from the jukebox to an existing background system (amplifier). The sound of this equipment is switched off as long as the jukebox is playing. The hook-up for this adapter is the same as the microphone.

BGM connector for I84 (part no. 0035579) BGM connector for F91 (part no. 0048133) For more information order the Wurlitzer technical information leaflets TI-MA-67b for I84 and TI-MA-116 for F91.

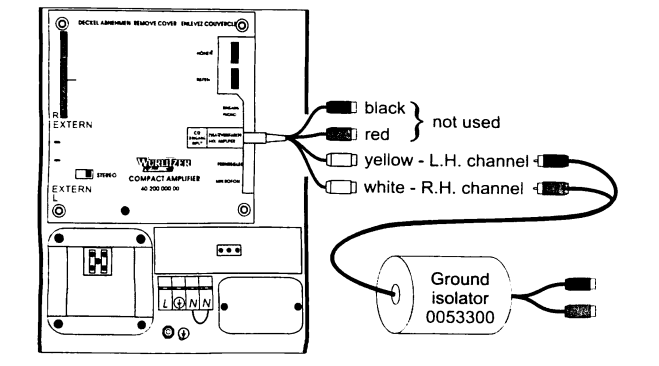

9.3. RCA (Cynch) adapter for amplifier I84 (0053702)

To connect an external amplifier use the RCA - DIN adapter. Insert the DIN plug in the socket AUX. AMPLI-FIER of the I84 amplifier. Use the jacks yellow (LH) and white (RH) to connect your external amplifier.

If you get problems with ground loops (you can hear a hum in the speakers) use the special ground insulator (part no. 0053300). Connect it between the RCA - DIN adapter and your external amplifier.

#### 72

### 10. Steps to solve mechanical problems

In case of a mechanical error the software tries to solve the problem itself. If this is not successful the mechanism switches itself off. Then the display shows an error code (ref. to chapt. 7.3. page 64). The jukebox is then out of order.

### 10.1. Treating simple errors

Switch the jukebox off and on several times. (The software tries to solve the problem again.) No success ? Step to chapter 10.2.

### 10.2. Treating simple errors by hand

- 1. Switch off the jukebox
- 2. Move the gripper by pressing against the motor as far as the CD can be taken out by hand.
- 3. Take the CD out of the gripper.
- 4. Insert the CD in the corresponding compartment.
- 5. Switch on the jukebox, it will be run automatically:
	- Error elimination
	- Initializing phase
	- · jukebox ok.
- 6. No success?
	- Step to chapter 10.3.

### 10.3. Set the mechanism to '0' position

- 1. Power OFF!
- 2. Open the Jukebox.
- 3. Open the mechanism housing, replace any CD's that may have been dropped.
- 4. Move gripper to RH, 0-position.
	- Move, by pressing against the gripper motor, gripper holder of selection sledge so that LH. side of gripper holder aligns with RH. side of pressure disc holder.
	- If RH. position impossible:
	- Move gripper to the LH. 0-position, so that right edge of gripper holder aligns with LH side pressure disc holder.
- 5. Remove the left magazine. (to reach the gear).
- 6. Free the selection sledge.
	- The sledge has to be at least 1,3 " (3 cm) over the housing bottom. Therefore move the sledge up and down by hand using the toothed belt wheel on the top LH. side of gear group.
- 7. Insert the left magazine.
- 8. Check the fixing of the magazines by hand.
- 9. Close the mechanism housing.
- 10. Set the slide switch 'SERVICE' on the SCC unit to ON.
- 11. Power ON.
- 12. Delete the stored data of the jukebox.
- Press 'LT' button
	- Press 'LT' button again and hold it for at least 6 sec.
	- Followed by:
	- an automatic orientation phase
	- an automatic initialization phase
	- the display of the program version
- 13. Programming
- .insert CD's if necessary
- program number of inserted CD's in service level 1 button 5 as follows:
- Press selection button R -hold down- and press selection button 0 than release both buttons.
	- Press selection button 1. Service level 1 is reached. Display is:  $1_{-}$ .
	- To reprogram press selection button 5 -hold down- and press selection button R. Enter the desired number of
	- CD's with two digits. (exeption:  $100$  CD's = 00)
	- program options as desired
- 14. Switch to normal operation mode
- Set the slide switch 'SERVICE' on the SCC unit to OFF.
- Press 'LT' button on the SCC unit once.
- 15. Close the jukebox.

 $\bar{z}$ 

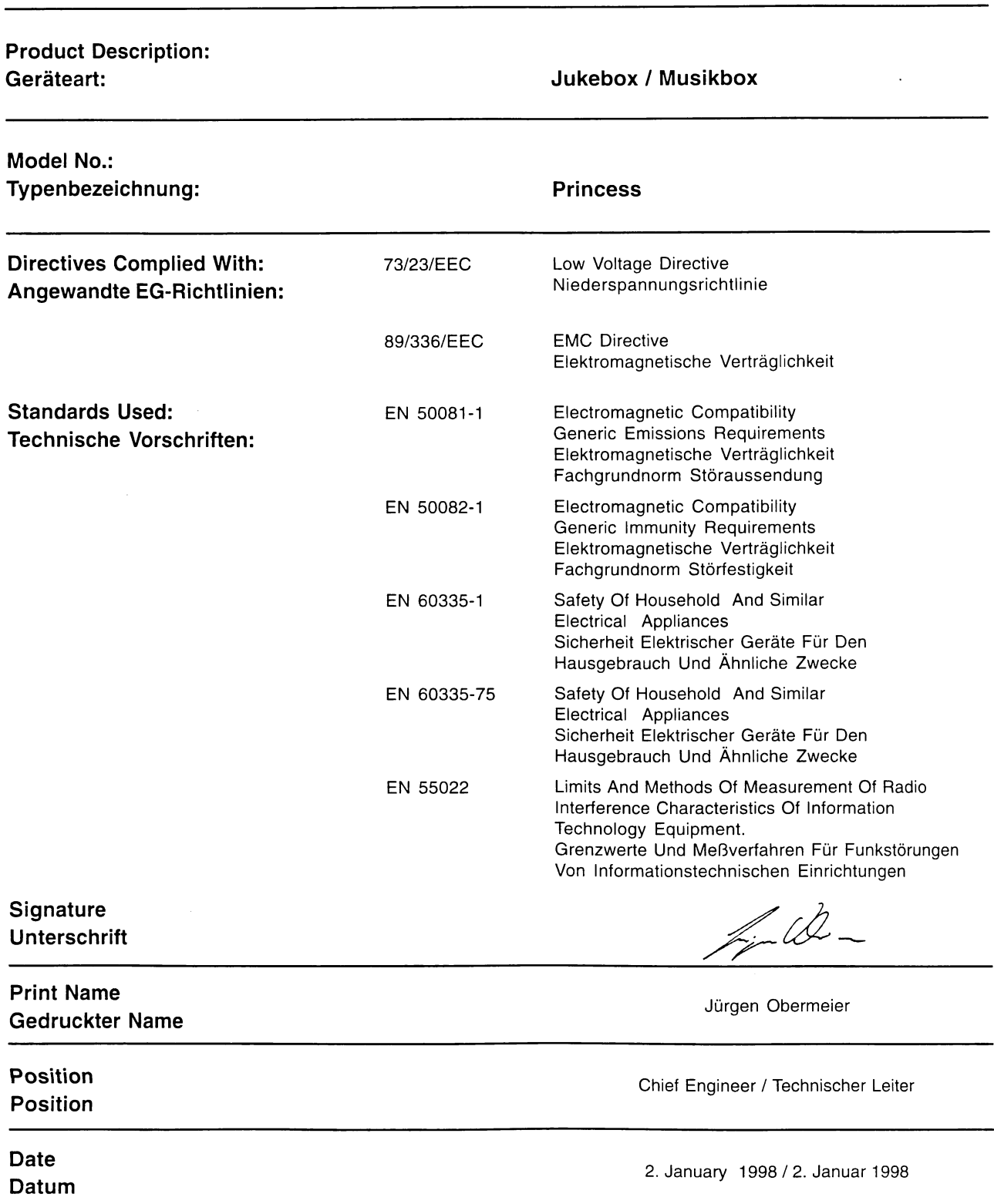
### 12. Wiring diagrams

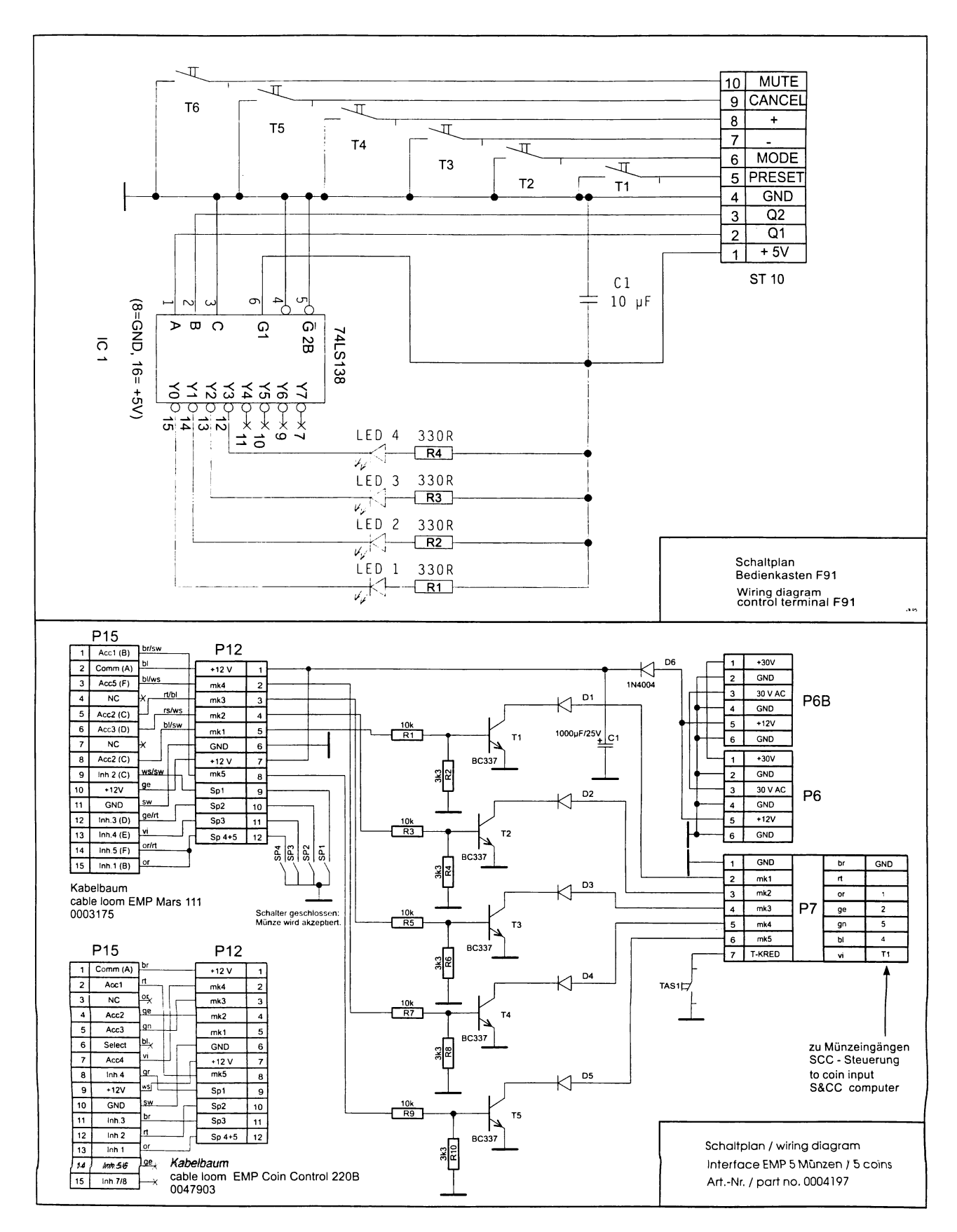

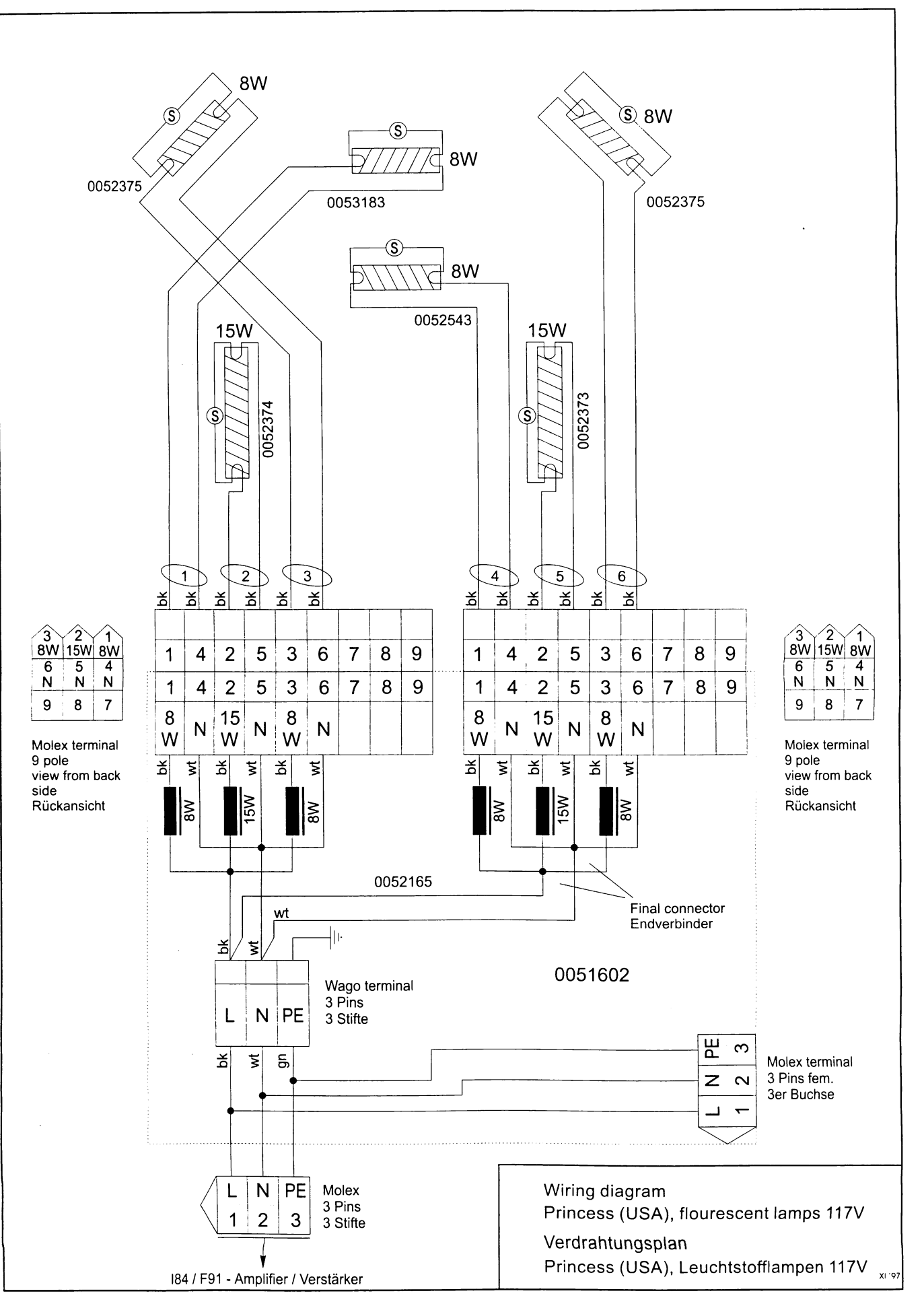

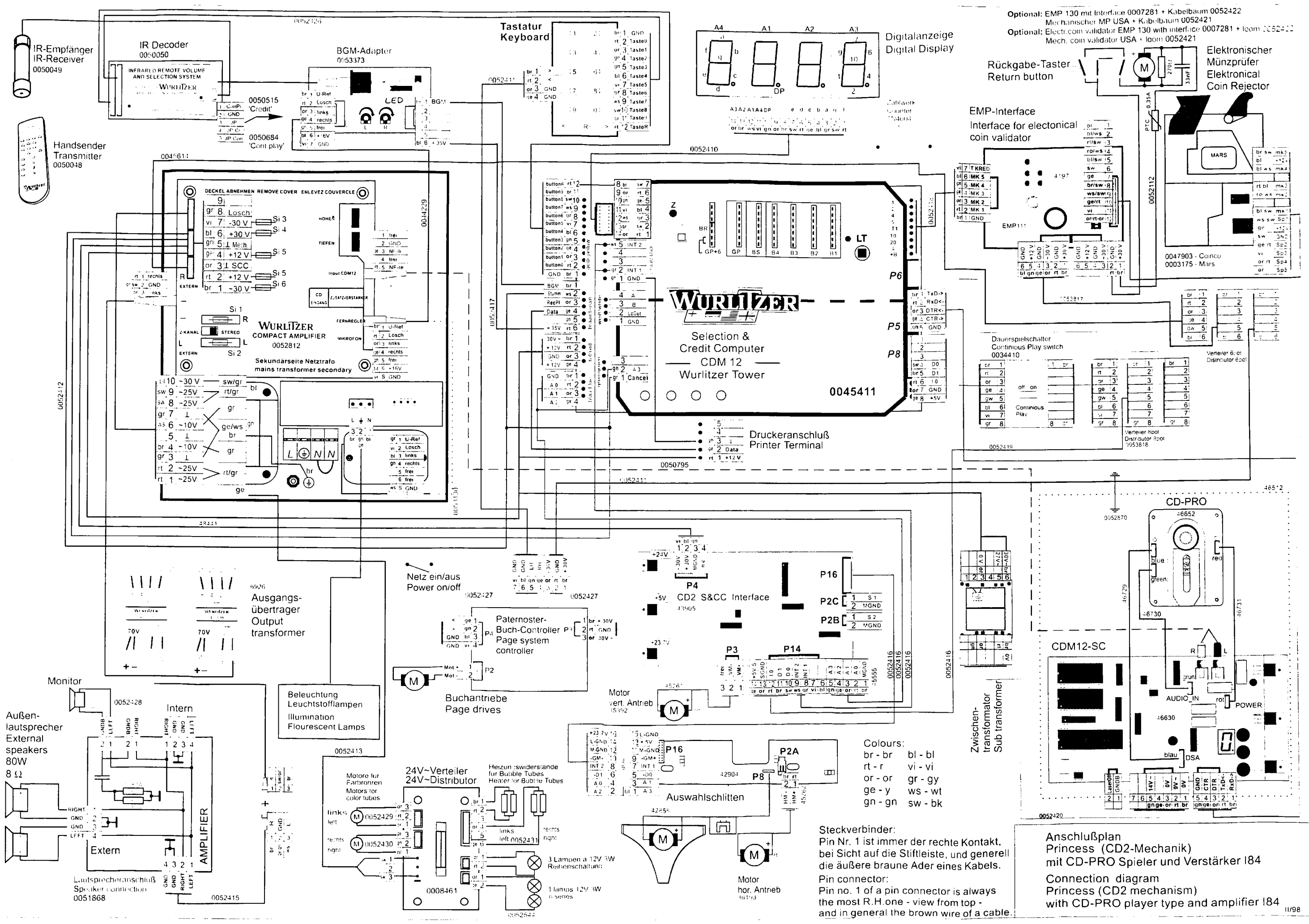

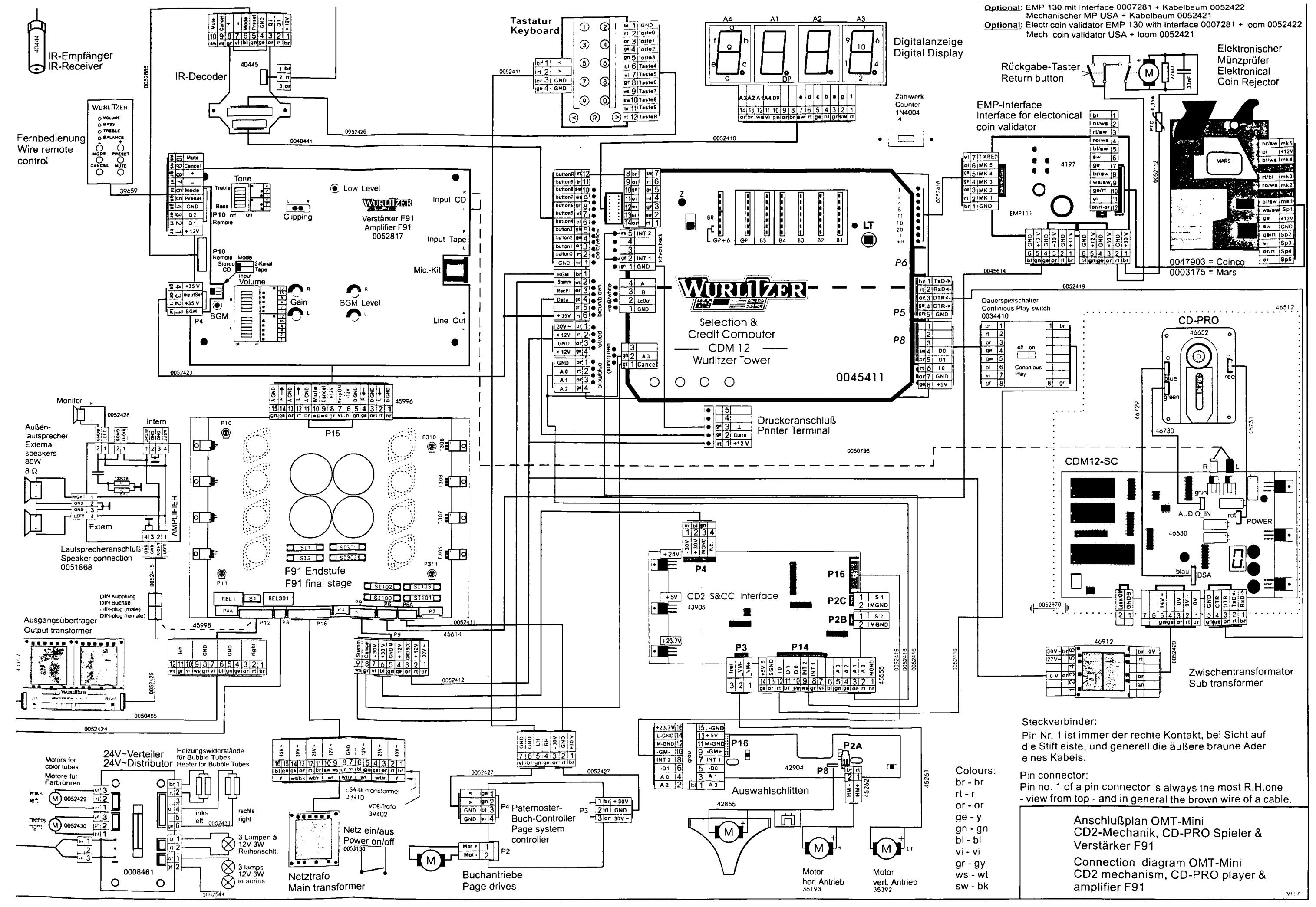

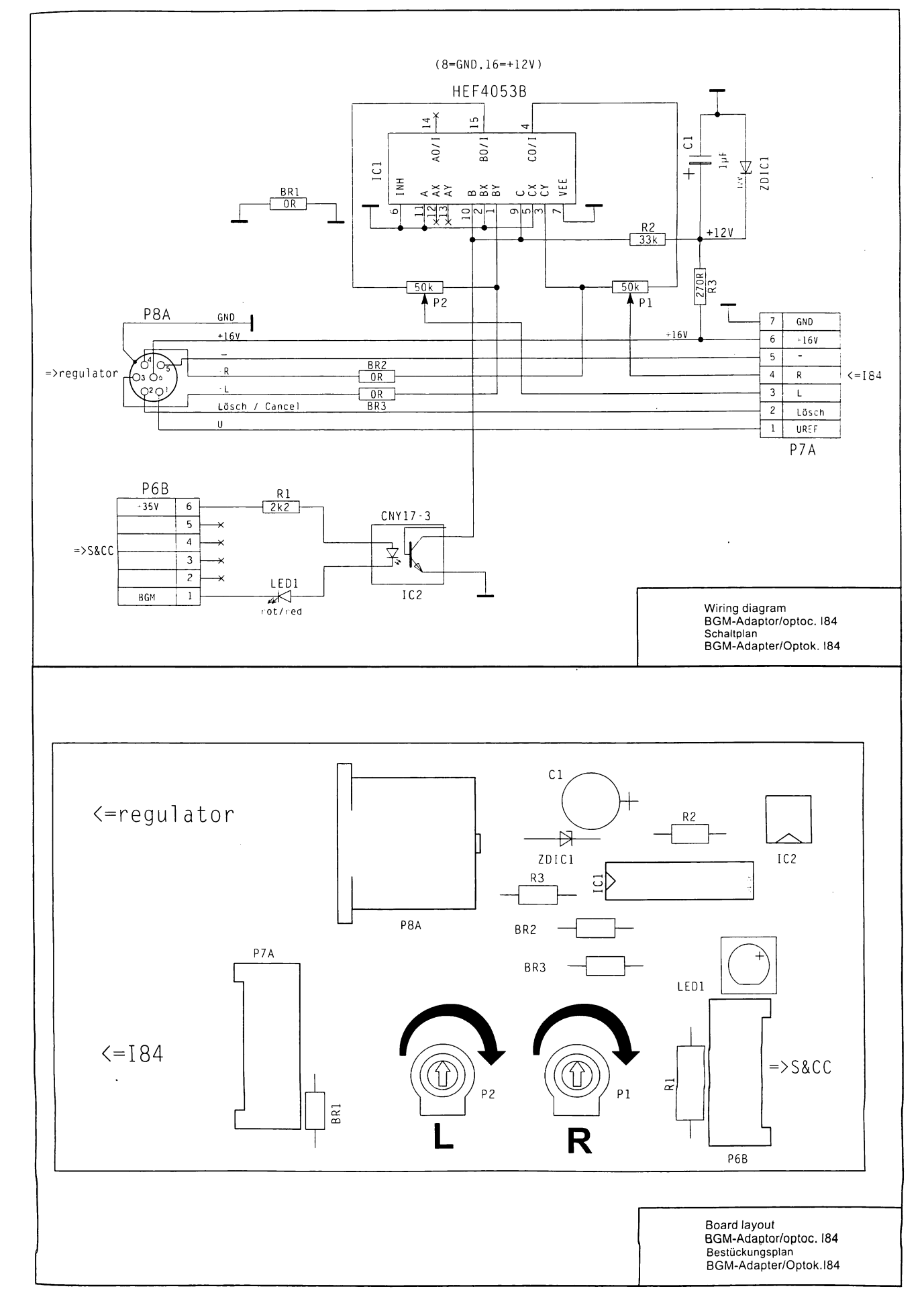

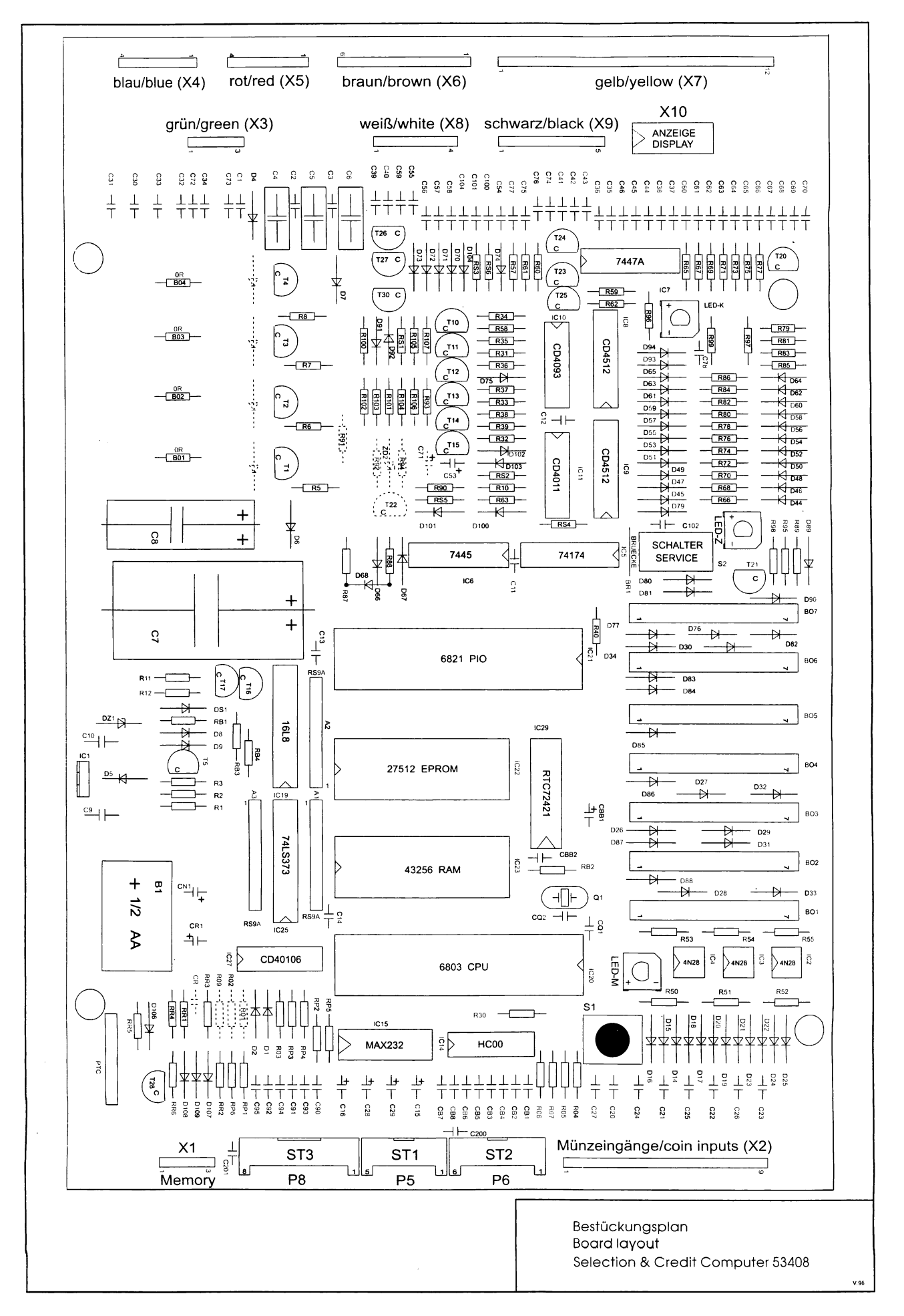

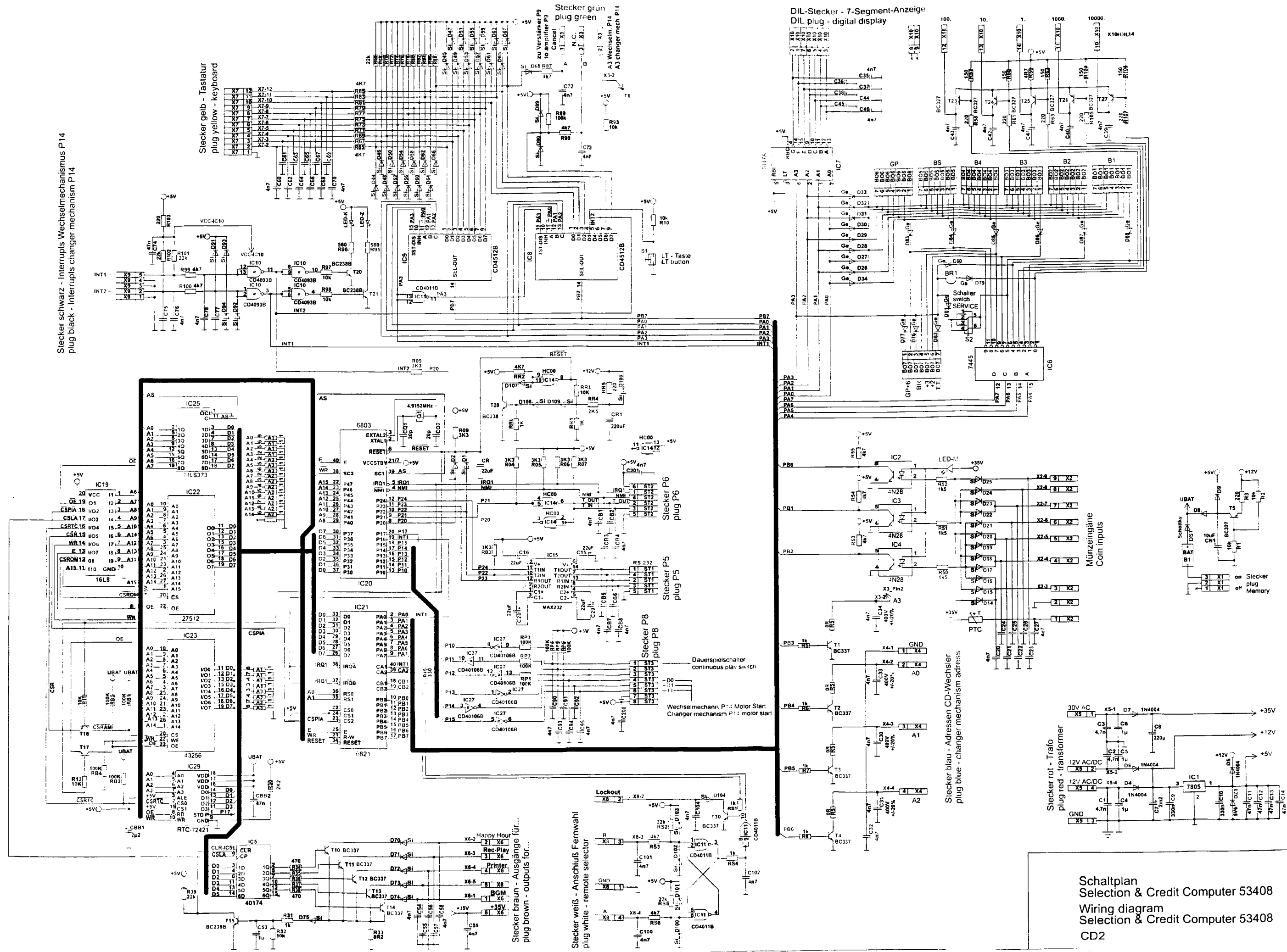

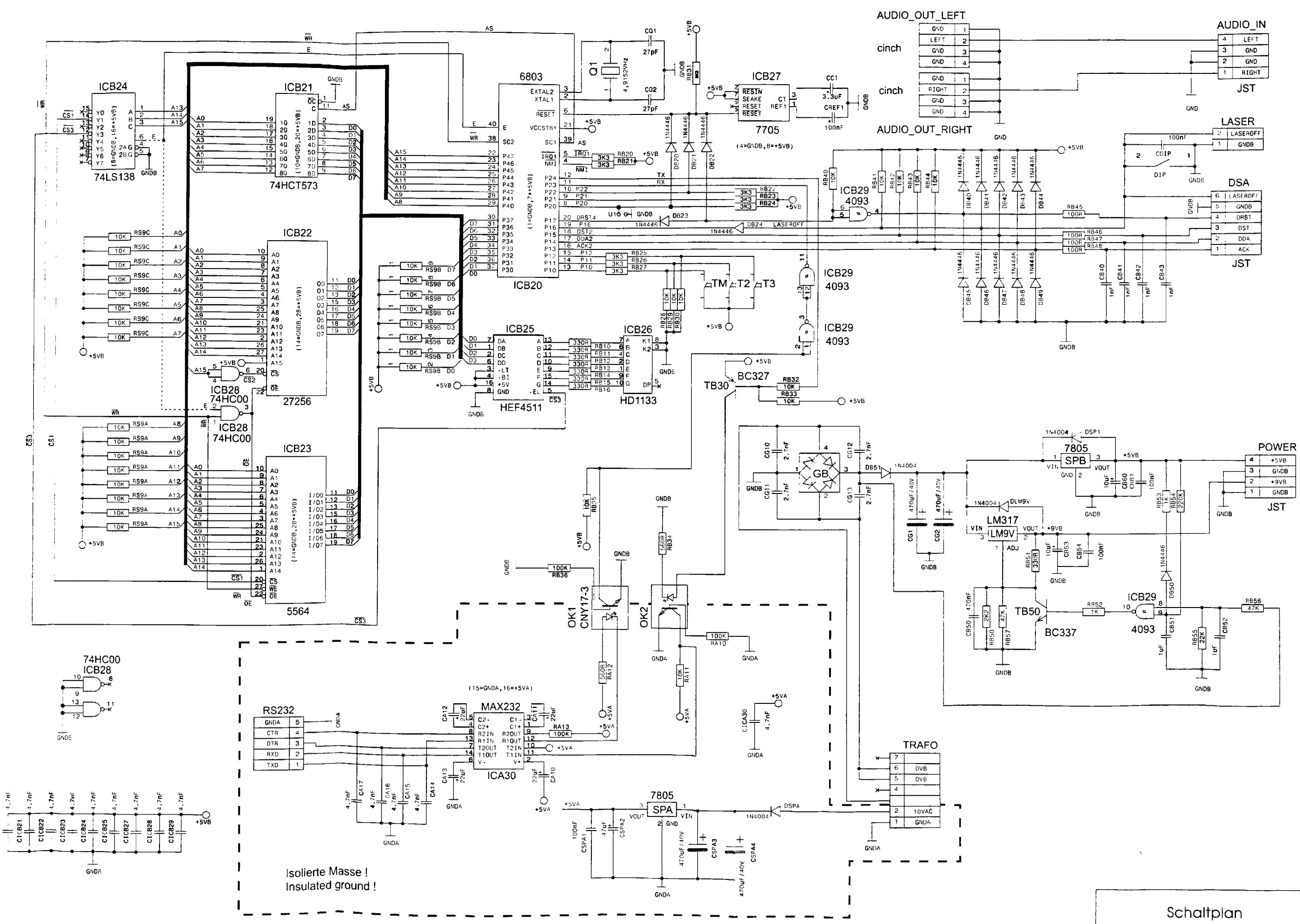

CDM12 SC-Steuerung

Wiring diagram **CDM12 Serial Controller** 

XII 97

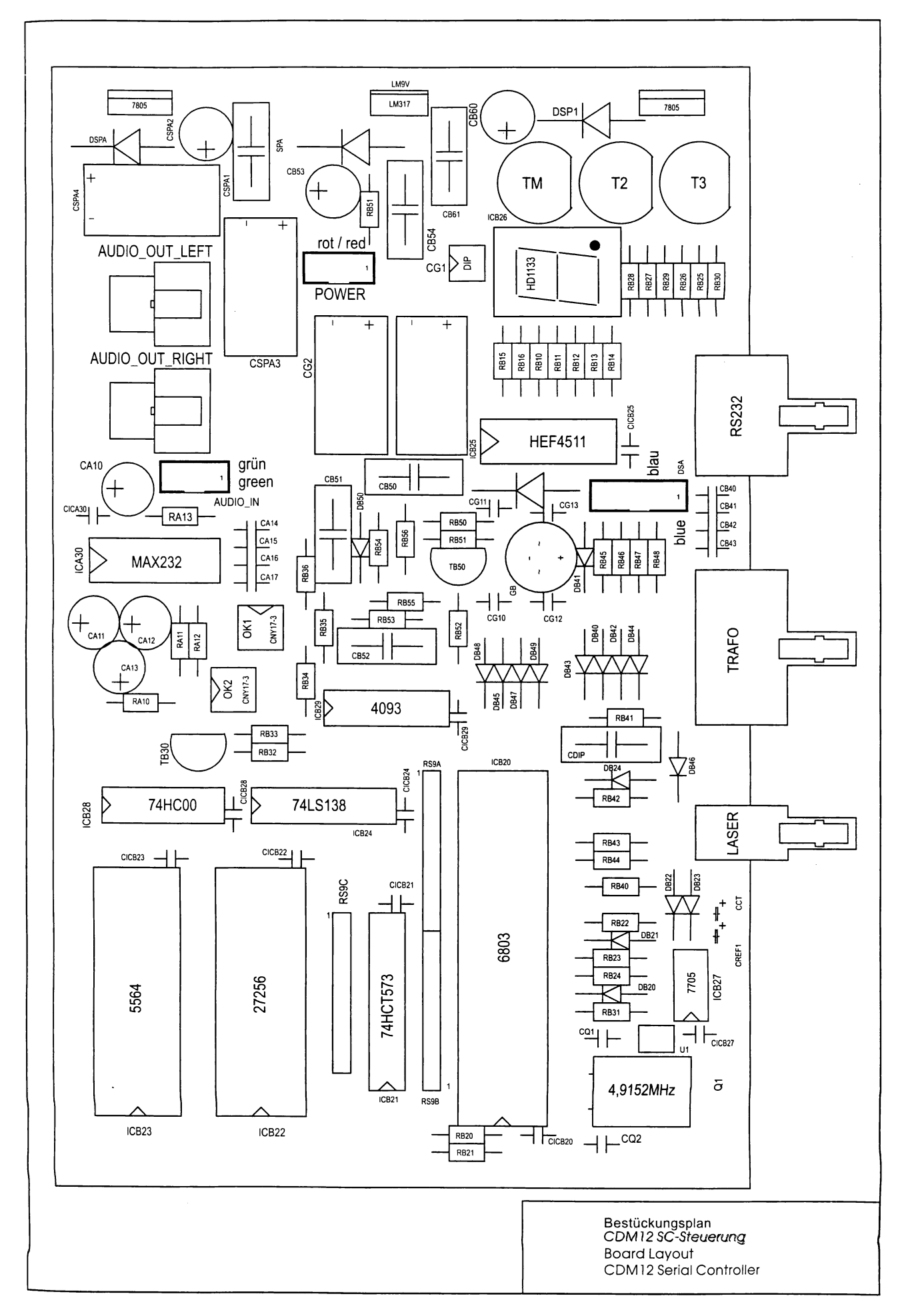

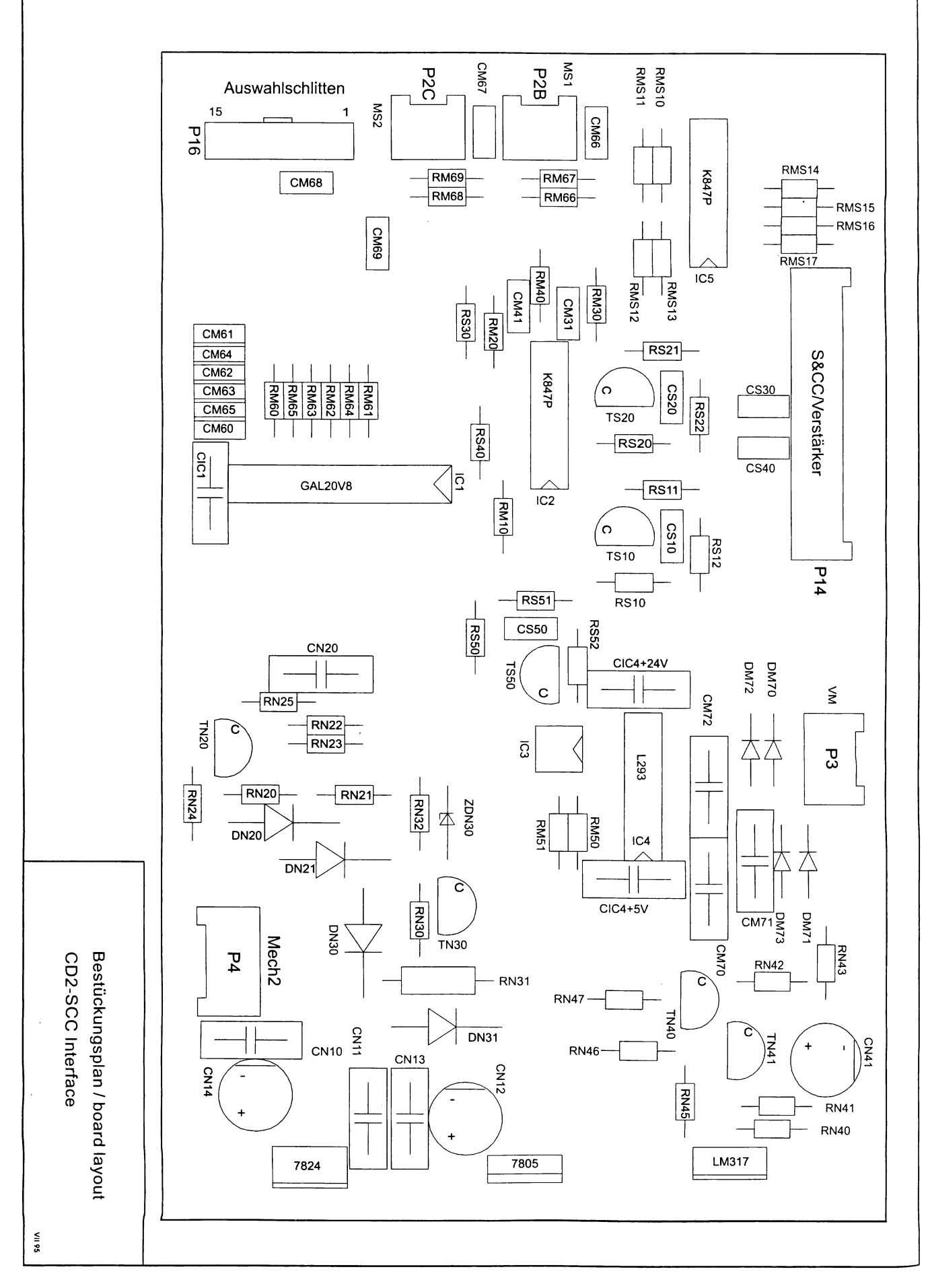

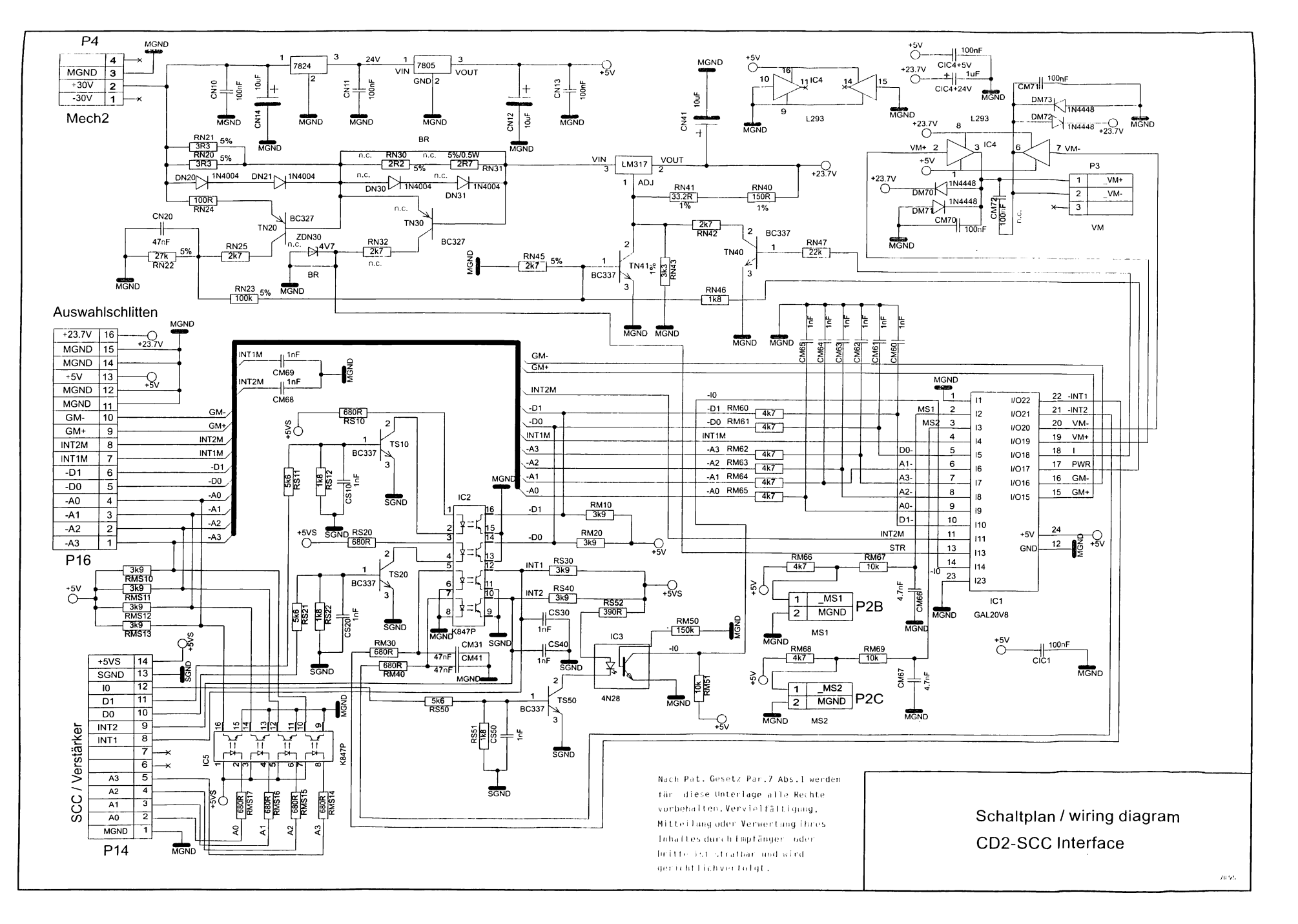

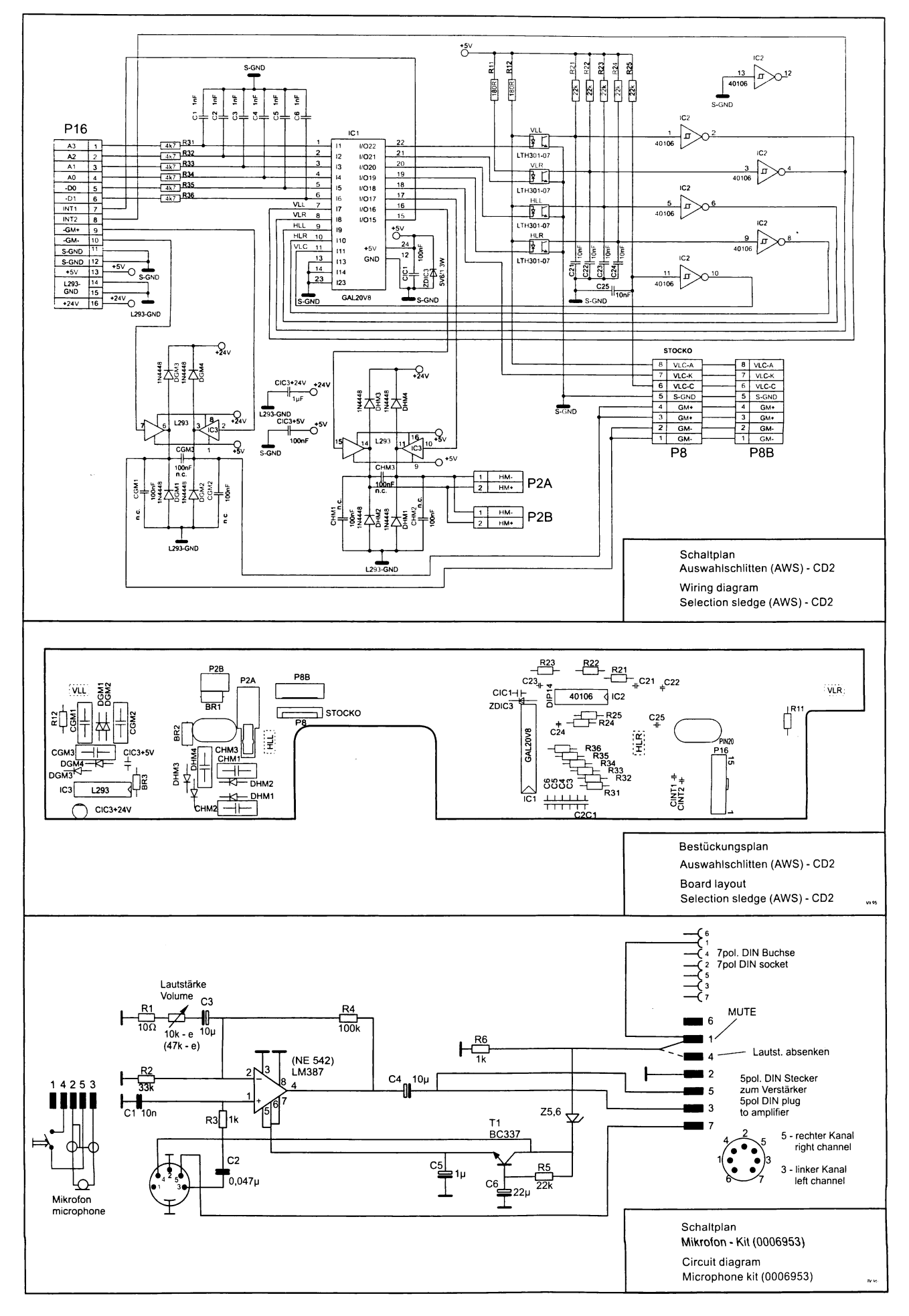

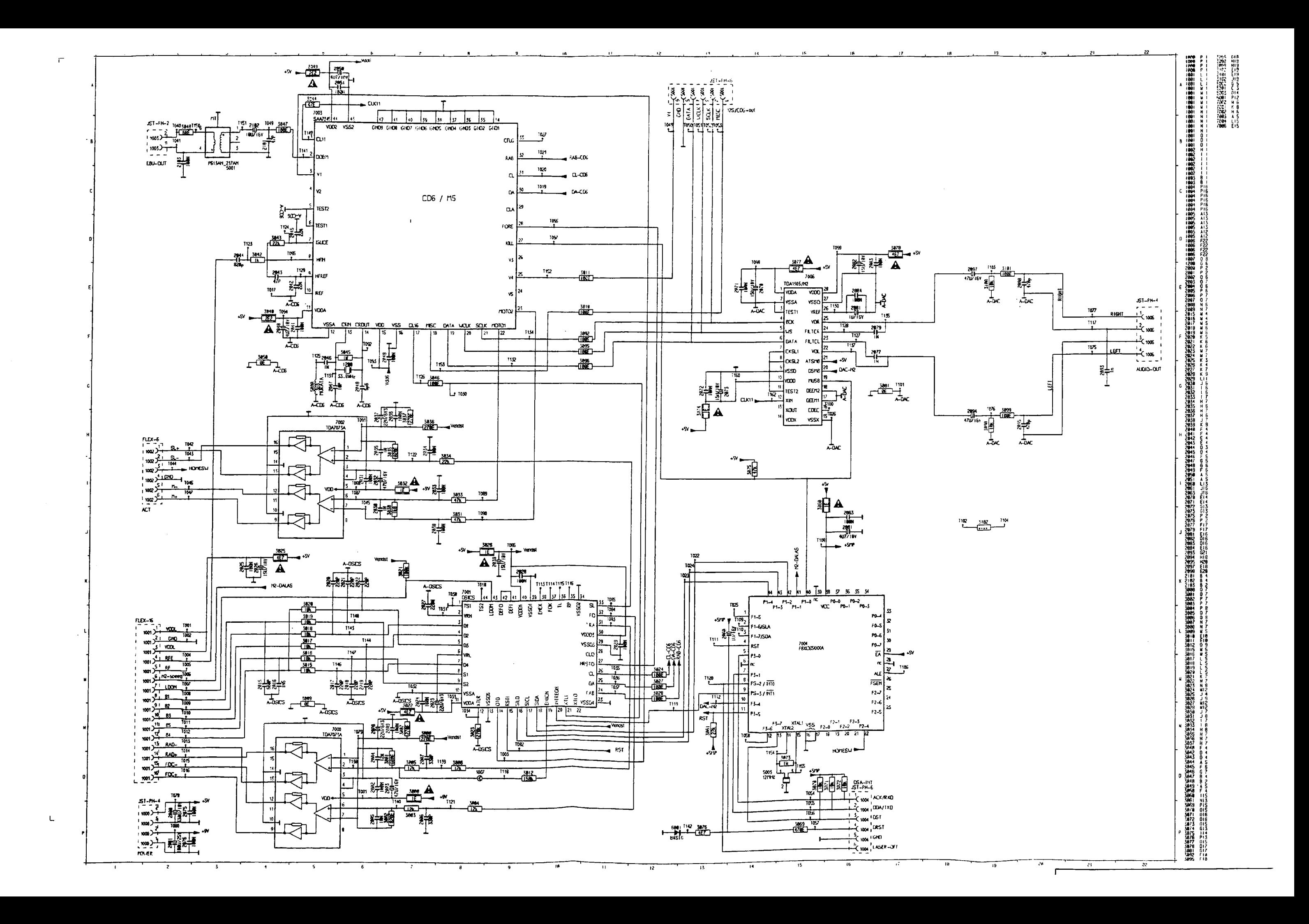

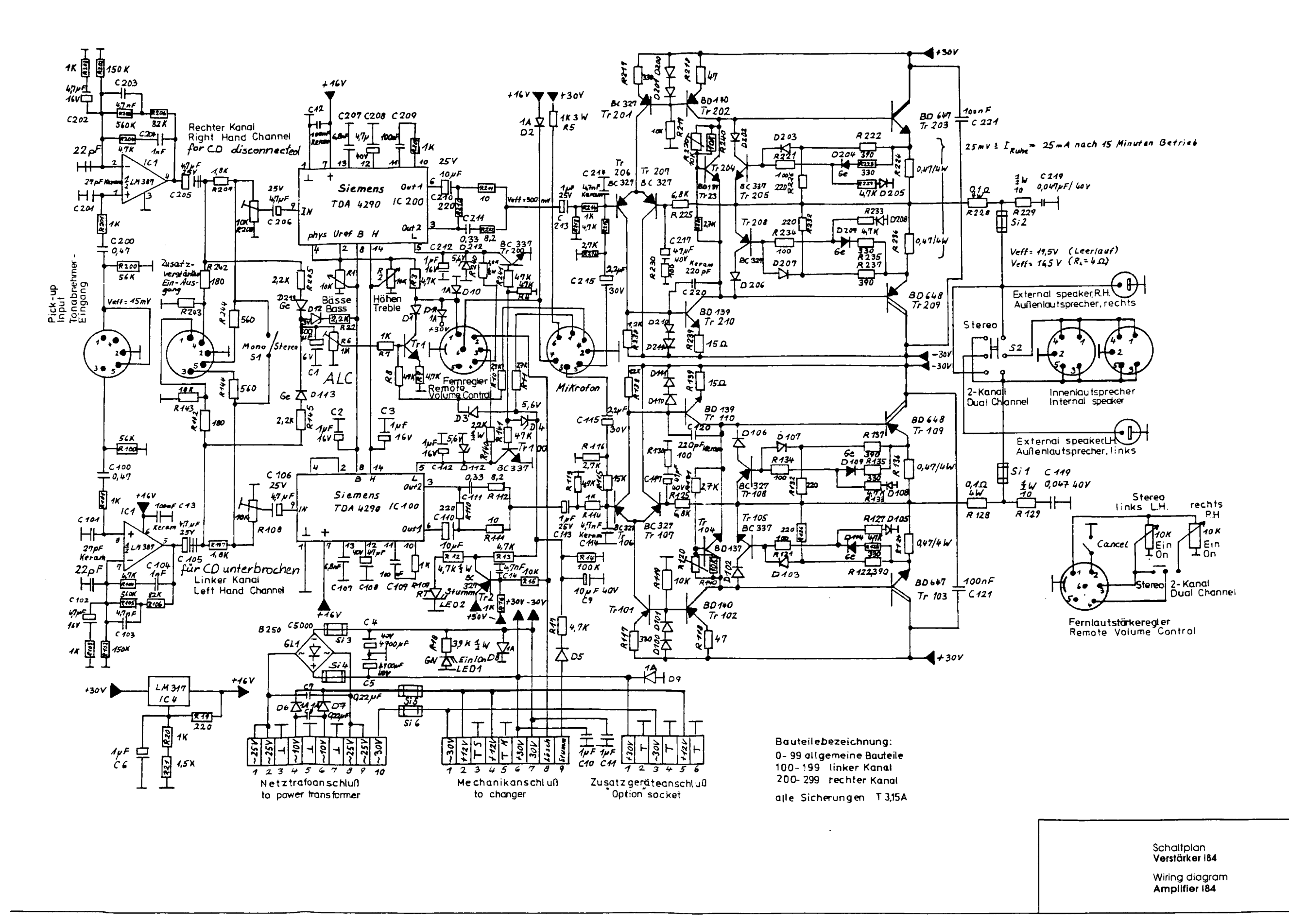

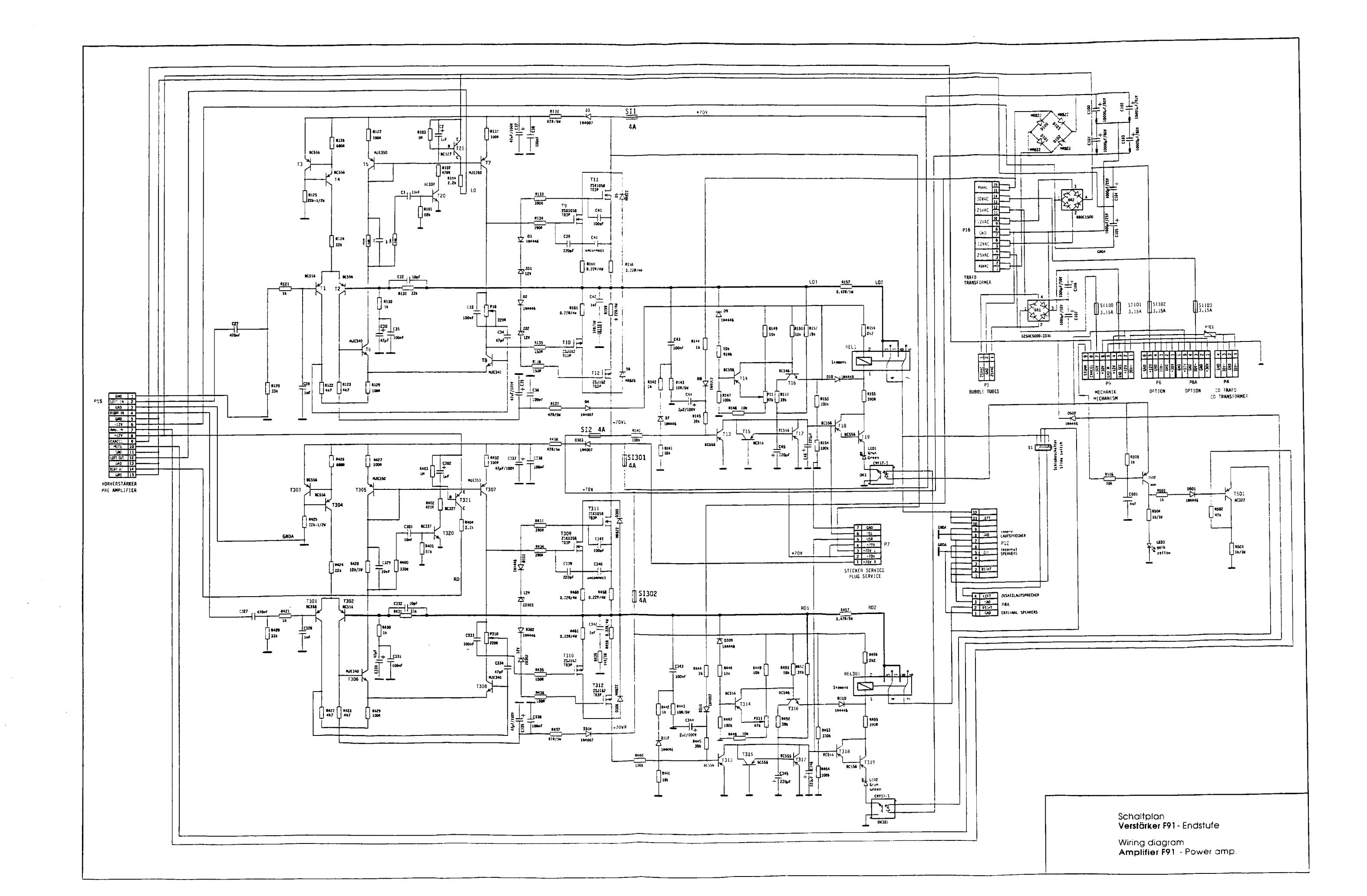

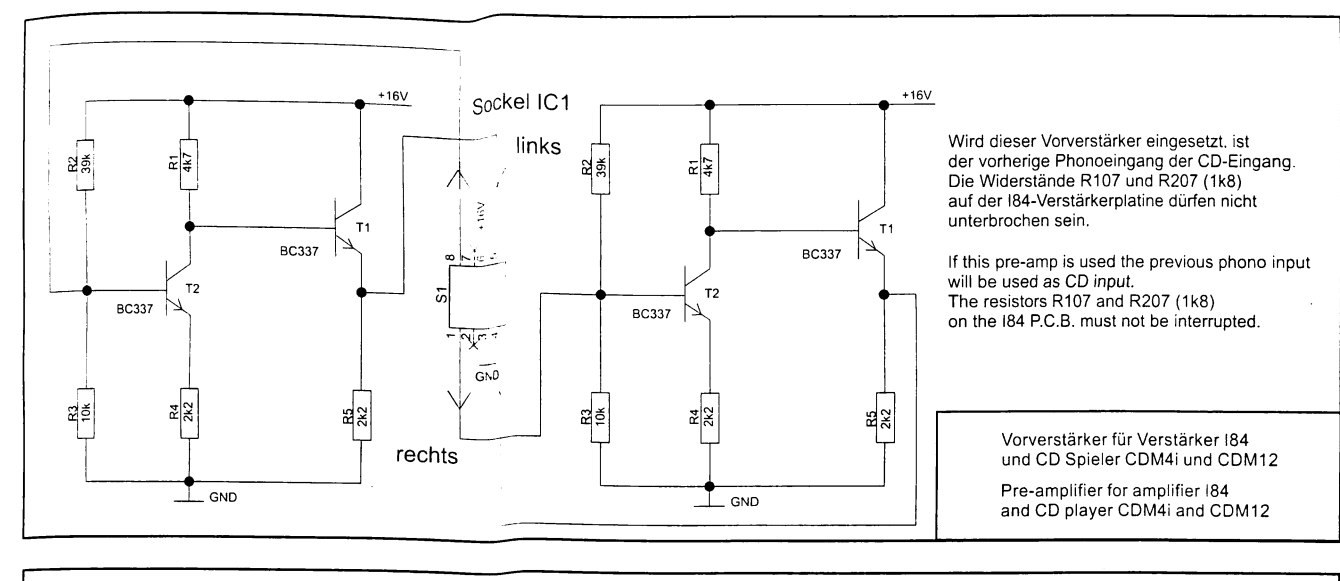

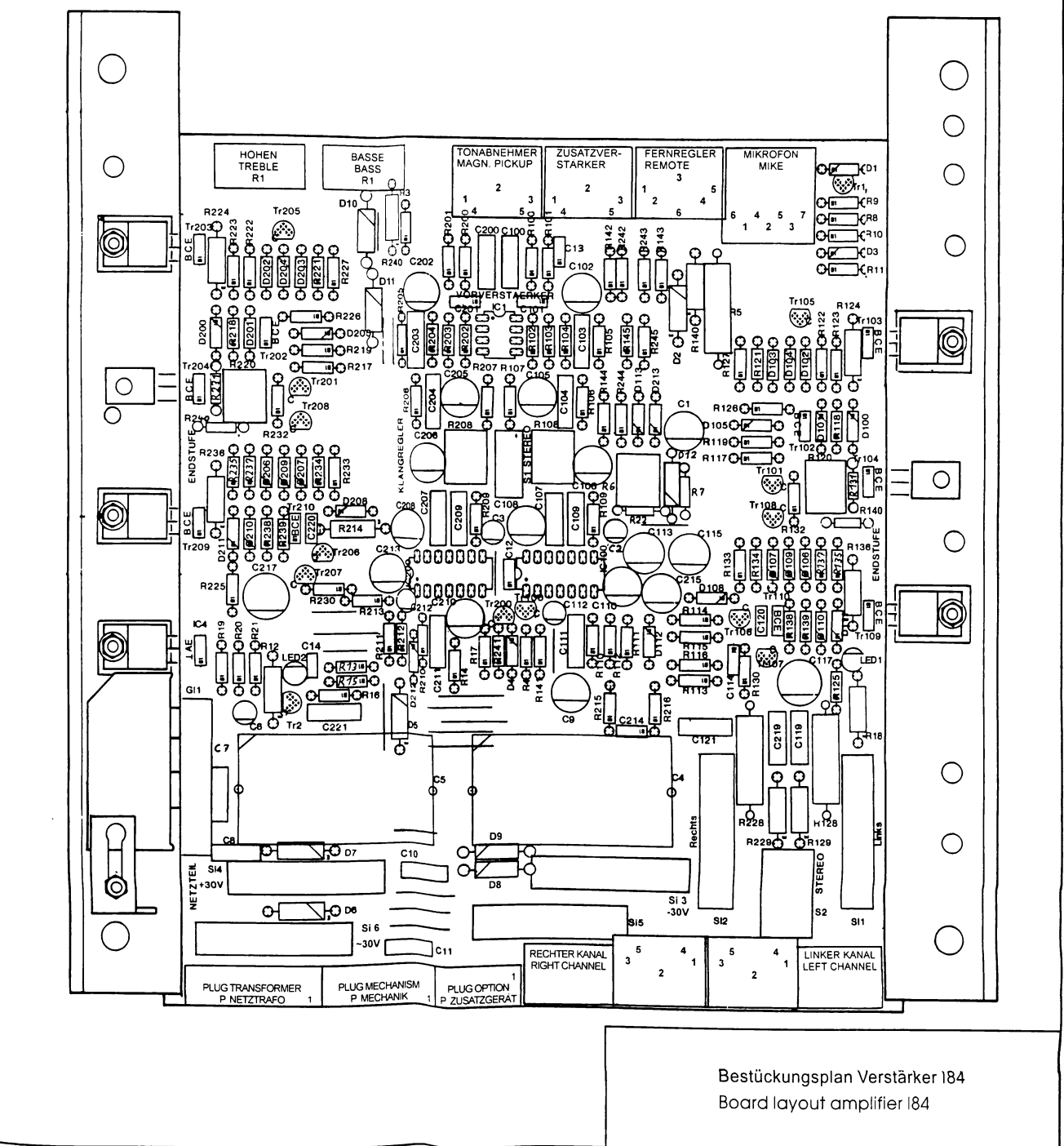

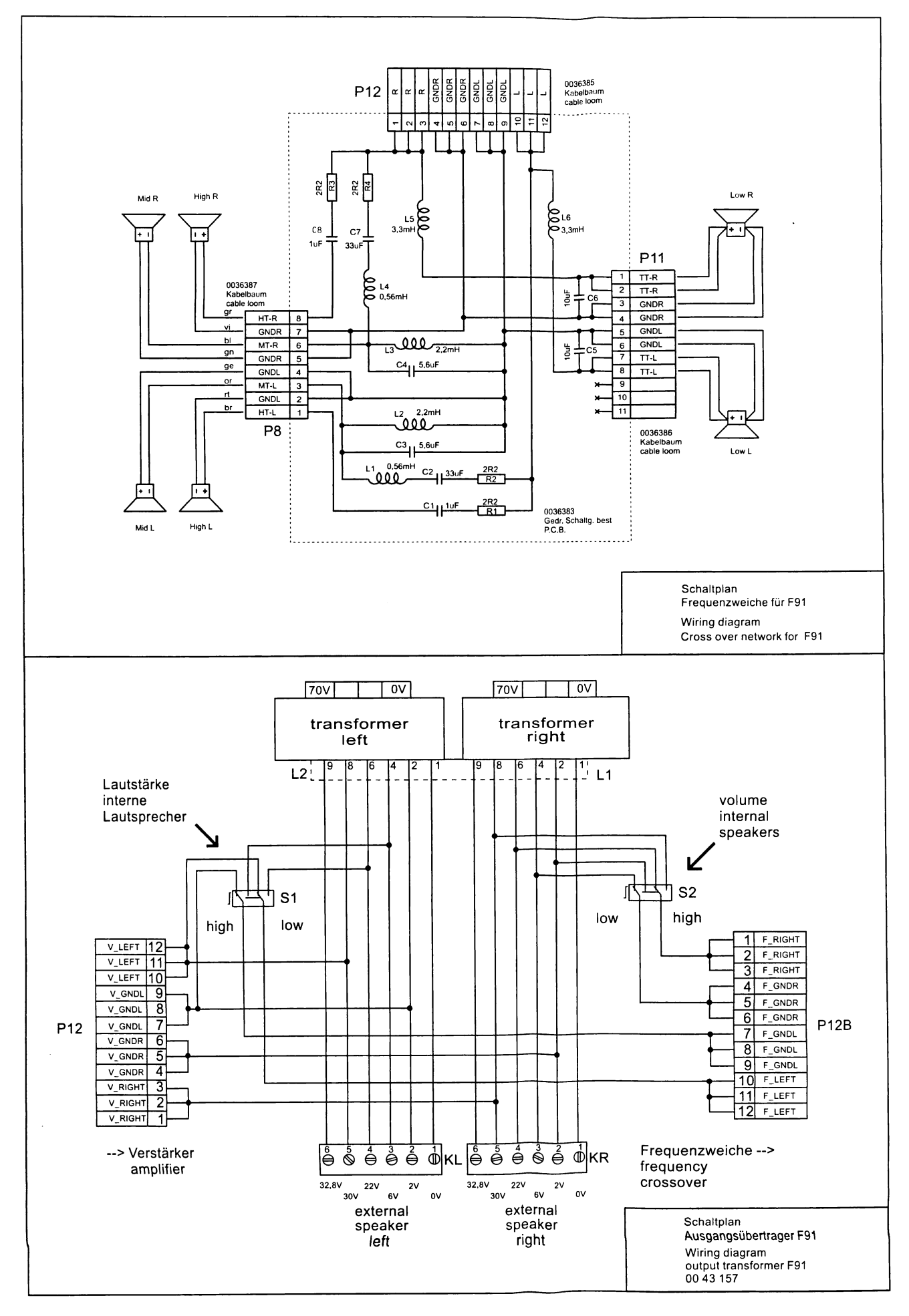

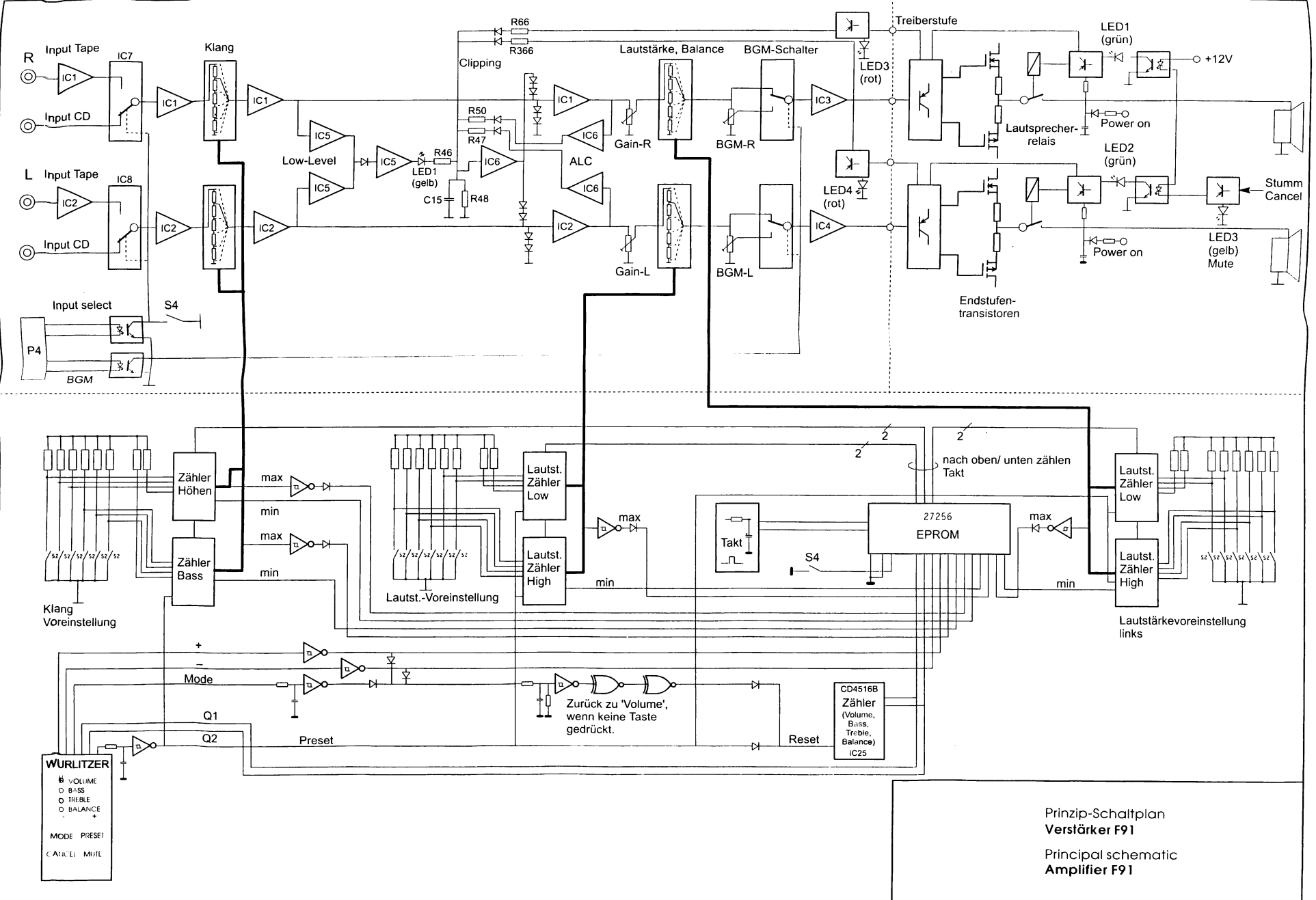

 $\overline{6}$ 

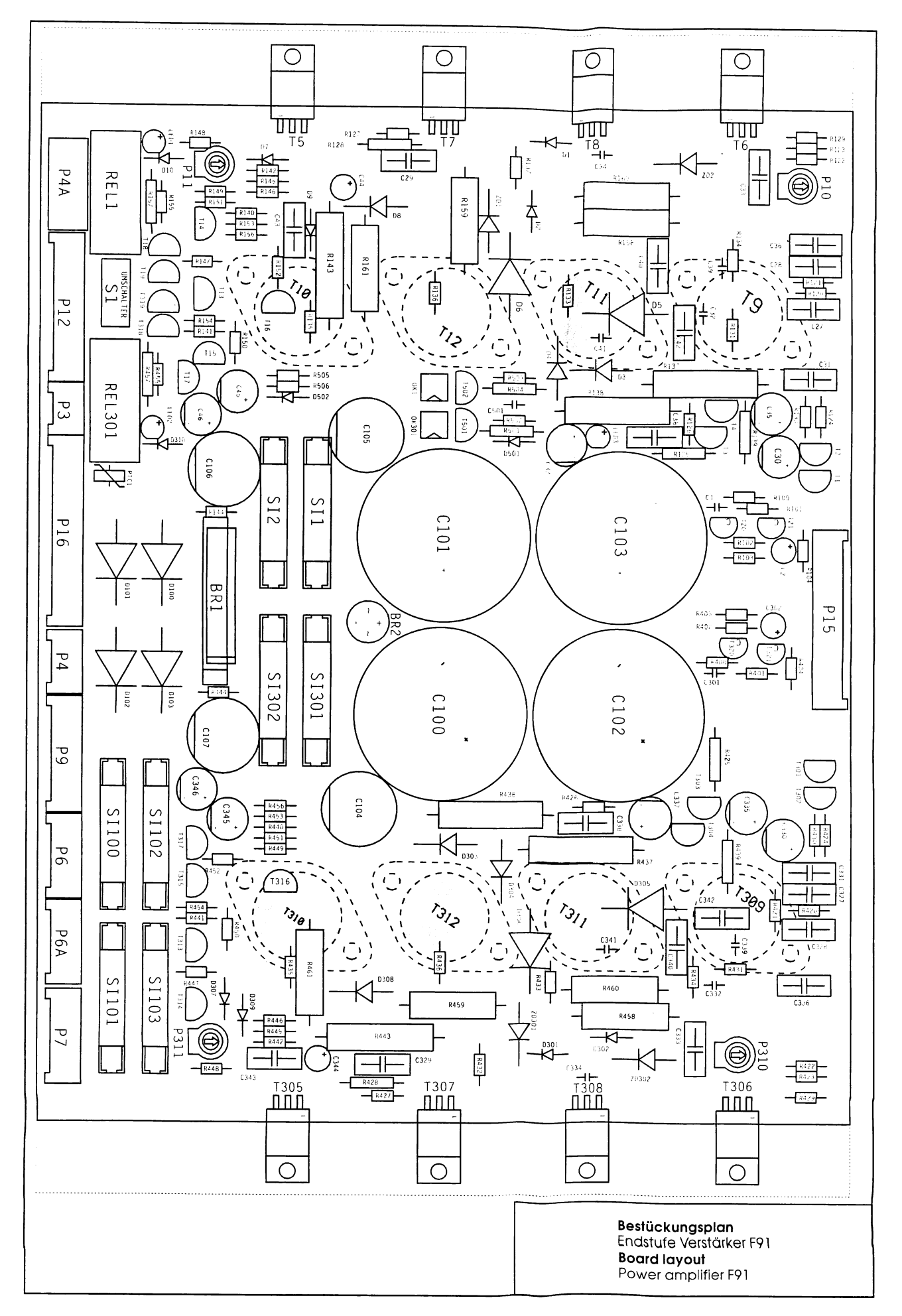

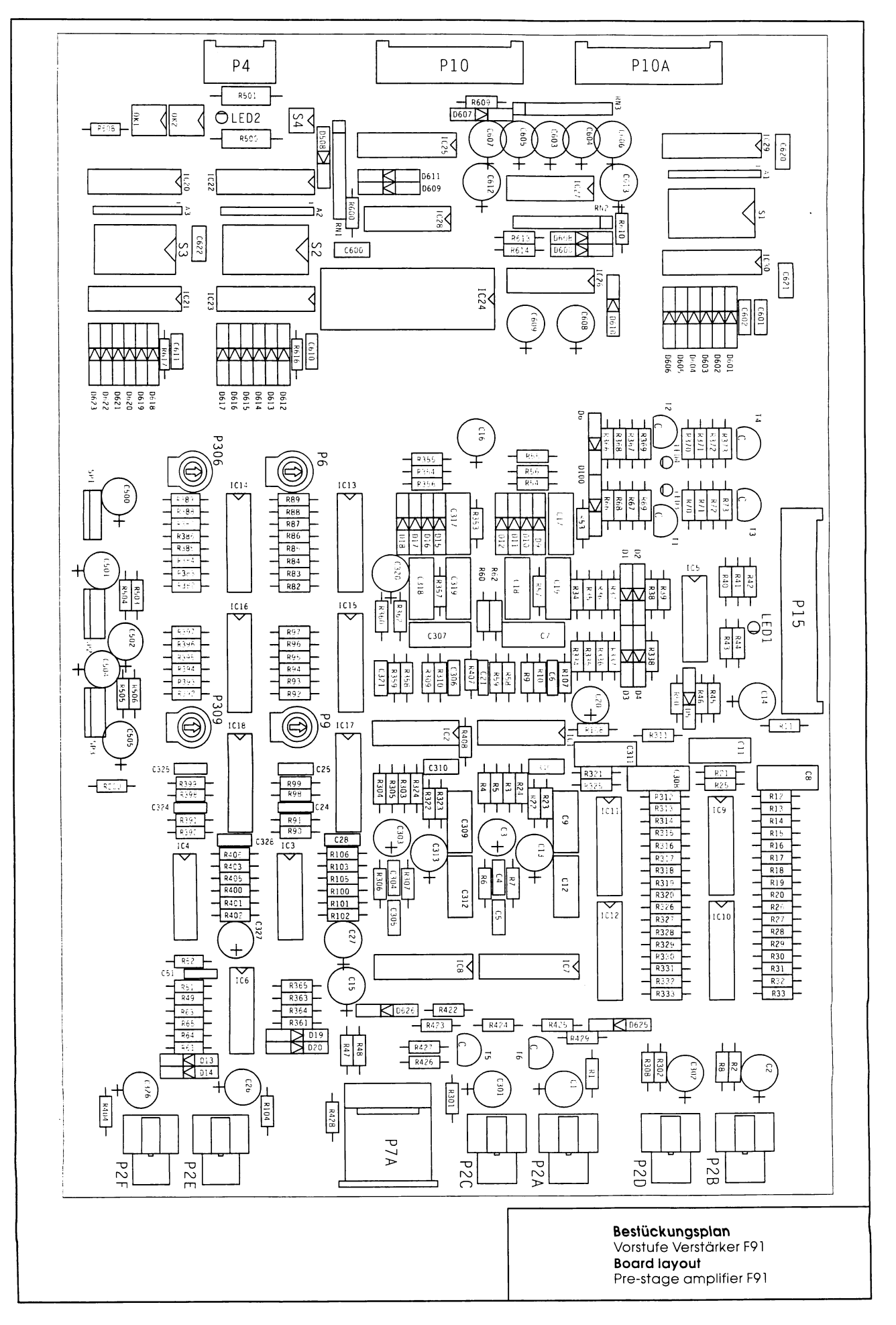

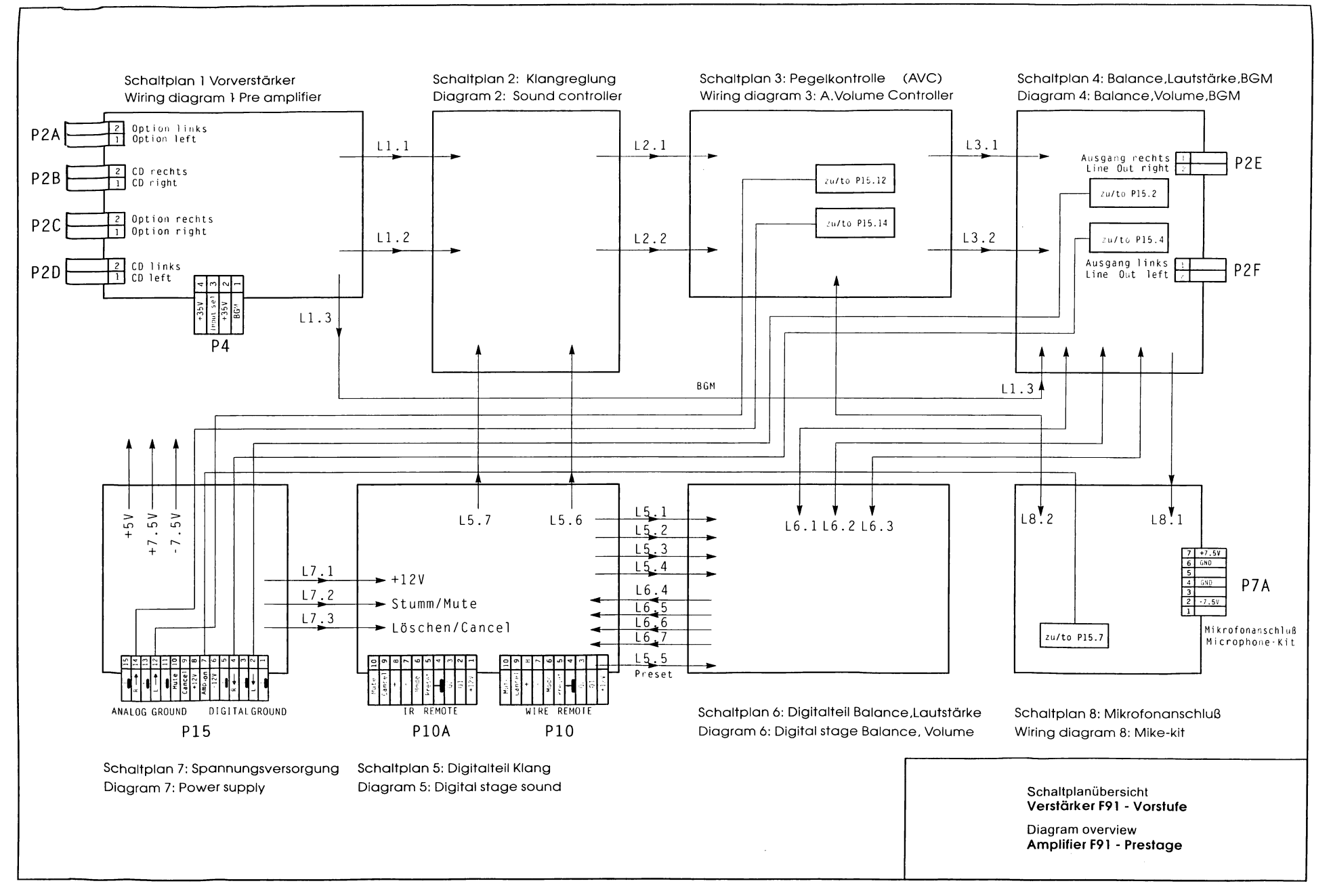

 $\sim$ 

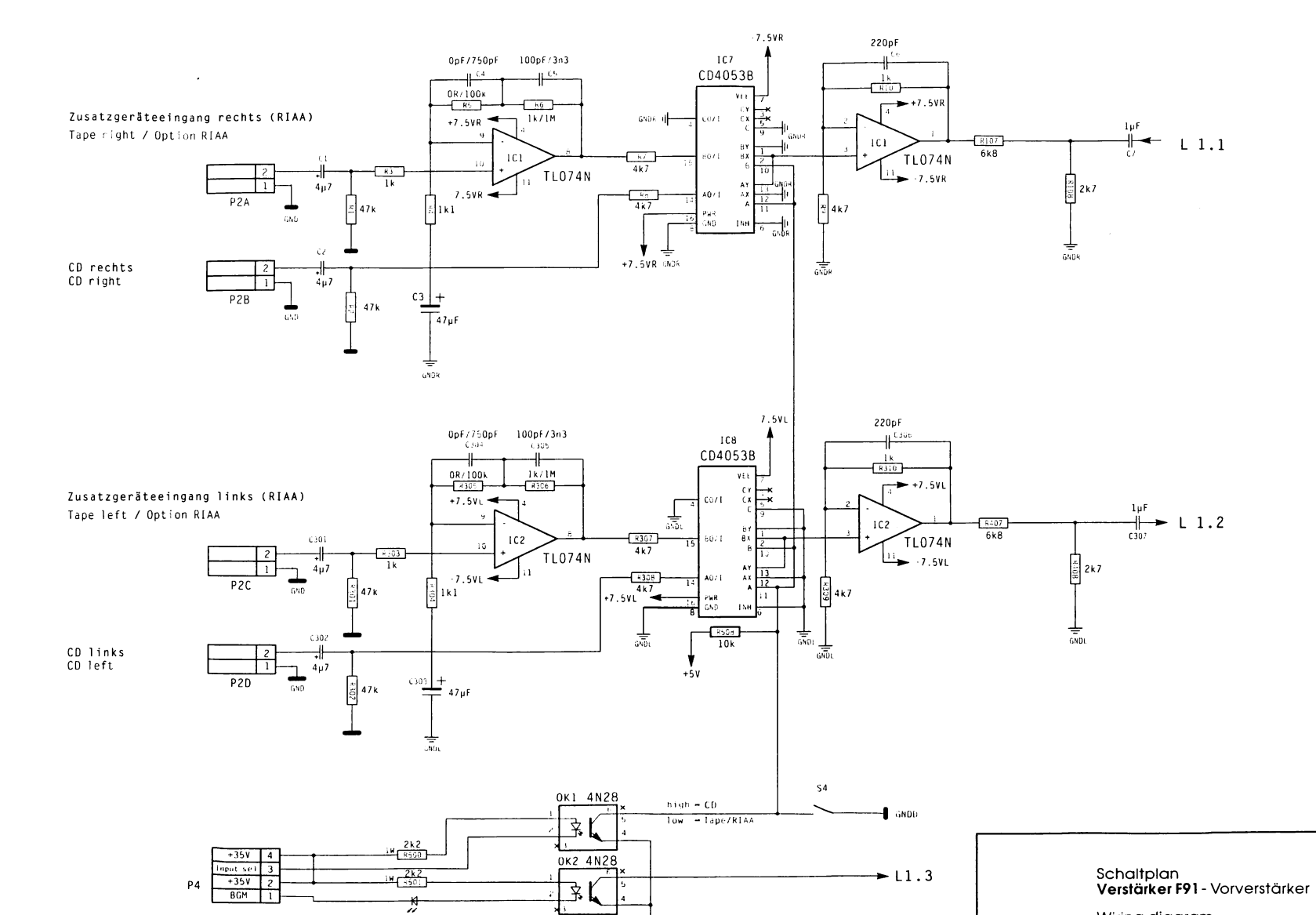

 $rac{1}{6NDD}$ 

LED2

 $66M$ 

 $\sim$ 

 $\sim$   $\sim$ 

Wiring diagram<br>**Amplifier F91** - Pre amplifier

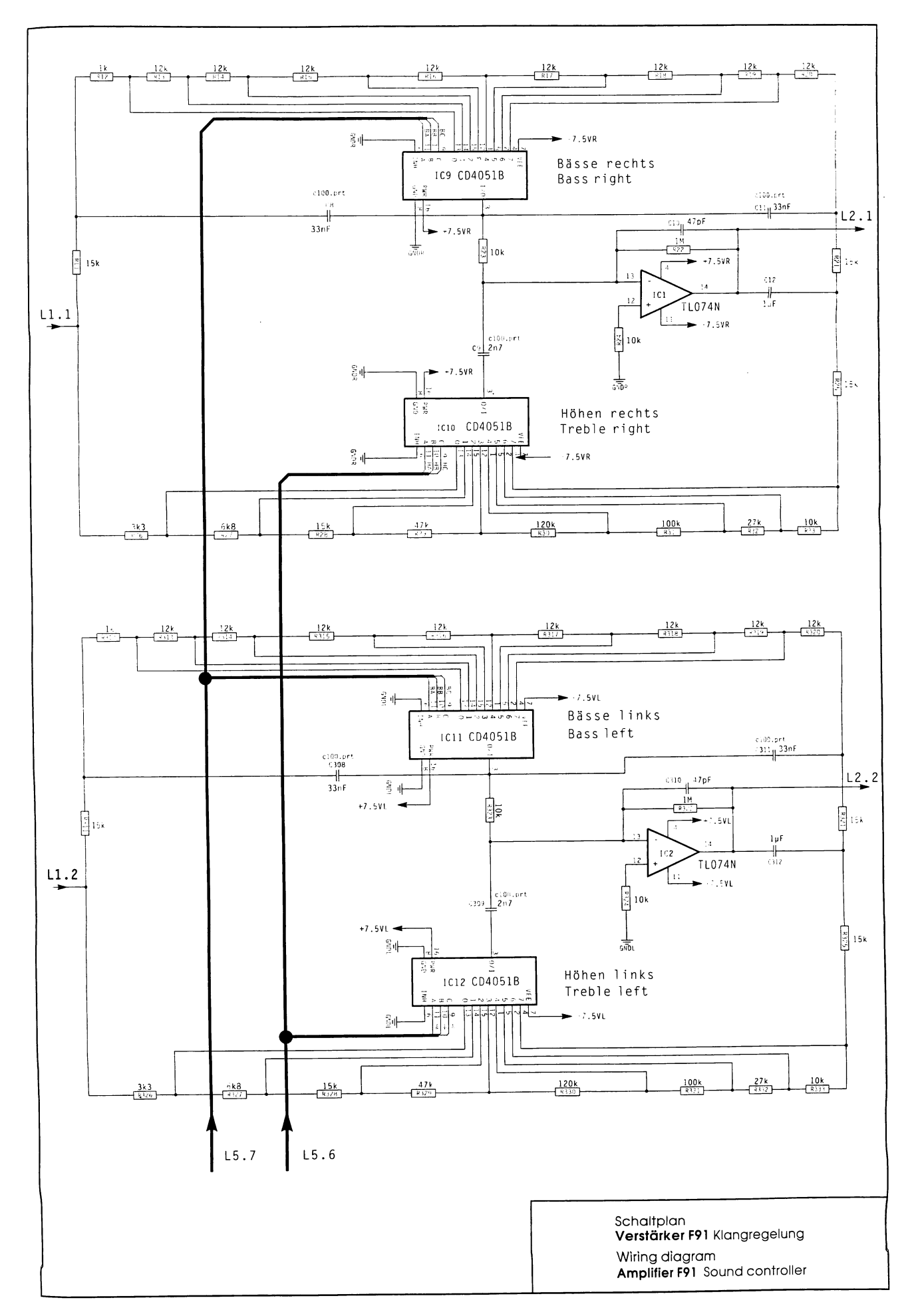

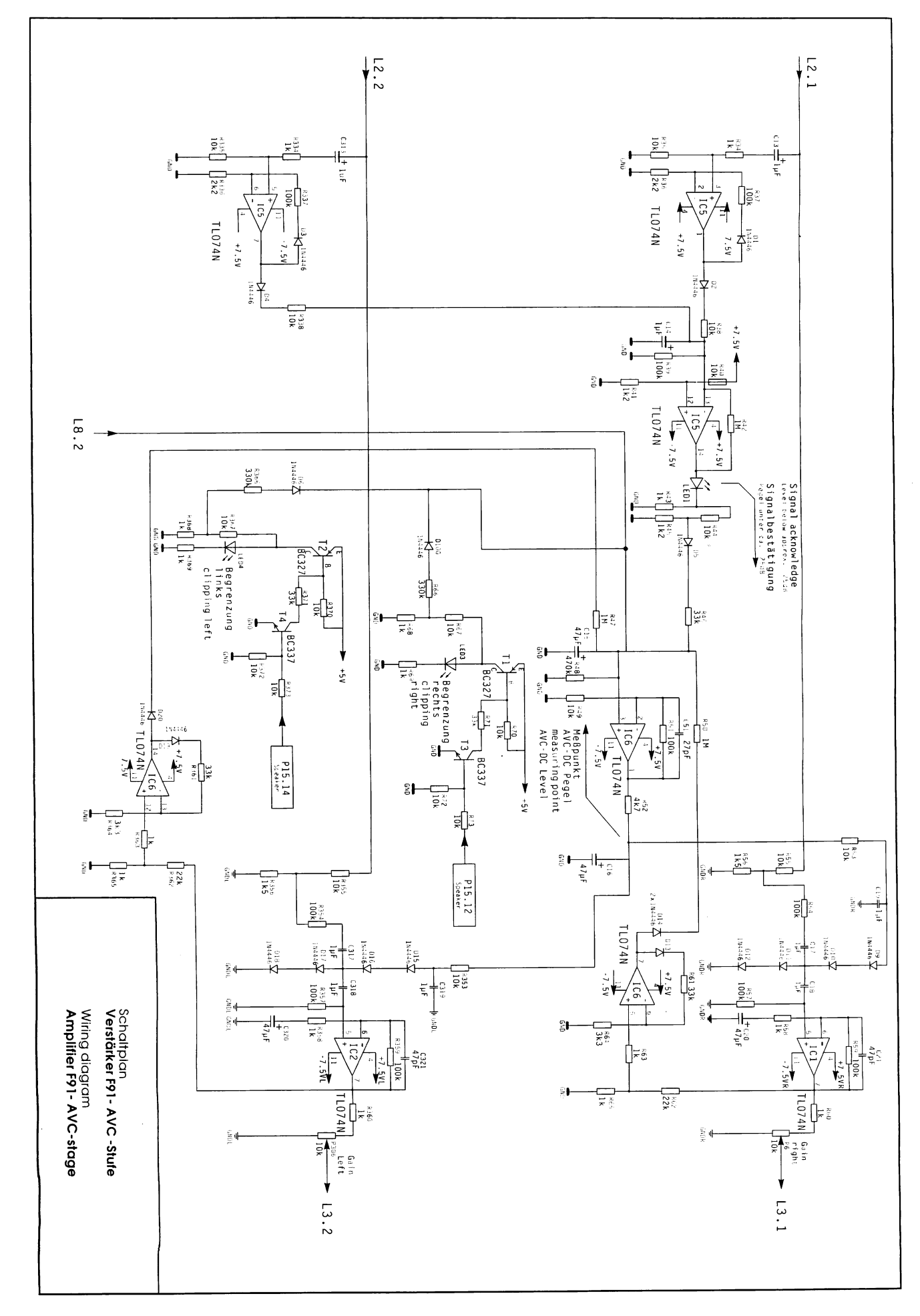

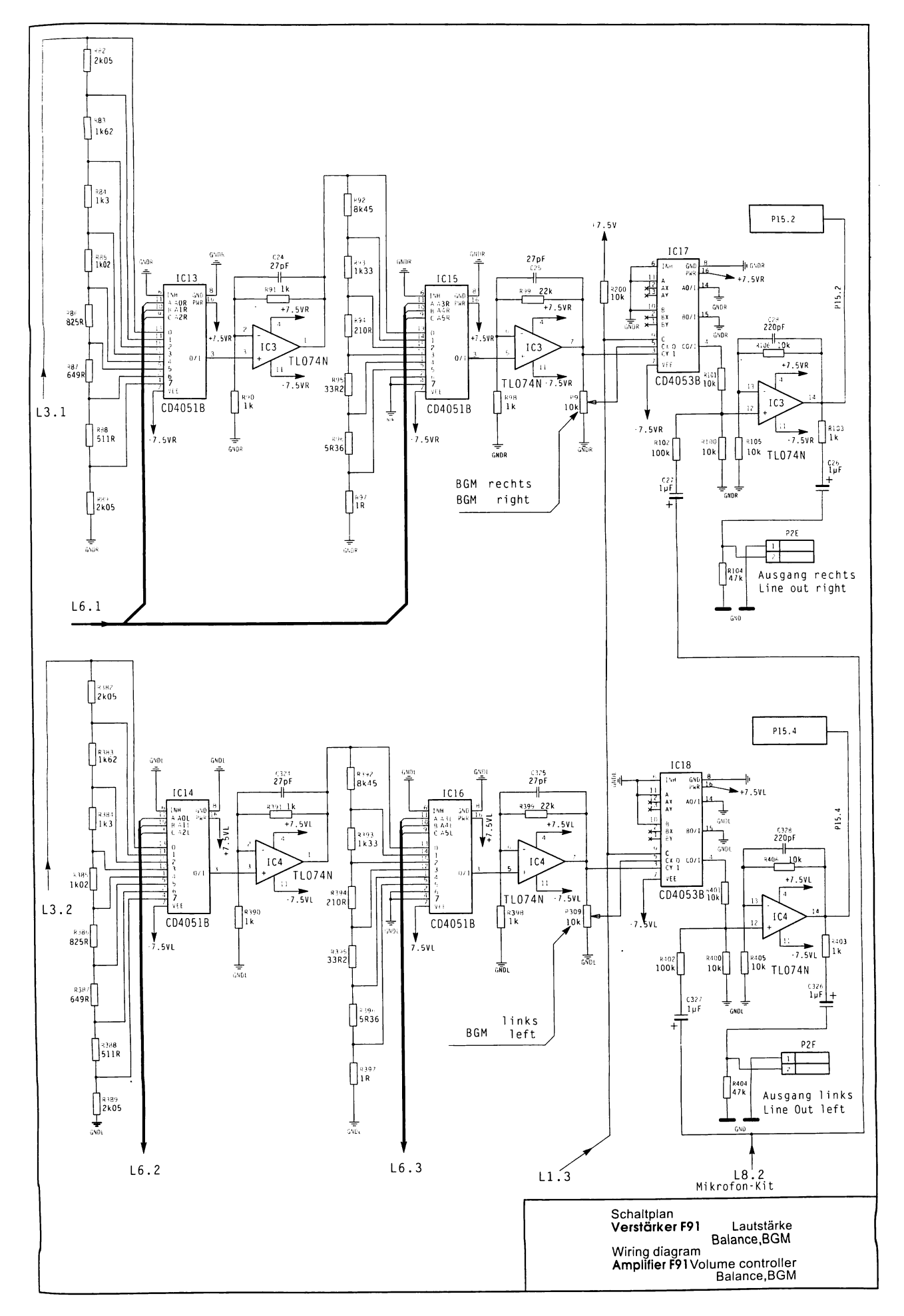

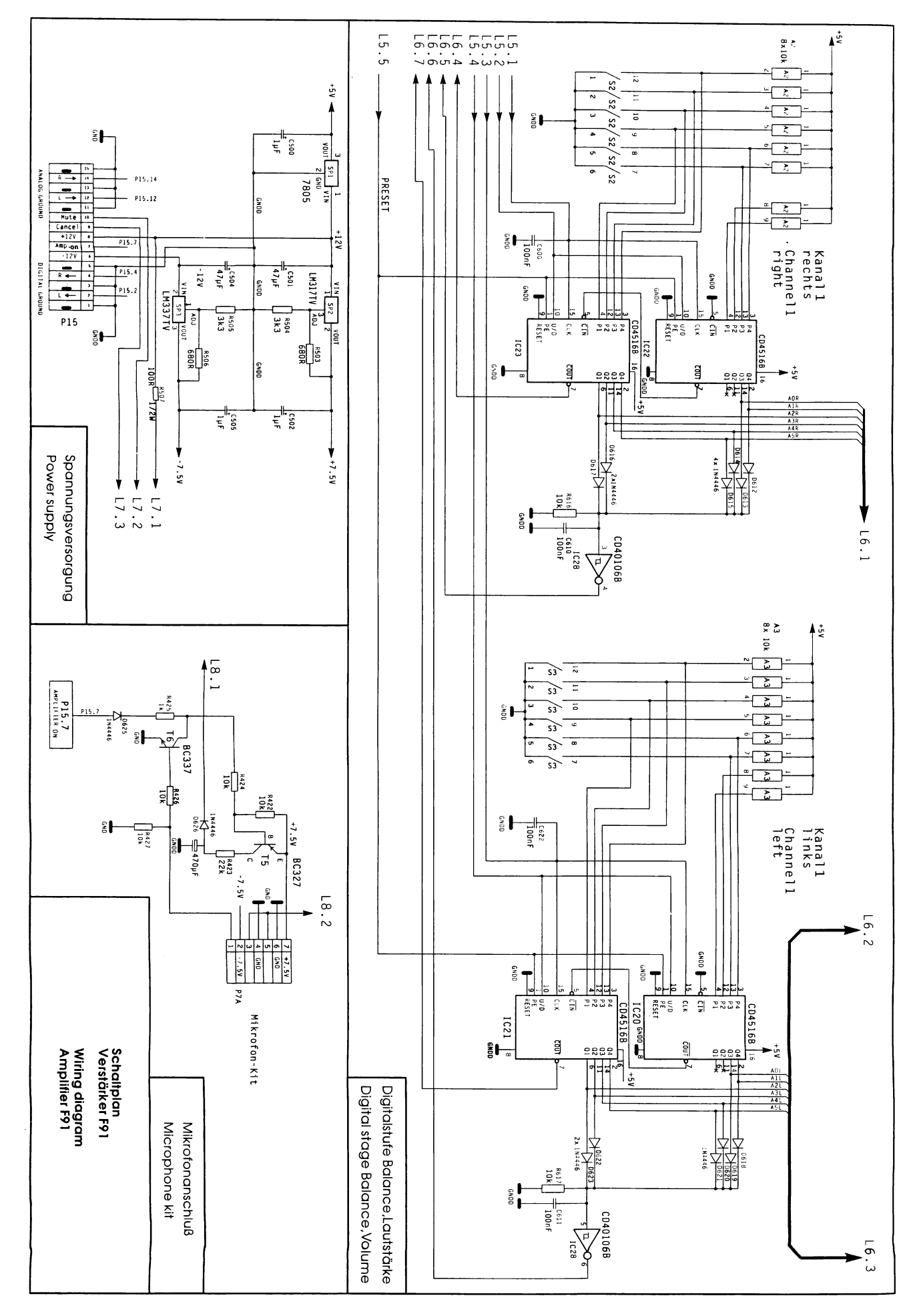

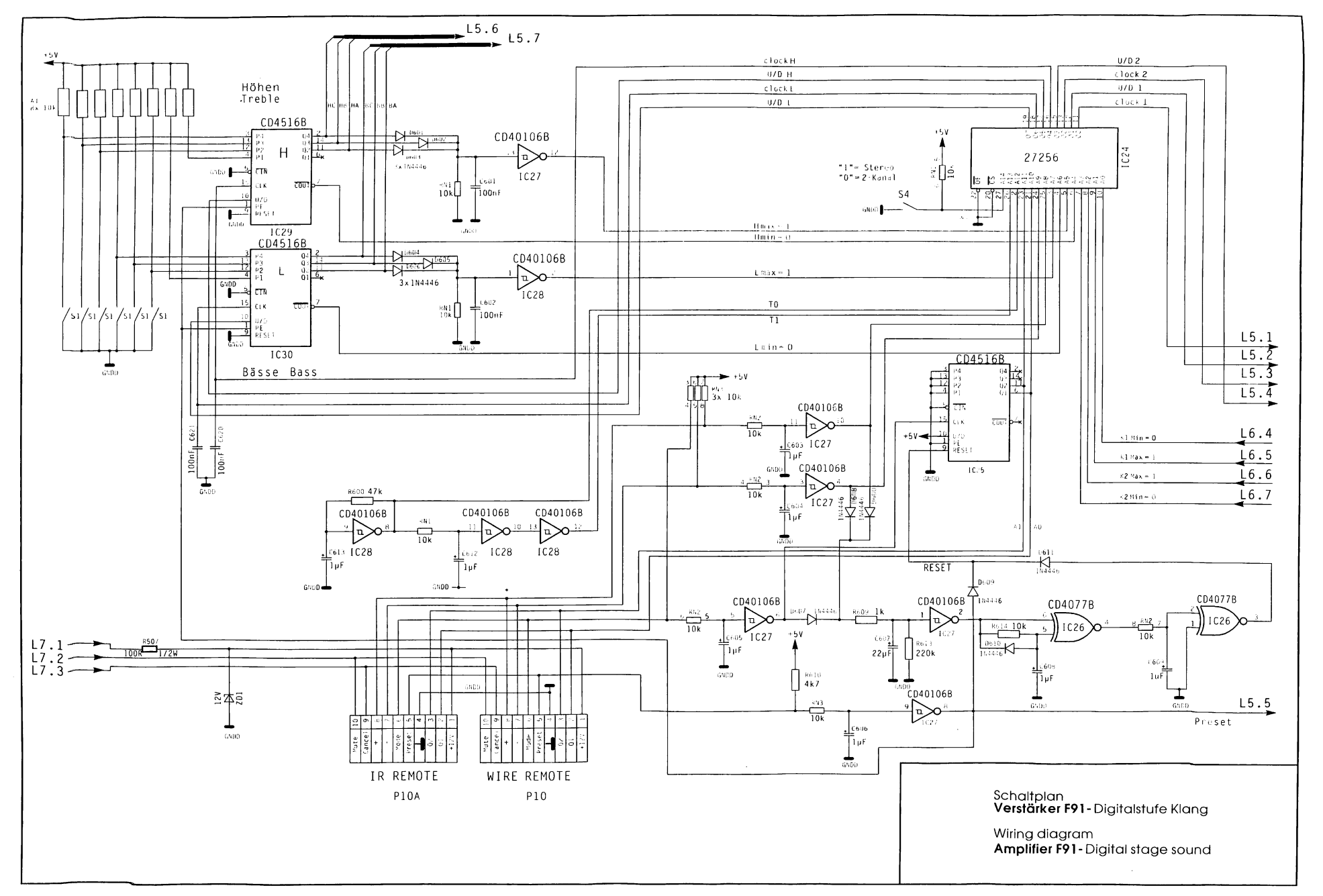

 $\vec{q}$ 

with the plannesses of paragregatives assessment

 $\mathcal{L}^{(1)}(\mathcal{A},\mathcal{A})=\mathcal{L}^{(2)}(\mathcal{A},\mathcal{A})\oplus\mathcal{L}^{(2)}(\mathcal{A},\mathcal{A})\oplus\mathcal{L}^{(2)}(\mathcal{A},\mathcal{A})\oplus\mathcal{L}^{(2)}(\mathcal{A},\mathcal{A})\oplus\mathcal{L}^{(2)}(\mathcal{A},\mathcal{A})\oplus\mathcal{L}^{(2)}(\mathcal{A},\mathcal{A})$ 

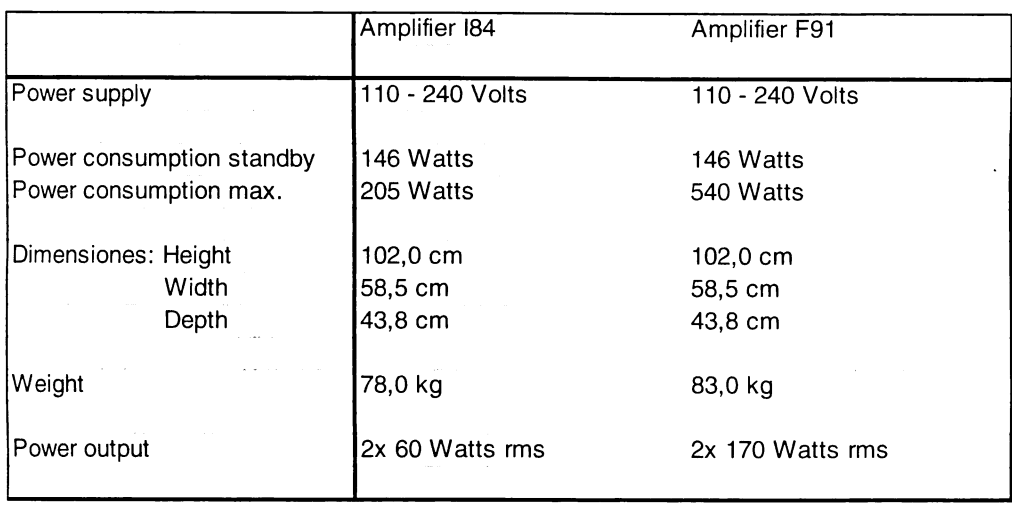

#### Index

**Symbols** 

70V systems F91 39 70V systems I84 42

 $\mathbf{E} = \mathbf{E}^{\text{max}}$ 

#### A

add credit cable 42 album play 17, 53 ALC automatic loudness control I84 21 amplifier F91 19, 28 amplifier I84 20, 40 amplifier load, max. 32, 41 amplifier type 7, 8 AVC automatic volume control F91 35

#### B

balance 19 basic unit 26, 55 basic values for volume 31 bass control F91 19 battery type for infrared remote control F91 20 battery type for infrared remote control I84 21 BCD switches, paternoster book 14 BGM adapter 28 BGM, back ground music 35, 48 BGM connector 72 BGM light emitting diode 48 BGM trim pots 35 bonus jumper system 26

button CANCEL, F91 16, 17 button CANCEL, 184 16, 21 button LT 13, 24, 44, 73 button MODE, F91 19 button MUTE 19, 21 button option 42 button OPTION, I84 21 button PRESET, F91 19 button R 16, 44, 54

## $\mathbf C$

cash box 7 cash box contets 55 CD-PRO, error codes 70 CD-PRO, function tests 67 CD-PRO, handling 69 CDs, cleaning 11 CDs, not playable 55 clipping 35 coin inputs, color codes 25 coin operation 15 coin output plugs 24 continuous play 18, 46 continuous play cable 42 control terminal, F91 20 control terminal I84 20 credit, existing 16

### D

data retrieval 54 date 45 declaration of conformity 74 digital display 9, 16, 29, 41, 44, 62 digital display, CDM 12 player 69 dimensions 102 DIP-switches 31 disabling of tracks 52 display test 62

### E

electrostatic discharges 4 enabling of tracks 52 EPROM-version 62 exit the serviceprogram 13 external speakers 36

### F

free play 15 function tests 62 fuses, F91 29 fuses, 184 40

# G

GP, basic price 26 gripper test 64 ground insulator 72

## $H$

handle bar 10 happy hour 51 HLL, HLR 65

## $\mathbf{I}$

Identification number 53 illumination 29, 41 impedance of speakers 32, 36, 37 infrared indicator 4, 71 infrared remote control F91 20 infrared remote control I84 21 inserting CDs 10

## J

jukebox version number 7 jumper BR 26 jumper BS 15, 26 jumper GP 15

#### K

keys, for jukebox 7

## L

laser 4 laser lens cleaning 11 latch bar 10 least popular discs 54 LED red, paternoster book 13 LED volume 19 LED yellow, BGM 35 LED vellow, low level 30 LED yellow, mute 30 LED's clipping, F91 35 LEDs, control mode 20 LED's green, output F91 36 light gates 65 loading discs 10 location number 53

#### M

machine label 28, 40 magazines 10 main fuse 28, 40 mains voltage, check 7, 28, 40 mechanical problems, steps to solve 73 mechanism, continuous tests 63 mechanism cycles, counter for 60 mechanism faults, counter for 61 mechanism faults, retrieval 59 mechanism tests 62 memory reset by power off 53 mikrofone kit 72, 86 mounting frame 8 mute LED F91 30 mute LED 184 41

# N

next 68, 70 Number of BGM CDs 48 number of CDs in the magazines 10, 13 number of plays, total 55 number of tracks played from the same disc 52

# $\mathbf O$

operating time, total 61 output transformer F91 36 output transformer I84 42 overload protection, F91 36

## P

page limitation, adjustment of 14 paternoster book 12 player, cleaning 11 playstimulator 18 playstimulator, no function 47 plug memory 54 position of fuses und plug connectors 29 power consumption, F91 28, 102 power consumption, I84 40, 102 power output 8, 28, 41, 102 power switch 9

power up counter 61 pre-settings for bass and treble 31 previous 68 price settings 24 print-outs 56, 58 printer adapter 56 printer port settings 58 printer roller 56 procedure step codes 59, 64 program version SCC, how to display 62 programming number of CD's in magazines 13 programming of the jukebox 44 programming short view 43

#### R

random selections 46 RCA (Cynch) adapter 72 remove magazines 10 reset all counters 55 row BS 15, 26 row GP 15, 26

### S

scratches, removal 11 Selection & Credit Computer 13 selection sledge 65, 73 selection sledge, home position 9, 73 serial number 7 service level 1 button 0 54 service level 1 button 1 54 service level 1 button 2 55 service level 1 button 2 + Reset 56 service level 1 button 3 55 service level 1 button 3 + Reset 55 service level 1 button 4 62 service level 1 button 5 13 service level 1 button 6 55 service level 1 button 8 53 service level 1 button 9 46, 53 service level 2 button 0 45 service level 2 button 1 45 service level 2 button 2 13, 45 service level 2 button 3 52 service level 2 button 4 52 service level 2 button 6 51 service level 2 button 7 51 service level 2 button 8 47 service level 3 button 7 48 service level 3 button 8 49 service level 3 buttons 0-6 50 service level 4 button 0 62 service level 4 button 1 63 service level 4 button 2 62 service level 4 button 3 63 service level 4 button 4 63 service level 4 button 7 65 service level 4 button 8 59 service level 4 button 9 63, 65 service level 5 button 0 68

service level 5 button 3 68 service level 5 button 5 68 service level 5 button 6 67 service level 5 button 9 68 service programs, how to call 44 set clock 45 set date 45 set year and weekday 45 shipping guards 7 slide switch "Stereo/2-Kanal", I84 21 speaker terminals 8 speaker connection 8 speaker fuses, 184 41 start 67 start and stop time, playstimulator 46 start position for BGM 49 statistic print-outs 56 statistics 54 stop 68 switch 'service' 13, 44, 54, 62, 67 switches, volume internal speakers 37

## $\mathbf T$

table of weekdays 50 tape input, F91 36 test credit 15 time functions 45 top tunes 25, 54 track numbers, max. 16 track selection 16 treble control 19 two channel 34

## $\mathbf U$

unipack 24

## $\mathbf v$

version no. of the CD-PRO servo processor 69 VLC, VLL, VLR 65 volume 19, 20, 28, 35 volume switches, F91 37

## W

wall mounting 8 weight 102 wrist wrap 4